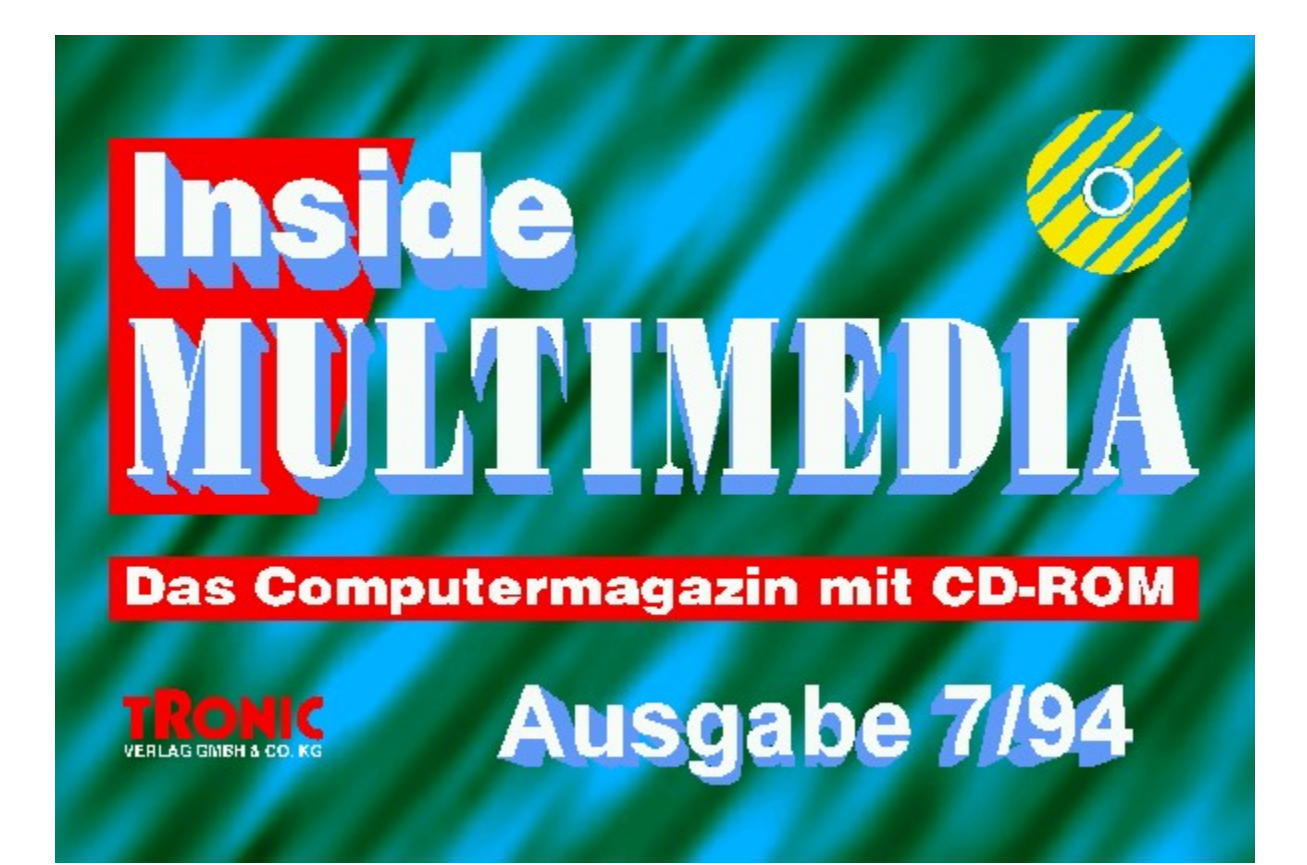

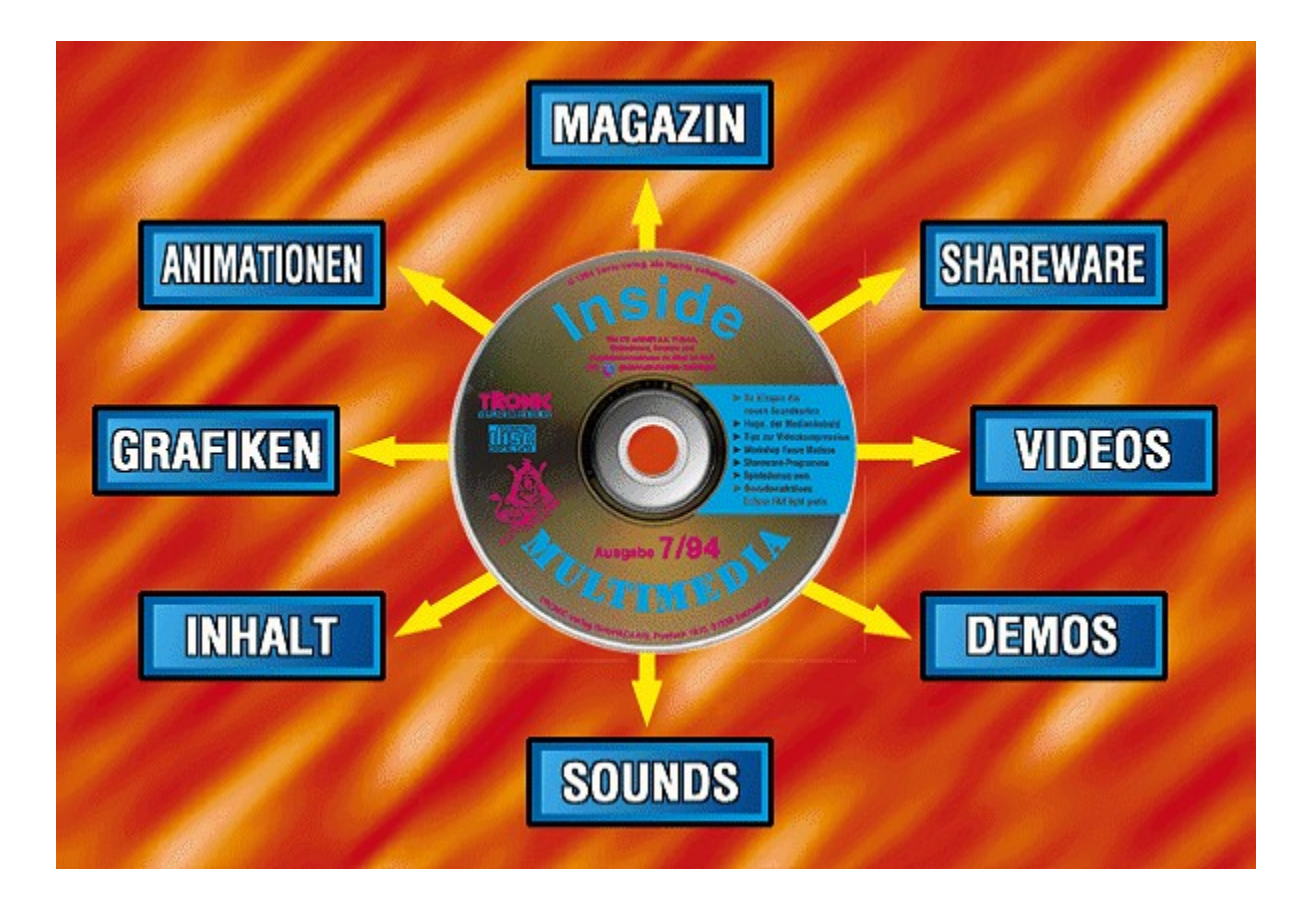

# *Chiside MULTIMEDIA* Inhaltsverzeichnis

### **Aktuell**

**News** <u>Wirtschaft</u> CD-ROM <u>UD-KOM</u><br>Neuvorstellungen ESSENTIAL MUSIC

# **Markt & Test**

Corel !DRAW 5.0 Grafikkarte 928Movie Starwriter 2.0 **Fünf neue Soundkarten** Erotic-Spiele

# **Im Blickpunkt**

VESA Media Channel Video-Overlay-Karten Interaktives Fernsehen

#### **Werkstatt**

Videokompressoren **Frauve Matisse Bildmanipulation** 

### **ASM Fun MEDIA**

Spiele-Pröbchen **Kleine Zugaben** 

## **Weitere Rubriken**

Editorial **Leserbefragung** Reportage <u>.........</u><br>Comic **Inserentenverzeichnis Produktverzeichnis** Impressum

### **Programme / Demos**

 $\frac{1000 \text{ add one}}{5}$ Frame <u>———</u><br>Eclipse FAX <u>Externed</u><br>Gesetzgebungsspiel **Crazy Sounds** 

### **Bibliothek**

Animationen <u>Cambano</u><br>Grafiken Sounds Shareware Videos

# **nside MULTIMEDIA** Editorial

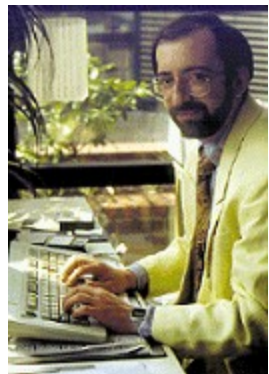

**Inklusive Papier**

Oft werden wir gefragt, warum wir denn bei der Konzeption der Inside MULTIMEDIA nicht auf das OIT werden wir gefragt, warum wir derin bei der Konzeption der inside wir Linie DIA nicht auf das  $g$ euruckie Magazin verzichtet naben. Schließlich hätten wir ja die CD, und auf der Kählf man auch die komplette Zeitschrift unterbringen. Stimmt, das hätten wir tun können aber warum sollten wir? schileisiich hennt sich das Magazin inside MOLTIMEDIA, mit betonung auf MOLTI im Wirne von Viel, bzw. vielseitig. Und bedrucktes Papier ist ja ebenfalls ein Informations-Medium. Warum sollten wir also den gegrin Multimedia verstumment, indern wir auf ein mogliches wiedium verzichten? Denn hirgendwo steht geschneben, dans munimedia etwas ware, das hur auf elektronischer Ebene stattinider. Munimedia sieht einiach hur iur informationen, die mit moglichst vielen Sinnen zu erlässen, ja zu eneben sind. Daruber Gründe,  $n_{\text{max}}$ giot es aber auch eine nicht zu unterschildzende Anzahl praktischer Grunde, die es nicht angeraten erscheinen lassen, zum jetzigen Zeitpunkt auf die althergebrachte Form der Information sübermittlung zu verzichten. Z.B. die Möglichkeiten der Textgestaltung, die man bei einer normalien Zeitschnit hat. Das ist etwas, was, zumindest noch zur Zeit, auf Papier sehr viel besser möglich ist als in elektronischer Form. Der nameliegenste Grund von allen ist aber der lolgende, eine auf Papier gedruckte Zeitschrift kann mal überallhin mitnehmen und lesen. Zuhause im Wohnzimmer, in der Bahn,  $\lim$  Fingzeug – Wo immer und wann immer Sie wollen. Das gent zwar im Frinzip auch mit einem Notebook, us doer ein CD-ROM-Laufwerk verlugt, ist aber ziehnich unpraktisch (und z.B. im Flugzeug auch nicht  $m$ ininer einaupt). Aufserdem ist es grundsatzlich augenmeundlicher, langere Texte zu lesen, die auf Papier gedruckt weiden als solche, die auf einem Monitor, und sei er noch so gut, zu sehen sind. Dies ist ja auch einer der Gründe dafür, daß die Texte auf unserer CD meistens sehr viel kürzer sind als die, die wir im Magazin abdrucken.

gazin aburucken.<br>Sie sehen also, wir haben uns etwas dabei gedacht, als wir uns entschlossen, nicht auf das auf Papier gedruckte Magazin zu verzichten. Denn wir machen eben nicht nur ein Magazin über  $\frac{1}{2}$ gehört auch das Papier!

*Ottfried Schmidt Chefredakteur*

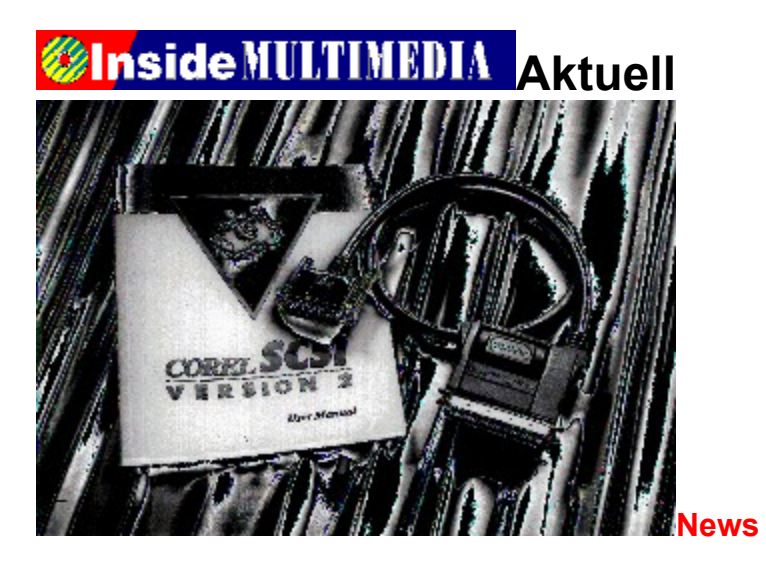

# **Sieben auf einen Streich**

Einen SCSI-Adapter für die Standard-Druckerschnittstelle präsentiert jetzt die Firma Starline. Ihr Paralleltoten SCSI-Hoapter für die Standard-Druckerschintisiehe präsentiert jetzt die Firma Stannie. Im Parail to-SCSI-Hostadapter SL-EPP bietet für insgesamt sieben SCSI-Geräte eine Anschlußmöglichkeit. Der Starline Adapter arbeitet nach dem neuen EPP-Druckerstandard (Enhanced-Printer-Port) und kann so maximale Datenübertragenungen von 1 MB/Sek. erreichen.<br>Weitere technischen Daten finden Sie in der folgenden Liste..

**Info:** Starline Computer GmbH, Hauptstr. 171, 70771 Leinfelden-Echerterding

# **Technische Daten:**

### **Anschlüsse**

- § Standard DB 25-Stecker (male) zum Anschluß an die parallele Schnittstelle des Rechners
- § Standard DB 25-Buchse (female) zum Anschluß des Druckerkabels
- § Standard 50-poliger Centronics-Stecker zum Anschluß des SCSI-Geräts
- § Anschluß für optionale Stromversorgung z.B. über Tastaturadapter

# **Daten-Transfer-Rate**

§ bis zu 1 MB/Sek, abhängig von der Leistungsfähigkeit des Druckerports und der verbundenen SCSI-Geräte

### **Systemvorausssetzungen**

- § IBM PC/AT oder kompatibler Rechner
- § MS-DOS 4.0 oder höher
- § optional Windows 3.1 oder höher
- § mind. 640 KB RAM

# **Sonstiges**

- § bis zu 7 SCSI-Geräte gleichzeitig anschließ- und betreibbar
- § Druckerbetrieb ohne Einschränkung parallel möglich
- § 1 Jahr Garantie

### **Unterstützte SCSI-Geräte**

#### **Festplatten**

Alle SCSI-Festplatten nach die SCSI-1- oder SCSI-2-Standard werden unterstützt

#### **CD-ROM-Laufwerke**

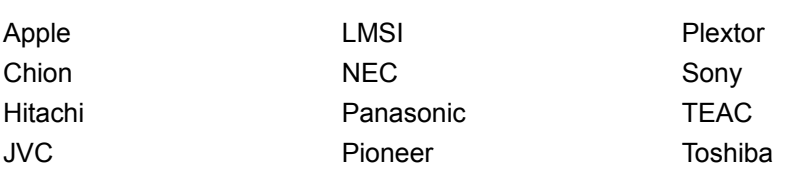

### **Wechselplatten-Laufwerke**

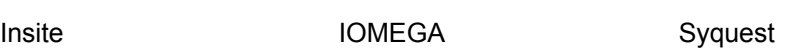

# **Magneto-optische Laufwerke**

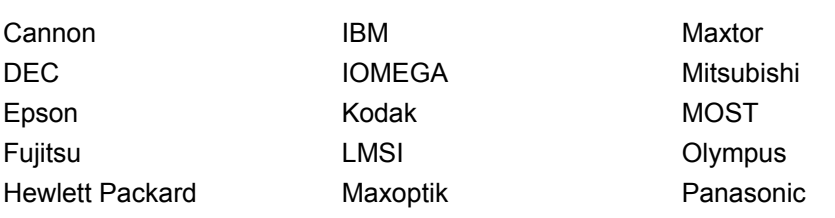

## **Magnetband-Laufwerke**

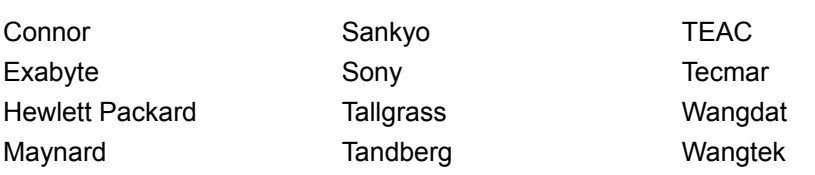

#### **Scanner**

Ricoh

Hewlett Packard

Diese Liste erhebt keinen Anspruch auf Vollständigkeit.

Treiber für neue Geräte werden laufend ergänzt. Es werden jeweils nur die Hersteller genannt, von denen Geräte unterstützt werden. nicht die jeweiligen Modelle.

# **Lieferumfang**

- § SL-EPP Parallel-to-SCSI-Adapter inkl. ca. 1 m langem integiertem Verbindungskabel
- § ASPI-Manager und CorelSCSI-2-Treiberkit inkl. Handbuch
- s<br>§ Tastaturadapter zur Stromversorgung des Adapters über den Tastaturanschluß, in beiden gängigen Steckergrößen.

## **Optionales Zubehör**

§ Adapter für SCSI-Geräte mit 50-poligem Mini-Sub-D-Stecker oder 50-poligem Mini-Centronics-Anschluß

## **mitgelieferte Software**

- § Software für Fest- und Wechselplatten
- § Tape Backup Software (DOS und Windows)
- § Corel TWAIN Source für Scanner (Windows)
- § CD Audio-Player (DOS und Windows)
- § CD Photo Lab (Windows; für Photo-CDs; inkl. Bildbearbeitung)
- § Diagnose-Programme

# **Unside MULTIMEDIA Aktuell**

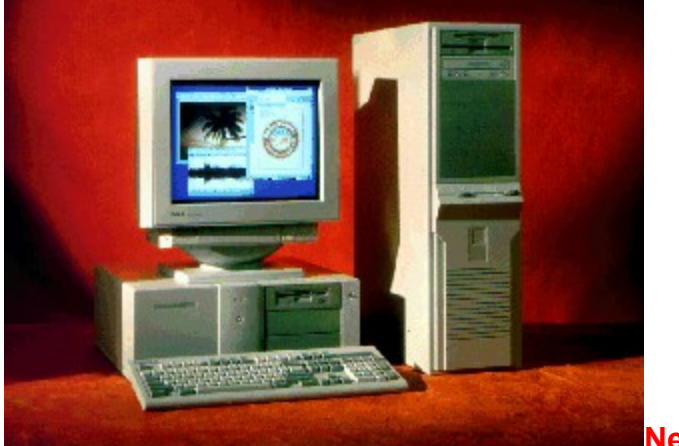

**News**

# **Der Dell senkt die Preise für Pentium-Systeme**

Dell, der fünft größte PC-Hersteller der Welt will seinen Kunden mit flexibler Preispolitik entgegen beit, der iumt großte PC-Hersteller der Weit will seinen Kunden mit hexibier Preispolitik entgegen.<br>Der Steinung die PC-Hersteller der Weit will seinen Kunden mit hexibier Preispolitik entgegen. ROMINEN. IN DIE PTEISSENKUNG EINGESCHIOSSEN SING Z.D. PENIUMISYSIE<br>Die Modelle Modelle and Modelli, kostet je taal met die Antonio September

Die technischen Einzelheiten des XPS P90 finden sie in der folgenden Übersicht

**Info:** Dell Computer GmbH, Monzastr 4, 63222 Langen

#### **Technische Daten:**

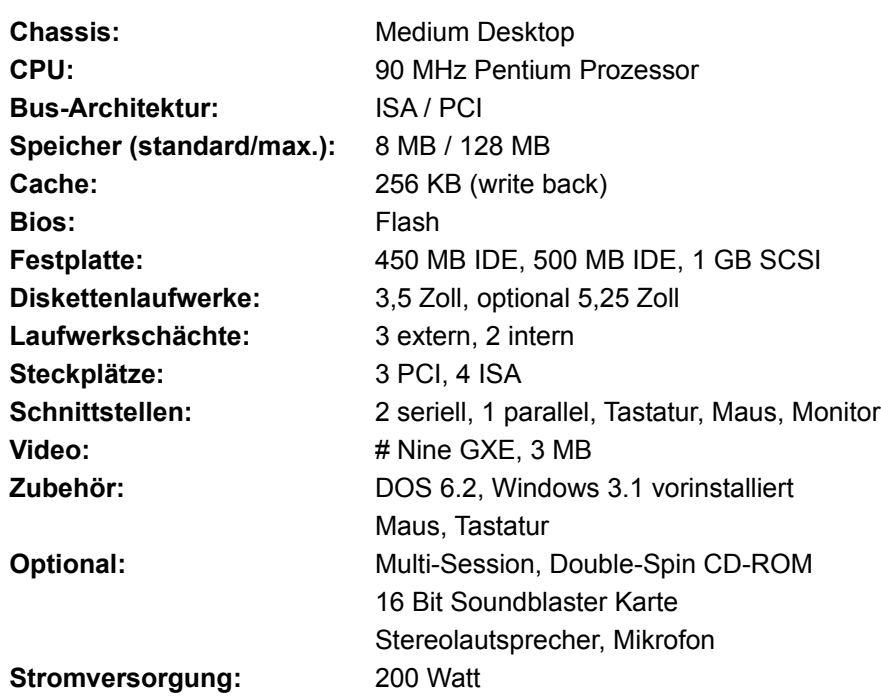

# **Unside MULTIMEDIA Aktuell**

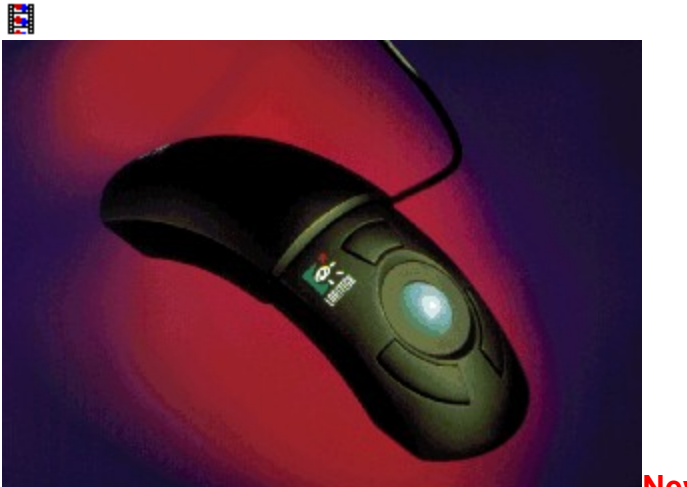

**News**

# **Der TrackMan für die Reise**

Den TrackMan Voyager können Sie hier in Aktion sehen. Wir haben für Sie aus dem amerikanischen Den Trackwan voyager Konnen Sie nier in Aktion sehen. Wir naben fur Sie aus dem amerikanischen der

**Info:** Logi GmbH, Gabriele-Münter-Str. 3, 82110 Germering

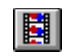

**So wird der TrackMan benutzt**

{ewc MVMCI2, ViewerMCI, [device AVIVideo][stdcontrol][autostart][share AVI]!vlogi.avi}

# **Unside MULTIMEDIA Aktuell**

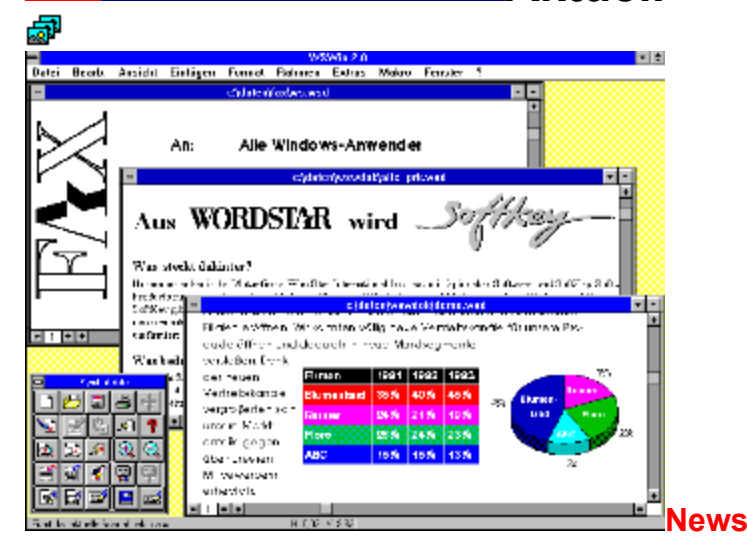

# **WordStar für Windows 2.0**

Die neue Version von WordStar für Windows 2.0 unterstützt jetzt Drag & Drop- und die Mehrere version von Wordstar iur Windows 2.0 unierstützt jetzt Drag & Drop- und die Makrosprache an. Zu den Ma Mehrfenstertechnik und bietet zusätzlich eine Adressverwaltung sowie eine Makrosprache an. Zu den<br>Verbessungen zählen auch seine integrierten DTP-Möglichkeiten. **Info:** Softkey Deutschland GmbH, Meglinger Str. 20, 81477 München

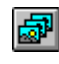

**Die Diaschau zeigt Ihnen auszugsweise die Veränderungen der neuen Version von WordStar für Windows 2.0.**

# nside MULTIMEDIA -**Aktuell** nside MULTIMEDI

**News**

# **Videoschule für PC**

ESCOM bietet seit neuestem in seinen Fillialen eine interessante Alternative zur Softwareliteratur LOCOM bietet seh neuesten in Senten. Inigien eine Interessante Alternative zur Obtwarenteratur an: Software-Schulungen auf Video. Zusammenstellung, Herstellung und Präsentation liegt in den Händen der Firma PC-Video Vertriebs GmbH aus Dreieich, die bereits seit längerem in diesem Marktsegment tätig ist. Rund 50 Videos sind schon im Angebot.

Zwei Beispiele, über die Makroprogrammierung bei Word für Windows 6.0 und eine Einführung zu Excel belspiele, wiel die Makroprogrammerung betryvord für vyfluows blo und eine Ländmang.  $\frac{1}{2}$ zwischen Einer Belagen.

**Info:** PC-Video Vertriebs GmbH, Am Spitzenpfad 11, 63303 Dreieich

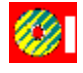

**Ein Ausschnitt aus der Video-Schulung: Markroprogrammierung bei Word für Windows 6.0**

**Ein Ausschnitt aus der Videoschulung: Einführung in Excel**

# **Modulares Notebook**

PARADIGMA heißt die neue Notebook-Reihe von ESCOM. Übersetzt heißt Paradigma übrigens so viel wie Beispiel. Und beispielhaft ist vor allem die modulare Konzeption dieser Reihe. Die wier wie beispiel. Ohn beispiellight ist vor allem die modulate Konzeption dieser Keine. Die für weiteren der wouene sonen b<br>C

**Info:** ESCOM AG, Tiergartenstr. 9, 64646 Heppenheim

### **Technische Daten:**

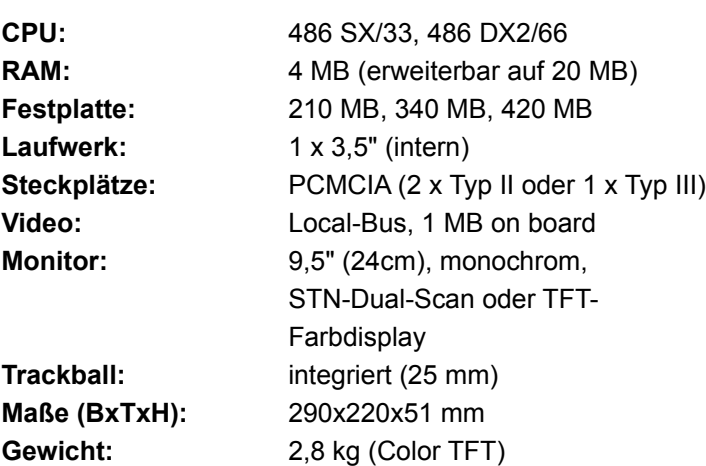

{ewc MVMCI2, ViewerMCI, [device AVIVideo][stdcontrol][autostart][share AVI]!word.avi}

{ewc MVMCI2, ViewerMCI, [device AVIVideo][stdcontrol][autostart][share AVI]!excel.avi}

# **Unside MULTIMEDIA Aktuell Unside MULTIMEDIA**

**Wirtschaft**

# **Software-Piraten verursachen hohe Verluste in Europa**

Die Buisness Software Alliance (BSA) gab bekannt, daß 1993 die Hersteller und Vertreiber vom Die buisness Software Alliance (DOA) gab bekannt, dals 1995 die Freisieren und Vertreiber von Software einen geschätzten wirtschaftlichen Schaden von rund 4,9 Millarden US Dollar durch "Software-Piraterie" erlitten haben. Weltweit entstanden 1993 sogar Schäden, deren Höhe mit rund<br>12,8 Milliarden US Dollar beziffert wird.

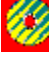

**Illegale Softwarekopien in Deutschland** 

und

 $\mathscr{C}_{2}$  1 **Softwareschutz ist Chefsache - wer Raubkopien herstellt sorgt für Schaden.**

{ewc MVMCI2, ViewerMCI, [device AVIVideo][stdcontrol][autostart][share AVI]!kopie2.avi}

{ewc MVMCI2, ViewerMCI, [device AVIVideo][stdcontrol][autostart][share AVI]!kopie1.avi}

# *C***Inside MULTIMEDIA Aktuell**

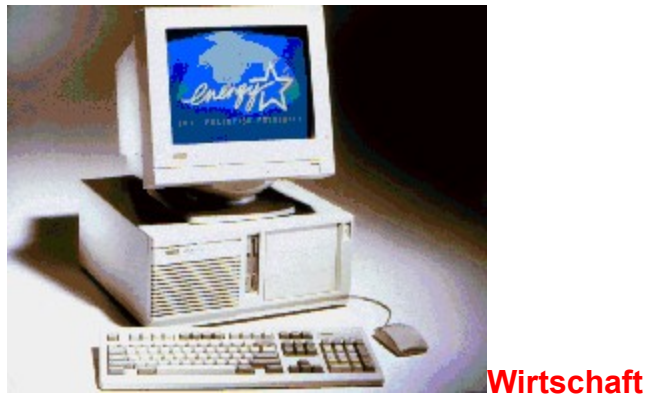

# **Die neue PC-Reihe von digital Equipment**

Hier die ersten Bilder der neuen 486er PC-Reihe von digital Equipment. Die sechs Neuen aus dem Hause die Steh Bilder der Heuen 466er-Europa ausgerügtet und eigenem aus der der Traditionen aus dem Energiesp<br>Die Energiesparnormen der Heuen 466er-Energiesparnormen die Energiesparnormen die Energiesparnormen die Energi Hause digital sind mit inter 1466SL-Ermanced-Prozessoren ausgehüstet und entmen die Erlengiesparnomi der amerikanischen Umweltbehörde.

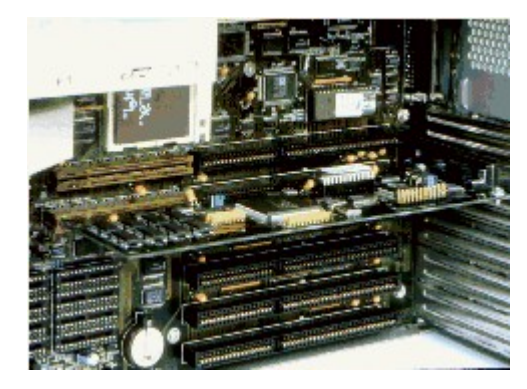

# **Technische Daten:**

# **Produktreihe: DECpc LPx+**

### **Prozessorsockel**

Industriestandardsockel für Intel 486-CPUs, ZIF-Bauweise (Zero Insertion Force) für Aufrüstung auf 486DX/DX2/DX4-Typen oder Pentium-Overdrive-Prozessor

### **Prozessoren**

Intel i486SL-Enhanced-Prozessoren

- $\S$  DECpc LPx+ 433sx i486SX, 33 MHz
- $\S$  DECpc LPx+ 433dx i486DX, 33 MHz
- § DEC pc LPx+ 450s2 i486SX2, 50 MHz
- § DECpc LPx+ 450d2 i486DX2, 50 MHz
- § DECpc LPx+ 466d2 i486DX2, 66 MHz
- § DECpc LPx+ 4100d4 i486DX4, 100 MHz

#### **Cache-Speicher**

§ Bis zu 256 KB

#### **Arbeitspeicher**

- § 4- MB-RAM (Standard)
- § 64-MB-RAM max.

#### **Video**

§ VESA-VL-S3-805 Local-Bus-Grafikbeschleuniger mit 1-MB-RAM oder

§ VESA-VL-S3-864 Local-Bus-Grafikbeschleuniger mit 2-MB-VRAM

### **Steckplätze**

- § 4 ISA-Steckplätze
- § 2 VESA-VL-Steckplätze als Bus-Master

#### **Laufwerksschächte**

- § 1 x 3,5-Zoll, extern zugänglich (belegt mit 1,44-MB-Diskettenlaufwerk)
- § 3 x 5,25-Zoll, extern zugänglich (frei)
- § 1 x 3,5 Zoll, intern, 1" Bauhöhe, (belegt mit Festplatte)

### **Festplatten**

- § IDE: 170 MB, 340 MB, 540 MB
- § SCSI: 535 MB, 1GB

### **Hauptplatine**

§ integrierter Disketten-/IDE-Festplatten-Controller

### **Schnittstellen**

- § 2 seriell
- § 1 parallel EPP, ECP
- § 1 für Tastatur (PS/2)
- § 1 für Maus (PS/2)

### **Netzteilleistung**

§ Sleep mode: 30 Watt oder weniger (System und Energy-Star-Monitor)

#### **Monitore**

- § 14 " Digital-Farbmonitor (MPR II, Multiscan, APM)
- § 15 " Digital-Farbmonitor (MPR II, Multiscan, APM)
- § 17 " Digital-Farbmonitor (MPR II, Multiscan, APM)

(Für die Monitore beträgt die Gewährleistung 1 Jahr mit Vor-Ort-Service)

# **Abmessungen (HxBxT)**

§ 17cm x 41cm x 41 cm

## **Prüfsiegel**

§ EPA Energy Star Compliant, Sromsparend nach VESA-DPMS-Standard

#### **Service**

§ 3 Jahre Gewährleistung (Vor-Ort-Service im ersten Jahr, Bring-In. Service mit 48 Stunden garantierter Reparaturzeit für zweites /drittes Jahr), kostenlose Hotline

# **Unside MULTIMEDIA Aktuell Unside MULTIMEDIA**<br>Mit der

**Maus** beim **Blättern**

**Auf einigen CD-ROMs findet man Inhalte, die Umsetzungen von in Buchform erschienenen Werken sind. Leider ist das Angebot deutschsprachiger Titel noch sehr dünn gesät.**

圖 **Die Vorgänge um das Attentat an J.F. Kennedy werden mit Computeranimationen rekonstruiert.**

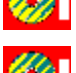

**Die Geschichte von fünf ausgestoßenen Teenagern als Comic für den PC.**

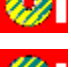

**Blues, Hard Rock oder Techno - mit dieser CD kreiern Sie die tollsten Stücke selbst.**

**Damit das Leben berohter Tiere und Lebensbereiche fortbesteht, weist diese CD auf diverse Problematiken hin.**

**Fast alles über Strawinskys Leben und Musik**

*André Klein*

# **Musica MULTIMEDIA Musik Inside MULTIMEDIA**

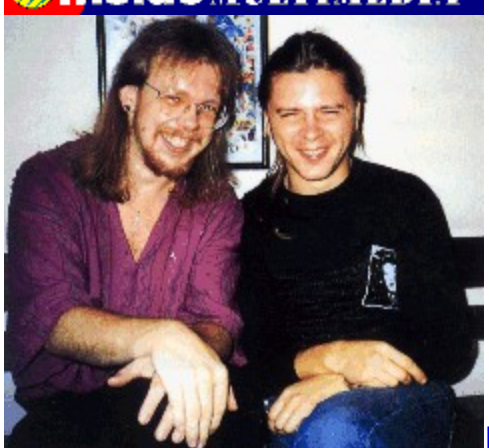

# **ESSENTAL MUSIC**

An dieser Stelle möchten wir das Duo ESSENTIAL MUSIC mit Robert Gola (guit.) und Roland Oumard All dieser Stelle mochten wir das Duo ESSEN HAL MOSIC mit Robert Gold (guit.) und Roland Ournard (keyb.) völstellen. Der lolgende Konzentrillischnitt eritstand beim KAWA-blues-Festival in Polen, bei dem beide Musiker mit ihrer völlig eigenen Art, den Blues zu spielen, überzeugen konnten. Diese wirilinalbesetzung erollitet den Kunsuern, die auch in zahlreichen großeren Formationen mitwirken, einen großen musikalischen Freiraum, um sich solistisch voll zu entfalten. Ansonsten arbeitet Roland Oumard mit einem umfangreichen Arsenal an Keyboards und erstellt seine Kompositionen am PC.

Weitere Informationen erhalten Sie bei: ESSENTIAL Musikproduktion, Holländische Straße 50, 34246 Vellmar.

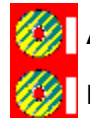

**Aufbau und Proben zum RAWA-Blues-Festival**

**Blues-Improvisationen von Essential Music**

{ewc MVMCI2, ViewerMCI, [device AVIVideo][stdcontrol][autostart][share AVI]!blues1.avi}
# **Unside MULTIMEDIA Markt&Test Unside MULTIMEDIA**

## **CorelDRAW! 5**

# **Größer, schneller, besser**

#### **CorelDRAW! in der Version 5 kann man fast nicht mehr als Programm, sondern eher als Programmsammlung bezeichnen.**

Acht unterschiedlich ausgerichtete Grafikprogramme decken abgesehen von der Video-Beitung das gestamten das geneinen Grandprogramme der Computer dagestaltung und der Video-Bearbeitung das gesamte Spektrum der Computergrafik und elektronischen Seitengestaltung ab,<br>von der Illustration über die Fotobearbeitung bis zur animierten Präsentation. Die Masse stimmt von der mustration doer die i otobearbeitd<br>also, und was ist diesmal mit der Klasse?

### **Viel Neues und Korrigiertes**

Die Sammlung unterschiedlichster Grafikprogramme hat sich einer kräftigen Überarbeitung unterziehen müssen. Auf die Steinen müssen müssen mussen mehr Arbeitspeit unter anderen der Arbeitsgeschwindig unterziehen müssen. Auffallend ist die Steigerung der Arbeitsgeschwindigkeit, die unter anderem durch den erstmals unterstützten mathematischen Koprozessor und die eingebaute 32-Bit-Engine bewirkt wird, sowie eine Fülle von interessanten Effekten.

#### **Stabile Zusatzprogramme**

Große Probleme im Bereich der Performance und Datensicherheit stellte man leider in der Version droise Trobienie im Bereich der Fenommen CHART oder PHOTOPAINT fest. Lähmendes Arbeitstempo und nicht nachvollziehbare Abstürze ließen bei der Arbeit mit diesen hinzugekauften Programmen worlig Froute aufwirtlich. Olienbar ist in die Nortektur dieser Manger sein vier Zeit investiert. wohlten. Die uperandelieren in ogrammelie sind stabil und bieten zusatzure neuen eatures an. Die Maskierfunktion, das wohl wichtigste Instrument bei der elektronischen Bildbearbeitung, wurde beispielsweise um die Funktion der Umrißlinienbearbeitung erweitert. Die Arbeit mit den Knotenpunkten der Maskenumrisse erinnert dabei an CorelDRAW! Externe Plug-In-Filter füllen die Trickkiste mit weiteren spektakulären Effekten auf. Das Programm CHART ergänzte Corel um einige neue Diagrammtypen.

### **Massiver Einstieg in das DTP-Geschäft**

Zusammen mit der Bildbearbeitung PHOTOPAINT, die sich in der Version 5 endlich zu einer zwar Langsmitten im der profesionellung Friedrich Anst, die Sich in der Version 3 endhol 20 einer 2<br>L langsamen, aber professionellen Ansprüchen genügenden Anwendung gemausert hat, deckt CorelDRAW den Bereich der kunstvollen Seitengestaltung bereits ab. Zwar kann DRAW auch mehrseitige Dokumente bearbeiten, doch der klassische Mengensatz gehört bei allen Zugeständnissen an die gebotenen Funktionen einer Software nun doch nicht zu einer<br>Illustrationssoftware.

*Joachim Freiburg*

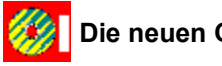

**Die neuen CorelDRAW!-Funktionen**

# *MINIMEDIA* Markt & Test

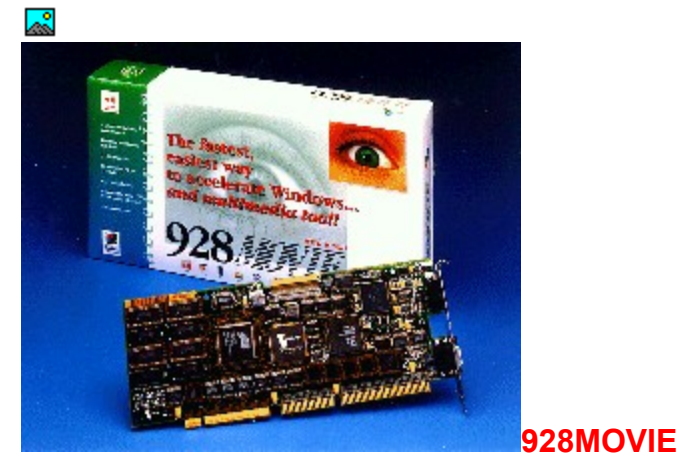

# **Mehr Performance für Videos**

**Bewegte Bilder im Vollbildmodus sind mit Video für Windows und der üblichen Hardware nur mit**  qualitativen Einbußen darstellbar. Die Grafikkarte 928Movie tritt an, dieses Problem zu beheben.<br>Piedet Die 928 Movie ist speziell für die Wiedergabe von Videodaten im Video für Windows-Format optimiert. Video für Windows umfaßt z.Zt. die Codecs Microsoft Video 1, Intel Indeo, und Supermac Cinepak. Die gzomovie ist in der Lage, diese Formale (und auch das TOV-Formal) in einem Ferister Vanabier Große uarzusiellen. Troiz der Skallerung gelingt es, die Videos ohne grobe Trepperiellerkte im Bild und mit der ursprünglichen Framerate (Anzahl der Videobilder pro Sekunde) wiederzugeben. VideoLogic erreicht diese Darstellungsqualität mit Hilfe des in den Videoprozessor Powerplay integrierten SmoothScale-Verlährens, mit dem Videobilder in Echtzeit auf eine beliebige Bildgroße innerhalb der gewählten.<br>Werlährens, mit dem Videobilder in Echtzeit auf eine beliebige Bildgroße innerhalb der gewählten Windows-Auflösung einstellbar sind.

#### **Kantenglättung**

Mit dem Videoprozessor Powerplay ist nicht nur eine schnelle und beliebig gezoomte Ausgabe von Videodaten möglich, er sorgt gleichzeitig dafür, daß die Qualität vergrößerter Videos nahezu dem videodaten moglich, er sorgt gleichzeitig dafür, d<br>im Originalformat dargestellten Video entspricht.

Bislang führte eine Vergrößerung des Darstellungsfensters zu einer Vervielfachung der Farbinformationen eines Pixels auf die neu darzustellenden Pixel, was insgesamt zu groben Konturen und unnatürlich flächigen Farbbereichen führt. Das von VideoLogic eingesetzte SmoothScale-Verfahren glättet die Übergänge zwischen unterschiedlichen Farbbereichen. Die dabei erreichte Bildqualität ist verblüffend gut, so daß man dem Video die nachträgliche Skalierung nicht anmerkt.

Der SmoothScaling-Algorithmus ist in den 8- und 4-Bit Grafikmodi unwirksam, daher muß man entweder den HiColor- oder TrueColor-Modus einstellen, um in den Genuß dieses Verfahrens zu kommen. Die Beschleunigerwirkung für Videos bleibt jedoch erhalten.

*André Klein*

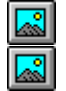

**Video-Standbild ohne SmoothScale Video-Standbild mit SmoothScale**

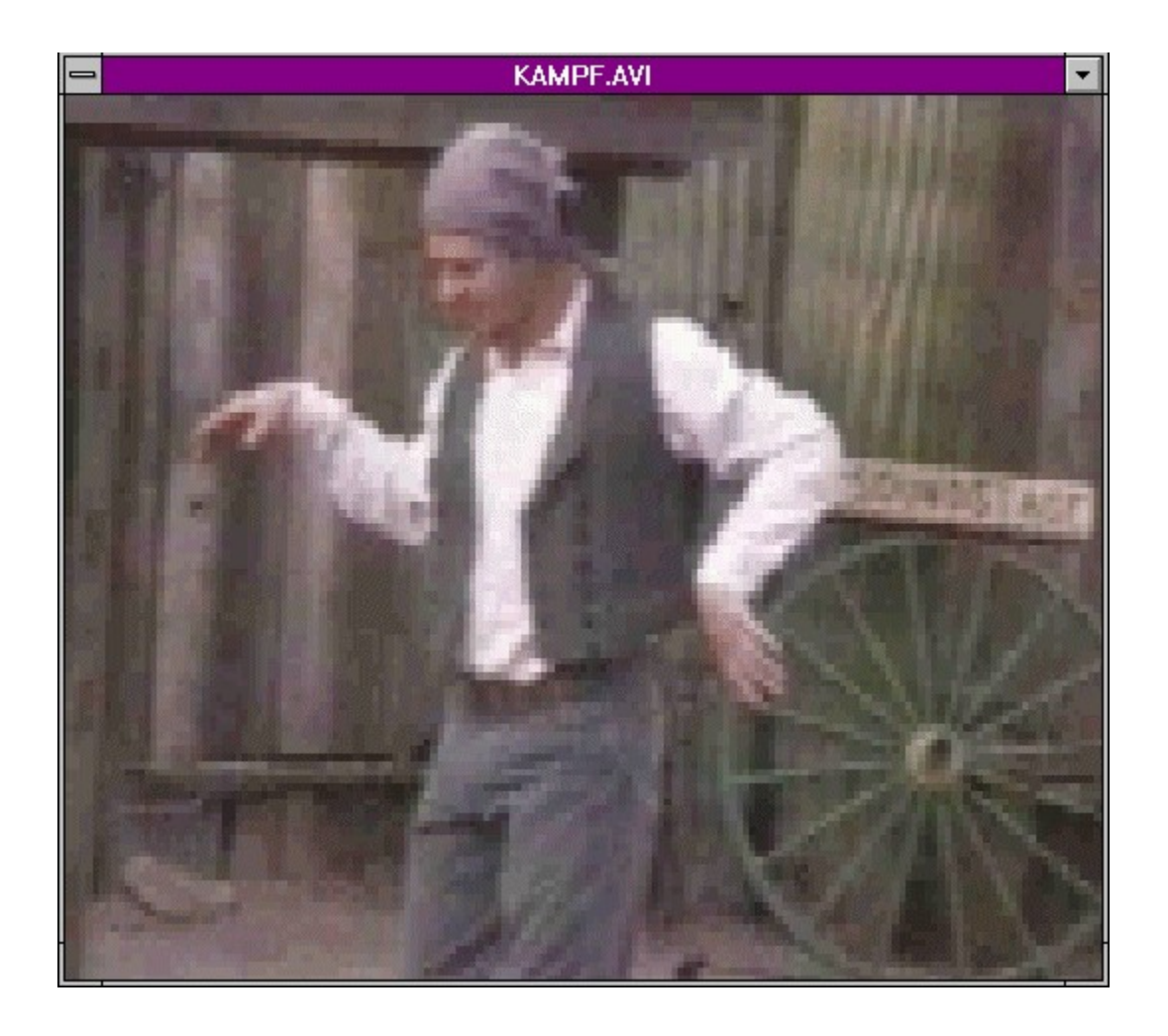

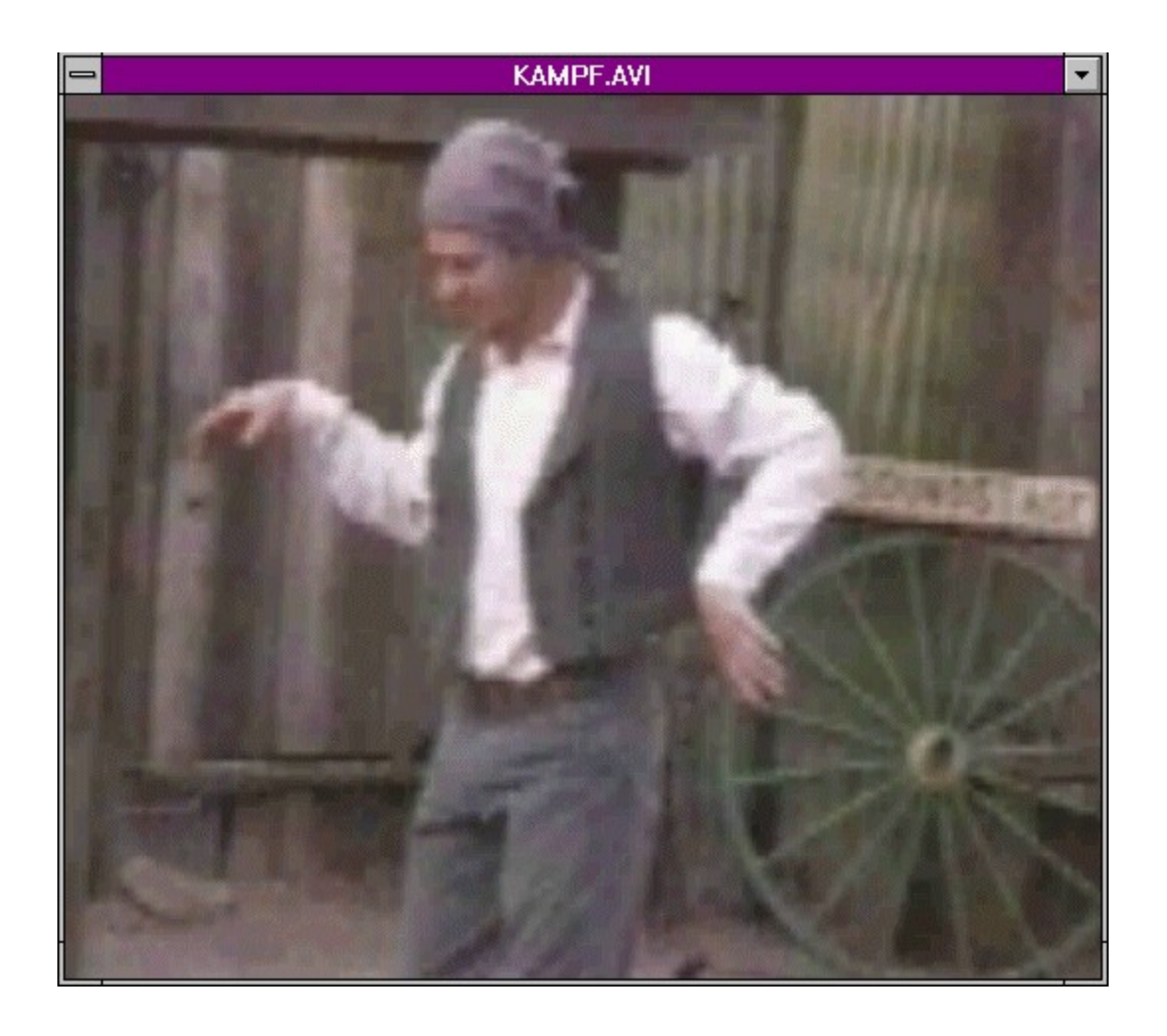

# **Im Blickpunkt @InsideMULTIMEDIA**

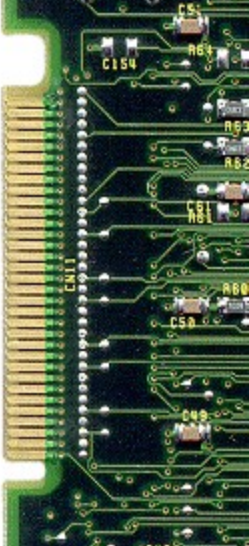

**Neues Bussystem für Videodaten**

# **Pixelhighway**

**Für die Verbindung von Video- und Grafikkarten bestehen sehr unterschiedliche Verfahren. Ein Lösungsansatz ist der VESA Media Channel.**

Die Forderung nach einem Bussystem für digitale Videodaten wird besonders deutlich, wenn man die beschränkten Möglichkeiten für Verbindungen von Grafik-, Video- und Overlaykarten sowie die Ein digitales Bussystem bietet der Antalog verbindungen die hotel das Loop-Trilough-Kabel betrachtet. ein digitales Bussystem bietet den Vorteil, dals die nochtrequenten Anteile des Videosignals nicht wie bei einer analogen Verbindung gedämpft werden. Zudem spielen nichtlineare Verzerrungen durch aktive, analoge Bauteile keine Rolle mehr. Aus wirtschaftlichen Gesichtspunkten sollten Baugruppen wie Framebuffer und RAMDAC sinnvollerweise nur einmal im Computersystem vorkommen. Viele Videokarten sind jedoch in Ermangelung einer brauchbaren Verbindung zur Grafikkarte zusätzlich mit diesen Komponenten ausgestättet. Ebenfahs aus Kostengrunden ist eine standardisierte Losung mit integrierten Bauteilen wünschenswert.

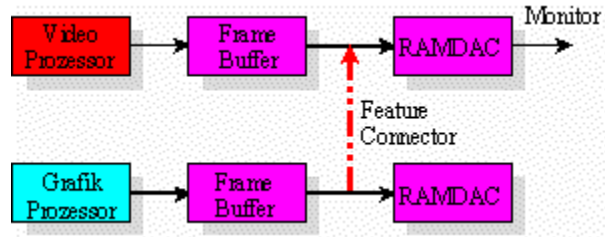

Der VESA Media Channel (VMC) versucht, die Vor-

und Nachteile der bisherigen Der bisherigen und die Der bisherigen und dabei anwenden und dabei anwenden und d und Nachtelle der bisn kostengünstig zu sein. Ein wesentliches Merkmal des VESA Media Channels ist die Verarbeitung der Videodaten durch einen

Ein wesentliches Merkman des VESA Media Chamnels ist die Veranbeitung der Videodaten durch einen geeigneten Prozessor auf der Grafikkarte, dem über den Bus die Daten der Videokarte geliefert werden. Zum anderen können über den multimasterfähigen VMC bis zu 15 Videokarten (wie Grabber- oder Tokens und sieht vor das sieht vor danger verschieden das Subs-Protokon basiert auf Sogenannten<br>Zeit vorens und siehe vor, dars sich auch iheinlander verschächlene Datenströme im Zeitmunder zwischen

einem VMC-Anschluß ausgestattete Karten über ein Flachbandkabel verbinden. Bei Motherboards mit einern VMC-Artschluß ausgestättete Karten über ein Flächbarlukaber verbinden. Der wohn einer integrierten Grafikkarte ist auch eine On-Board-Lösung denkbar. Die vorgesehenen Anschlußmöglichkeiten über den Platinenstecker stellen für den Anwender eine günstige Lösung dar.

behalbning und deutstatten, der Frahlenstecker stellen für den Anwender eine ganstige Losung dar. wie bedeutung und verbreitung von video- und Grahmarten, die mit dem Ville dusgestattet sind wird im wesentlichen dav<br>Konzept zu unterstützen.

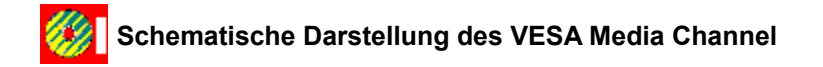

*André Klein*

{ewc MVAAP.DLL, AAPlayPane, [loop]video.flc}

# **Unside MULTIMEDIA I**m Blickpunkt **Anside MULTIMEDIA**

## **Das Bild im Bild**

# **Videograbber und Overlay-Karten**

**Bei den Videokarten gibt es in Ausstattung und Funktionsweise zum Teil erhebliche Unterschiede. In diesem Artikel will ich Ihnen anhand von gängigen Produkten erklären, wie diese Karten funktionieren.**

#### **Videograbber**

Die einfachste und unkomplizierteste Art, ein Videobild in den PC zu bekommen, stellen Die einnachste und unkomplizierteste Art, ein videoblid in dem i<sup>2</sup>d bekommen, stellen<br>Videograbber dar. Sie tun nichts anderes als Bilder zu digitalisieren und AVI-Videos abzuspeichern. Zusätzlich können die meisten dieser Karten das Videobild auch auf dem Bildschirm darstellen. Da das aber direkt über die Hardware des PCs erfolgt, also die VGA-Karte zur Darstellung benötigt uas aber uitekt über die Fratuware des Fios erlolgt, also die VioA-Karte zur Darstellung beho<br>wird, funktioniert es meist nur mit einer verminderten Framerate bei einem sehr kleinen Bild.

## **Overlay-Karten**

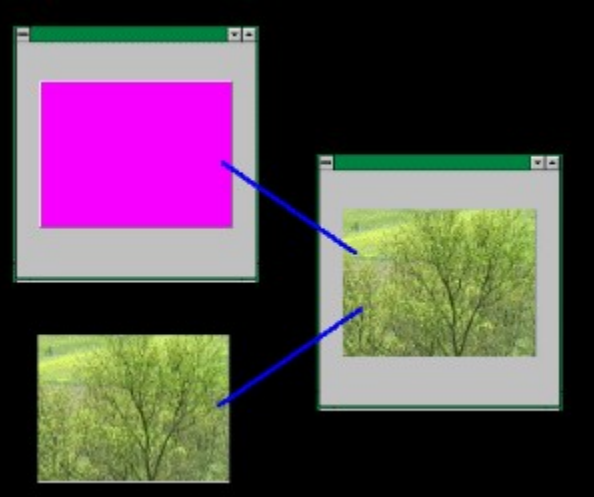

Mehr als die Videograbber können die Overlaykarten,

den sie beherrscheiden sie beherrschen der Trick, das Videobild in dem Größe bei voller Größe bei dem Monitor derin sie benefischen den Trick, das Videopild in Voller Große bei Voller Framerate auf dem Monitor darzustellen, ohne dabei die Ressourcen des PCs groß in Anspruch zu nehmen. Das geschieht mittels einer Technik, die man mit Overläging bezeichnet und von der die Karten inten Namen naben. Dabei werden die Daten nur beim Grabben eines Videos über den Datenbus des PCs geleitet. Bei der reinen Bilddarstellung wird das Bildsignal des FCs an der Zur Darstellung bestimmten Stelle vom Videosignal der externen Bildquelle überlagert (= Overlay). Dieser Vorgang benötigt keine Rechenzeit, daher funktioniert ein Overlaying bereits auf Rechnern ab 386SX. Ein Problem gibt es aber manchmal doch, und das liegt an der Technik, mit die Signalüberlagerung vonstatten geht.

### **Color-Keying**

Beim reinen Color-Keying werden Grafik- und Videokarte nur über den sogenannten Feature Connector miteinander verbunden. Dieser Anschluß erlaubt der Videokarte den Zugriff auf alle<br>Signale der Grafikkarte. Das Signal wird von der Videokarte entgegengenommen, bearbeitet und über einen eigenen VGA-Anschluß an den Monitor geschickt (der also an die Video- statt an die

Grafikkarte angeschlossen wird). Leider gibt es Grafikkarten, die nicht über einen Feature Connector verfügen.

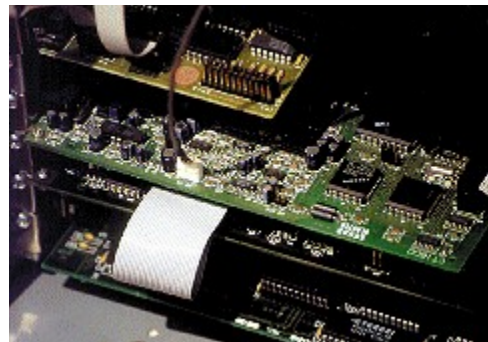

Der Hauptnachteil dieses Konzeptes ist aber die Beschränkung

auf 256 Farben bei der Darstellung des Northelm des Videobilds über der Deutschlichen des Videobilds über der D auf 256 Farben bei der Darstellung, derin zur Darstellung des Videobilds über Color-Reying ist es notwendig, eine Farbe aus der Farbpalette auszuwählen, die dann durch das Videobild ersetzt wird. Dieser Trick funktioniert genau wie das Blue-Box-Verfahren in Fernsehstudios, bei dem Schauspieler vor einer blauen Flache agleren, die dann durch ein bellebiges Bild ersetzt werden kann. Allerdings klappt das Ganze beim PC nur dann, wenn es auch eine Farbpalette gibt. Bei Grafikmodi mit mehr als 256<br>Farben ist das aber nicht der Fall.

#### **Loop-Through + Color-Keying**

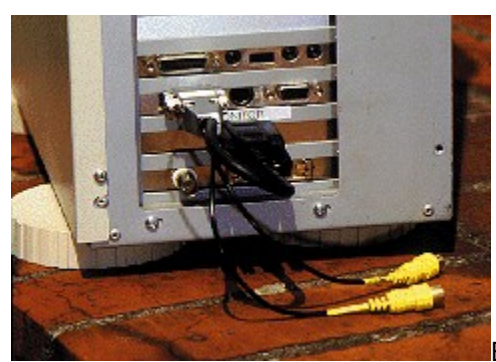

Bei Videokarten mit einem Loop- Through-Kabel erfolgt der

Bei Videokarten mit einem <u>Loop-Through-Kabel</u> enolgt der Anschluß nicht nur über den Feature Connector, sondern zusätzlich über besagtes Kabel. Das Signal für den Monitor wird bei dieser Technik über das Loop-Through-Kabel von der Grafik- in die Videokarte und von dort wieder zum Monitor geleitet. Der Feature Connector dient hier nur dazu, das Color-Keying durchzulunien. Der vorten negt auf der Hand, da welternin die Grankkarte seibst alle Signale für die Bilddarstellung erzeugt, ist auch ein Arbeiten im HighColor-Modus möglich allerdings mit einer Einschränkung: Das Overlay-Bild ist auch bei dieser Technik nur im 256-Farben-Modus störungsfrei darstellbar. Die meisten auf dem Markt befindlichen Videokarten arbeiten mit dieser Technik.

#### **Echtes Overlay**

Ein echtes Overlaying erlauben nur Karten, die ausschließlich über ein Loop-Through-Kabel mit der Gries <u>Greging</u> enauen nur Karten, die ausschließlich wier ein Loop-Through-Kabern.<br>Ein Color Sing nicht statten werden. Der Technik bonnector wird daber nicht benogt, da ein Golorne Suig mein statunidet. Diese Technik hat den vorteil, dals sie in jedern Grankmodus in Kultingheit und kentle Linschlich kung bei der Arbeitinger darstellbaren in anben Keinn, Allerdings ist sie dieser Karten bemerkbar.dieser Karten bemerkbar.

Beim echten Overlaying wird tatsächlich das Bildsignal vom Videosignal überlagert. Die Karte muß deal den Stellen Stellen im Bildsignal, anderen das Bildsignal vom Videosignal den digent. Die Kante muis dazu an den Stellen im Bildsignal, an denen das Videobild erscheinen soll, das Original-Signal der Grafikkarte aus- und das der Videoquelle einblenden. So ganz ohne Nachteile ist diese Technik aber auch nicht. Beim Color-Keying ist, bedingt durch die Arbeitsweise, immer garantiert, daß das Videobild nur dort zu sehen ist, wo es auch sein soll, beim echten Overlaying aber nicht. Legt man

z.B. eine anderes Fenster über eines, in dem ein Videobild per Color-Keying dargestellt wird, dann z.b. eine angeles Fenster goer eines, in gem ein vigeopilg per Color-Reynig gangestellt wird, gamm wird das Videobild vom neuen Fenster verdeckt (es sei denn, das neue Fenster enthält Bildpunkte<br>in der Key-Farbe). Beim echten Overlaying scheint das Videobild aber durch das neue Fenster ni der Rey-Hanbe). Beim echten Ovenaying scheint das Videobild abei<br>hindurch, was ein Arbeiten in diesem Fenster quasi unmöglich macht.

#### **Fazit**

Wenn Sie den Kauf einer Videokarte beabsichtigen, sollten Sie sich genau überlegen, was Sie wenn die den Kännen Videorane Deabsichtigen, sollten die sich genäu dbenegen, was die wollen und benötigen. Können Sie auf das Video-Overlay verzichten, dann genügt eine einfache<br>Grabberkarte. Soll es unbedingt mit Overlay sein, dann ist die Frage zu klären, ob Sie auch im HighDormante. Ook os unbeurigt mit Overlay-Sent, uann ist uie Frage zu Maren, op die auch im Sie den Overlage ung noord-Modus anglien, wollen oder mussen. Eines ist auf alle Falle Martin Sie der Por und den HighColor-Modus benötigen, dann sollten Sie entweder eines der teureren Produkte kaufen oder eine Grafikkarte besitzen, bei der man schnell zwischen der Darstellung mit 256 und mit 64000 Farben umschalten kann.

**So könnte Overlaying unter Windows aussehen**

*Ottfried Schmidt*

Ein typischer Vertreter ist der Video Maker der französischen Firma Ein typischer vertreter ist der Video Maker der Hanzosischen Finni<br>Vitec. Einrichtung der Software sind bei diesen Karten Vitec. Einbau und Einrichtung der Software sind bei diesen Karten vited. Einbau und Einnontung der Sohware sind bei diesen Karten.<br>meist unkritisch, im Falle des Video Maker schon fast genial einfach. Motel animation, mit das door nass man visit das genam Milgeneren wird das Frogramm miager, mit dem man video-<br>O bequenzen grabben und als Avi- oder ihr LG-video abspelchen<br>. Videos sowie Capture-Treiber, die zusammen mit Programmen wie VidCap, Premiere, Splice usw. genutzt werden können.

#### **Positiv:**

Einfacher EinbauMPEG-Encoder und -Player

#### **Negativ:**

negaar.<br>Kein Video-Overlay Eingeschränkte Frameraten bei höheren Auflösungen als 160x120

Ein Beispiel für Karten, die ausschließlich den Feature Connector zur Darstellung des Overlay-Bildes nutzen, ist die Video Galaxy von Aztech, die als Zugabe über einen eingebauten Fernseh-Empfänger verfügt. Als Grabberkarte ist sie ausgezeichnet, beim Overlaying hat verlugt. Als Grabberkarte ist sie ausgezeichnet, beim Overlagi Sie duer Ourwauren, Durch mit Anuensweise kann seinst bei Grahmarten, die den Filghooid-Modus behenschen, dieser nicht mehr eingeschaltet werden. zum Eingebehänd die obligatorischen die obligatorischen Capture-Treiber, eine Gapture-Treiber, eine Schweizer,<br>Treiber, eine Gapture-Treiber, eine Gapture-Treiber, eine Schweizer, eine Schweizer, eine Schweizer, eine Schw

zum Lieferunnang genoren die obligatonschen Gapture-Treiber, ein sogenanntes Live-Video-Programm zur Darstellung von Filmen auf dem Monitor sowie Software zur Steuerung des TV-Tuners, die den PC zu einem vollwertigen Fernseher erweitert.

#### **Positiv:**

Eingebauter TV-Tuner Hohe Frameraten beim Grabben

#### **Negativ:**

Nach Einbau kann nur noch in Bildschirmmodi mit 256 Farben gearbeitet werden (mehr Farben bei Verzicht auf Overlay)

Die meisten auf dem Markt befindlichen Videokarten arbeiten zusätzlich zum Feature Connector mit einem Loop Through-Kabel<br>zusätzlich zum Feature Connector mit einem Loop Through-Kabel so auch die Video Blaster von Creativ Labs. Die Video Blaster wird mit einer reichhaltigen Softwareausstattung geliefert. So findet man in der Verpackung z.B. eine Microsoft Video für Windows-CD, die Programme Aldus PhotoStyler, Kodak Precision und Aldus GalleryEffects sowie Live-Video-Software für MS-DOS und Windows.

#### **Positiv:**

. <br>Reichhaltige Software-Ausstattung Hohe Frameraten beim Grabben

#### **Negativ:**

Eingeschränkte Bildqualität nach Einbau der Karte Treiber nicht sehr laufstabil

Der berühmteste Vertreter der Videokarten, die mit einem Loop Trough-Kabel auskommen, ist die Screen Machine II von FAST Electronic. Die Screen Machine kann auf Wunsch aber auch per Color-Keying arbeiten. Allerdings treten dann wieder alle Nachteile dieser Technik in Erscheinung.

zum Lieferumfang gehört die FAST-eigene Bildbearbeitungssoftware Sivi-Kalliela, die liebell der Bildbearbeitung auch das Grabbell von International Einzelf man zwei Live-Video<br>Einzelf man zusätzlich erhält man zwei Live-Video-Video-Video-Video-Video-Video-Einzelbildern erlaubt. Zusätzlich erhält man zwei Live-Video-Programme sowie Capture-Treiber.

#### **Positiv:**

Problemloser Overlay-Betrieb in allen Grafik-Modi Qualitativ hochwertige Software

#### **Negativ:**

Volle Framerate beim Grabben nicht mit allen PCs erreichbar volle maillerale bellin Grappe (abhängig vom Motherboard)

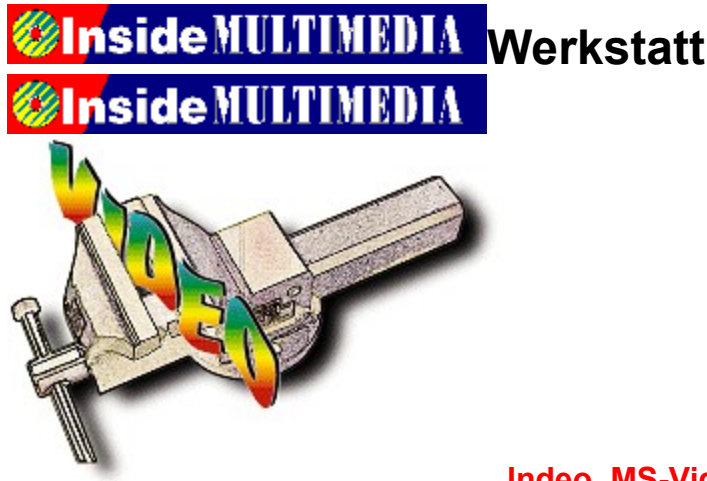

#### **Indeo, MS-Video oder Cinepak?**

# **Videos für alle**

**Video für Windows wäre ohne die dazugehörenden Datenkompressoren undenkbar. Erst sie machen aus dem reißenden Datenstrom das gemächlich fließende Bächlein, das nötig ist, um eine digitalisierte Filmsequenz von CD-ROM abspielen zu können.**

Seit der Einführung von Video für Windows gibt es verschiedene Verfahren zur Datenkompression, die alle ihre ganz besonderen Vor- und Nachteile haben. Da ist es schwierig, eine Entscheidung darüber zu treffen, welche Kompressionstechnik man für eigene Videos verwenden sollte.

#### **Die Qual der Wahl**

Derzeit sind es hauptsächlich drei Kompressionsverfahren, die um die Gunst des Anwenders beizeit sind es nauptsachlich dier Kompressionsverlahlen, die um die Ourst des Anwenders sion der Version 3.1x vorliegt. Dann gibt einer Microsofts Video 1 Compressor versichten versionen versionen v<br>Versionstanding in der Version 3.1x vorliegt. Dann gibt es noch Microsofts Video 1 Compressor, ein wahrer Veteran, uer Kaum Opuales unterzogen wird, und Zurezt ware noch der Supermatori Ginepak Godec (Godec = Compressor/Decompressor) von SuperMac Technology zu nennen, ein Video-Kompressor, der vom Macintosh stammt. Alle anderen Verfahren, z.B. Microsoft RLE oder RAW, sind nur für ganz spezielle Dinge zu gebrauchen und spielen hier keine Rolle.

Anhand unserer Testvideos können Sie sich selbst einen Eindruck von den Qualitäts- und Performance-Unterschieden der einzelnen Unterschieden Kompressoren Kompressoren Kompressoren Kompressoren Unte<br>Performance unterschieden unterschaffen. Unterschieden Kompressionen unterschieden unterschieden unterschieden Performance-Unterschieden der einzelnen Kompressoren verschaffen. *Ottfried Schmidt*

### **Format 160x120 mit 15 Frames/Sek**

**MS-Video1, 8Bit**

**MS-Video1, 16Bit**

**Cinepak-Video**

**Indeo 3.1-Video**

#### **Format 192x144 mit 15 Frames/Sek**

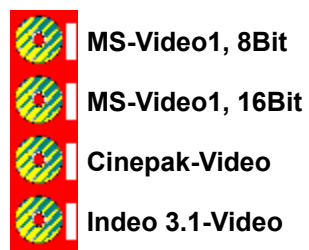

## **Format 240x180 mit 15 Frames/Sek**

**MS-Video1, 8Bit**

**MS-Video1, 16Bit**

**Cinepak-Video**

**Indeo 3.1-Video**

## **Format 320x240 mit 10 Frames/Sek**

**MS-Video1, 8Bit MS-Video1, 16Bit Cinepak-Video**

**Indeo 3.1-Video**
{ewc MVMCI2, ViewerMCI, [device AVIVideo][stdcontrol][autostart][share AVI]video\_320.avi}

{ewc MVMCI2, ViewerMCI, [device AVIVideo][stdcontrol][autostart][share AVI]video\_320.avi}

{ewc MVMCI2, ViewerMCI, [device AVIVideo][stdcontrol][autostart][share AVI]video\_320.avi}

## **WInside MULTIMEDIA Werkstatt Unside MULTIMEDIA**

**Von der Bild- zur Videobearbeitung**

## **Computerkunst**

**Die Bildbearbeitung Fauve Matisse bietet verschiedene Maltechniken an, mit denen Bilder nachträglich zu manipulieren sind. Wie Sie z.B. Airbrush-Pistole und Kohlestift nutzen, um einen ganz neuen Morphing-Effekt zu erzielen, zeigt dieser Workshop.**

Beim Morphen verwandelt sich ein Foto innerhalb einer Videosequenz fast unmerklich in ein beim Morphen verwandelt sich ein Foto inherhalb einer videosequenz iast unher Mich in ein anderes. So läßt sich der nervtötende Nachbar schnell in ein Rhinozeros verwandeln und die eigene Frau probeweise in Claudia Schiffer. Diese vor wenigen Monaten noch mit Staunen Wachtelen Enekte sieht man aber jeden Tag in der Werbung, und sie werden ammannen langweing.<br>Wie Wie wäre es aber, wenn Sie ein Foto Schritt für Schritt in ein Gemälde verwandeln? Hier ein bißchen Airbrush wie bei einem Graffiti, dort ein wenig Kubismus und obendrein das punktierte fertig ist der Kunstenskursten. Das Gesicht mit dem Norbeam zum groben Fordalt verheimde fertig ist der Kunstexkurs. Ein Morphing-Programm schafft es nicht, diese Aufgabe zu bewältigen, wohl aber Fauve Matisse. In diesem Workshop lernen Sie die verschiedenen Zeichenfunktionen des Programms kennen und verfremden ein eingescanntes Foto. Wird jede kleine Veränderung in einer neuen Bilddatei gesichert, so lassen sich die einzelnen Bilder später zu einem AVI-Video, einer Slideshow oder einer FLI-Animation verschmelzen, um so einen eigenen Morphingfilm zu erzeugen.

*Carsten Scheibe*

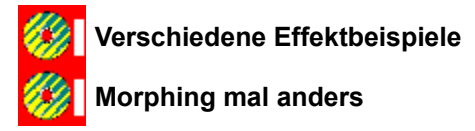

{ewc MVMCI2, ViewerMCI, [device AVIVideo][stdcontrol][autostart][share AVI]!fauve.avi}

## *<u>Unside MULTIMEDIA Werkstatt</u>* **Unside MULTIMEDIA**

**Tips und Tricks zur Bildmanipulation**

## **Trau keinem Bild...**

### **es könnte manipuliert sein!**

#### **Waren das noch Zeiten, als man die mühsamen Versuche von Fälschern, die Aussage von Fotografien zu verändern, ohne große Schwierigkeiten erkennen konnte.**

Mit modernen Bildbearbeitungsprogrammen, etwas Phantasie und entsprechender Übung kann heute industrielen Briddenbergebrugen, die dem Fälscher vergangen Fälscher vergangen vergangen der Tage begeis<br>. heute jeder Ergebnisse erzielen, die den Fälscher vergangener Tage begeistert hätten. Doch wir<br>wollen dieses Mittel nur zu ehrlichen Zwecken einsetzen - oder?

Je nachdem, mit welchem Programm man arbeitet, sind die Ergebnisse recht unterschiedlich. Doch Seibst mit preiswerten Frogrammen dus der Snareware iassen Sich verbiumende Enert.<br>I Legi man noch eiwas uraur, so sienen<br>Verfügung Veränderungsoptionen zur Verfügung.

Die nachfolgenden Tips sind wahrlich nicht vollständig. Unsere Beispiele sollen Ihnen lediglich als Anregung dienen, Ihre Bilder selbst einmal zu verändern und uns zuzusenden. Besonders pfiffige und vor allem witzige Ergebnisse werden wir dann in einer der nächsten Ausgabe von Inside MULTIMEDIA vorstellen. Also frisch ans Werk.

Für unsere Beispiele haben wir folgende Programme verwendet:

Paint Shop Pro (Shareware) Came Shop Pro (Sharemare)<br>Graphics Workshop (Shareware) Picture Publisher 3.1 und 4.0Photo Styler Kais Power ToolsFauve MatisseCorel Photo PaintHalo Desktop Imager

Manche Programme, z.B. Fauve Matisse und Painter, sind mit besonders reichhaltigen und reizulie Programme, Z.D. Fauve mansse und Painter, sind Pin Desonders Teichnange reizvollen Effekten ausgestattet. Die Stärke von Paint Shop Pro liegt dagegen bei der<br>Konvertierung in andere Bildformate. Extrem schnell öffnet der Halo Imager besonders große Bilddateien, z.B. die hohen Auflösungen der Photo-CD.

Am Schluß sei noch darauf hingewiesen, daß fast alle Filter diverse Einstellungsmöglichkeiten haben, so daß auch vollkommen andere Effekte entstehen können. Diese Art der Bildbearbeitung ist ein weites Feld für jeden, der gerne experimentiert.

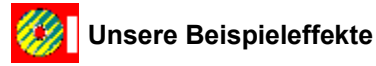

Christian Widuch

# **Unside MULTIMEDIA Leserbefragung**

#### **Leserumfrage**

## **Ihre Meinung ist gefragt**

Um Sie in Zukunft noch besser Informieren zu können, möchten wir gerne von Ihnen wissen, Um die Themen welche Dessen informeren zu konnen, modifien wir geme von Innen wisser welche Themen und Produkte Sie besonders interessieren. Darüber hinaus helfen uns Ihre Angaben dabei, die Heft-CD noch besser als bisher gestalten zu können. Und damit Ihre Mühe nicht umsonst ist, haben Sie die Möglichkeit, einen unserer wertvollen Preise zu gewinnen, die wir unter allen Einsendern verlosen (mehr über das Preisausschreiben erfahren Sie auf Seite 92 im Heft).

Füllen Sie den Fragebogen aus und schicken Sie ihn an folgende Adresse:

Tronic Verlag Postfach 187037258 Eschwege

Einsendeschluß ist der 22.07.94.

Von der Teilnahme ausgeschlossen sind Mitarbeiter des Tronic Verlages sowie deren Angehörige. von der Teilhanne ausgeschlossen. Der Rechtsweg ist ausgeschlossen.

14

**Klicken Sie hier, um den Fragebogen auszudrucken**

# **Unside MULTIMEDIA Markt & Test Unside MULTIMEDIA**

**StarWriter für Windows 2.0**

## **Alles Objekte**

**Leistungsstarke Software aus Deutschland lautet das Motto der Firma Star Division GmbH. Mit dem StarWriter 2.0 für Windows will sie beweisen, daß deutsche Textverarbeitungen den Marktführern mindestens ebenbürtig sind.**

Der Begriff objektorientiert ist zur Zeit groß in Mode. Beim StarWriter bedeutet er, daß Sie zu den unterschiedlichen Aktionen, die Sie ausführen wollen, angepaßte Menüs und Symbolleisten beim StarWriter heißen sie Objektleisten erhalten. Schön ist, daß man sie nicht eigens aktivieren muß and das die gelade nicht behougten Leisten ersetzt statt erganzt werden. Oo gent kein matz im d Arbeitsbereich verloren.

In umfangreichen Texten erlaubt der Navigator eine schnelle Orientierung. Sie können zwischen<br>Texten, Fuß- und Kopfzeilen, Rahmen, Tabellen und innerhalb der Gliederung springen. Die Textmarken, Fuß- und Kopfzeilen, Rahmen, Tabellen und innerhalb der Gliederung springen. Die gewünschte Option steht Ihnen beim Klick auf den richtigen Button zur Verfügung. Voraussetzung ist selbstverständlich, daß Sie die entsprechenden Elemente in Ihren Text eingebaut haben.

In die Reihe der Helfer gehört auch der Autopilot. Mit seiner Hilfe lassen sich Vorlagen für Briefe, Faxe, Memos und Agendas genut auch der Europhol. Mit seiner Thile lassen sich von Wingen im Direie, Take, wennos und Agenuas erzeugen. Er einmert stark an die Assistenten von Winword und macht.<br>C Sinn, wenn man noch nicht firm in der Erstellung von Dokumentvorlagen ist.

Umit, wenn man heen ment minne Zellene Listenarig von Benamentenlagen ist.<br>Wenn Sie häufig mit Tabellen arbeiten, werden Sie die Formatierungs- und Bearbeitungsfunktionen begrüßen. Einzelne Zellen lassen sich horizontal und vertikal teilen. Mehrere Zellen kann man miteinander verbinden. Die Tabellen können farbig unterlegt und mit Rahmen versehen werden. Auch Größe und Position sind einstellbar.

Mit Fontwork bietet Stardivision ein Programm für Spezialeffekte in der Textgestaltung. Es mit Formographic Grand Vision Ern Frogramm und dipezialemente in der Textgestaltung. La ermöglicht zum Beispiel Formsatz, Schattierungen und das Drehen von Texten. Gestaltete Texte, die mit Fontwork angefertigt wurden, werden als OLE-Objekte in Ihr StarWriter-Dokument<br>eingefügt. Die Fontwork-Erzeugnisse lassen sich abspeichern und immer wieder verwenden.

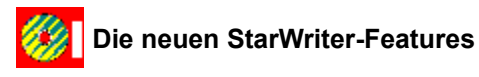

*Heike Wiegand*

# *Minside MULTIMEDIA* Markt & Test

的

#### **Fünf Soundkarten für jeden Geldbeutel**

### **Neu gemischt**

**Der Trend zur multifunktionalen Soundkarte setzt sich fort. Neben einer AT-Bus- oder einer SCSI-Schnittstelle für CD-ROM-Laufwerke bieten viele der neuen Modelle bereits serienmäßig einen Wavetable-Synthesizer und häufig gar einen digitalen Signalprozessor (DSP).**

#### 4) **Turtle Beach Multi Sound Monterey**

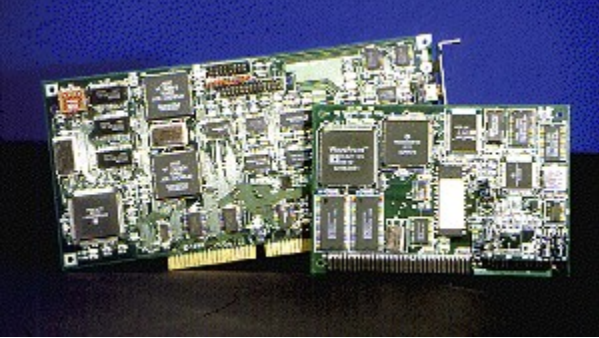

Technisch entspricht das neueste Produkt von Turtle Beach, die Monterey, die Monterey, die Monterey, der bekannten Sampling-Karte Tahiti mit einem aufgesetzten Wa<br>Beach, die Monterey, die Sampling-Karte Tahiti mit einem aufgesetzten Waretable-

Beach, die Monterey, der bekannten Sampling-Karte Taniu mit einem aufgesetzten wavetable-Synthesizer, der demnächst unter der Bezeichnung Rio auch separat angeboten werden soll. Der  $\frac{1}{2}$ wie eine Küllpaubie Synthesizer waver für  $\frac{2}{15}$  stammit von 103 und besitzt interessante Frequenzwie eine sechsteilige Hüllkurve und zwei programmierbare LFOs pro Stimme für Freguenz- und Amplituden-Modulation, die zur Erzeugung von Vibrato und Tremolo eingesetzt werden können. Der  $\frac{3}{4}$  waverführende bei 44,1 kHz immer gehenzeltig wiederzugeben, arbeitet dahr aber für fillt 33 kHz, während bei 44,1 kHz immer noch 24 Stimmen zur Verfügung stehen. Über einen etwas eigenwilligen SiPP-Steckplatz auf dem Synthesizer-Modul lässen sich bis zu 4 MB RAM zur Aufnahme nachladbarer Samples installieren.<br>Die Monterey bietet durch massiven Einsatz von Custom-Chips und einem schnellen 24-Bit-DSP

vie wird eine Vielen unter Massiverrangalz von Guston-Grips und einem schneilen. Zweite vor von Motorcia hervorragende Sampling-Famgkelten, in Eurizeit wird eine Flatuware-Ko (ADPCM) angeboten, und zur Fehlerkorrektur während der Aufnahme wird 64-faches<br>Oversampling zur Behandlung von ungewollten Oberwellen genutzt. Vereinfacht ausgedrückt lassen sich hiermit Störgeräusche sehr effektiv erkennen und unterdrücken. Die im Lieferumfang enthaltene Software Wave SE ist für erste Schritte ausreichend, die Handbücher zu Karte und Software sind in Englisch.

Als durchschnittlich bewertet wurde die Klangqualität des MIDI-Synthesizers, der etwa auf halbem Wege zwischen OPL-4 und Ensoniq OTTO liegen dürfte. Der Frequenzgang der Karte ist exzellent, so daß die für 1098 Mark erhältliche Monterey zumindest im Bereich Harddisk-Recording auch so dals die für 1090 mark ernamene<br>professionellen Ansprüchen genügt.

*Turtle Beach Monterey: M3C Systemtechnik GmbH, Großbeerenstraße 51, 10965 Berlin, Tel. (030) 785 60 66, Fax (030) 785 68 49*

**Antex Z1 SX-3 & Z-Wav**

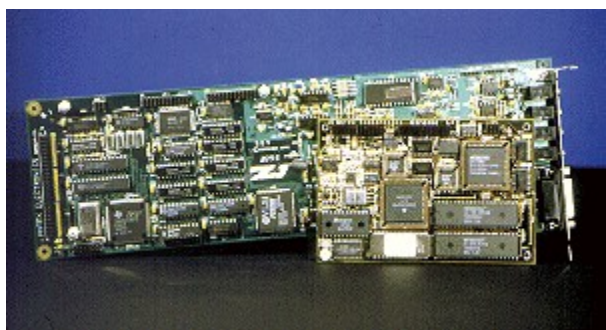

Gezielt für den professionellen Einsatz entwickelt

wurde die Antex Z1 SX-3, die in den USA auch für sprachgesteuerte Informationssysteme genutzt wird.<br>Dank eines DSPs von Texas in den USA auch für sprachgesteuerte Informationssysteme genutzt wird. Darik eines DSPS von Texas instruments besitzt die Karte genugend Rechenielstung iur z-spunges<br>Harddisk-Recording mit einer Samplingrate bis zu 50 kHz, wobei zur Fehlerkorrektur auch hier 64-faches Oversampling unterstützt wird. Als zusätzliches Schmankerl haben die Entwickler mit Hilfe des Future Domain-Chips TMC-950 eine SCSI-Schnittstelle realisiert. Standard wibernich der Standard bei der Standard der Standard und der Standard und der Standard und der Standard<br>Die Klanger eine Einfacher eine Einfacher eine Einfacher eine Einfacher eine Einfacher der Standard und der S

Standarunabig übernimit bei der SAST ein einhacher Or LW auch Librare gerung, über ein der Einer Standarung de<br>Waren der Einführungstellen der Grauen der Standarung der Einführungsgeben der Einführungsprachen der Einführu Waveblaster-Kompandes interlace lant sich jeuden auch Wavetable-Klangsyntiese nach usten.<br>Einen entsprechenden Aufsatz bietet Antex unter dem Namen Z-Wav selbst an. Diese Zusatzkarte Effekt dem Ensomny OTTO bestuckt, der eine sein gute Klangqualltät bleiet, leider aber einen i Effektprozessor für Echo oder Hall vermissen läßt.

montprocesser. In 2018 see Hat Fermesen and<br>Der Frequenzgang der Z1 SX-3 ist ähnlich gut wie der der Monterey. Der Preis von 1.198 Mark ist edoch relativ hoch angesetzt, zumar sich auser den notwerlugen Trebent für die Karte und die<br>SCSI-Schnittstelle keine weitere Soft- oder Hardware im Lieferumfang befindet. Das für 598 Mark zusalziiti i zu ei werberlie Z-vvav-Mouur bietet zwar eine sein gute Nangqualitat, es lassen sich jedoch keine eigenen Samples nachladen.

#### *Antex Z-1: Magic Music, Schwabenstr. 27, 74626 Bretzfeld-Schwabbach,*

*Tel. (0 79 46) 7 76-8, Fax (0 79 46) 7 76-60*

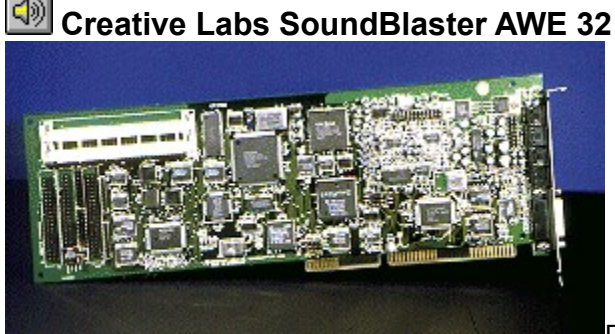

Die SoundBlaster AWE 32, jüngster Sproß der

SoundBlaster-Familie von Creative Labs, basiert auf der SoundBlaster Avve 32, jungster Sprois der<br>SoundBlaster-Familie von Creative Labs, basiert auf der SoundBlaster 16 Multi-CD, die um einen Einboute-Wavelabie-Synthesizer erganzt wurde. Keine Anderungen naben sich lorgiich bei den<br>technischen Daten des FM-Synthesizers, den drei CD-ROM-Schnittstellen und den Sampling-Fähigkeiten ergeben. So linden sich auch der dem Frequenzgangmessungen annlich durchschnittliche Ergebnisse wie bei anderen SoundBlaster-16-Modellen. der EMUSON bietet mit seinen 32 Stimmer und 1 MB ROM-Samples eine inselection von der Ereichnisten und 1 MB ROM-<br>Der EMUSON bietet mit seine instellen instellen instellen inselection von der Ereichnisten und der Ereichnist

ber Einboot bieter initisenten 32 Sunniten und Timb Nort-Samples eine insgesamt.<br>... dberuchschillen Rangqualität, vergleicher dem OTTO-Synthesizer von General-Miniterien sich ein gemischtes Bilder ein der Frankreis dem Abspielen von General wird-Dateien ergab sich ein gemischtes Bild: Offensichtlich aus Speicherplatzgründen wurde an einigen Instrumenten gespart, die dadurch etwas blaß klingen. Da sich die Karte jedoch mit zwei 16-MB-SIMMs um bis zu 28 MB erweitern läßt (4 MB bleiben aus technischen Gründen ungenutzt), kann die Klangqualität durch das Nachladen besserer Samples allerdings noch erhöht werden. Naturgemäß ist die AWE 32 in höchstem Maße kompatibel zum SoundBlaster-Standard, lediglich

bei der Emulation des MPU-401-Interfaces über ein TSR-Programm unter DOS verweigern zahlreiche Spiele die Zusammenarbeit. Der Lieferumfang an Software ist wie gewohnt extrem zahlreiche opiele die Zusahlmenanbeit. Der Eleierumlang an Soltware ist wie gewohnt exi<br>umfangreich und läßt für den Multimedia-hungrigen Anwender kaum einen Wunsch offen.

Sowohl beim Frequenzgang im Samplingbereich als auch in der Klangqualität der WaveTable-Synthese reicht die AWE 32 nicht an die Spitzenmodelle in diesem Test heran. Dafür kostet die Karte aber im Handel deutlich unter 700 Mark ein fairer Kompromiß aus Preis und Leistung, wie wir finden.

*SoundBlaster AWE 32: Creative Labs GmbH, Münchnerstr. 16, 85774 Unterföhring, Tel. (089) 99 28 71-0, Fax (089) 99 28 71-22*

#### ide **Logitech SoundMan Wave**

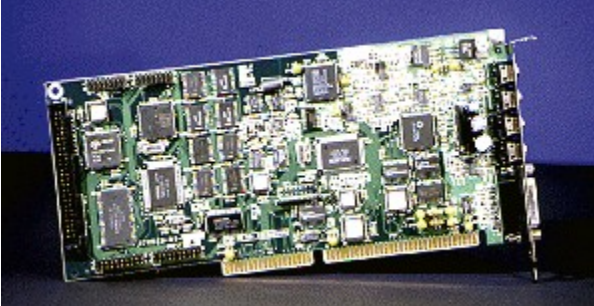

Als erster Hersteller bringt Logitech mit der SoundMan Was eine Karte mit Yamahas OPL-4 auf den Markt. Die Karte der Den Markt. Die eine Den von Den von Den von OPL-

wave eine Karle mit Yamanas OPL-4 auf den Markt. Dieser Chip enthalt heben dem Voln OPL-3 bekannten FM-Synthesizer einen 24-stimmigen Wavetable-Synthesizer, der auf 2 MB ROM-Samples zurückgreifen Karin. Nangeliekte wie Hall und Chorus sind über den OPE-4 nicht realisierbar, und auch eine direkte Erweiterung über zusätzliches RAM ist derzeit nicht vorgesehen. Auf der Karte sind jedoch bereits Erweiterungsplätze vorgesehen, für die im Laufe des Jahres Steckkarten erscheinen werden: Geplant ist eine DSP-Karte zur Erzeugung von zusätzlichen Klangeffekten, die auch die Hardware-Kompråession unterstützen soll. Über eine spezielle RAM-Erweiterung soll schließlich auch ein Nachladen von Samples möglich werden.

Ein Editor zum Nachberarbeiten von Sound-Samples ist im Lieferumfang nicht enthalten, dafür liegt Emit Cultura Sunt Machberanterien von Sound-Samples ist im Lieferumang mehr einmalten, danume Programme zur Sprachen in Britishe sowie in Die Geguerizer von Datuber in Indië sind verschiedene Programme zur Sprachausgabe sowie zum Abspielen von Audio-CD und WAV-Dateien enthalten.<br>Die Klangqualität des MIDI-Synthesizers mag für den Hausgebrauch ausreichend sein, kann Die Klangqualltat des MIDI-Synthesizers mag für den Hausgebrauch ausreichend sein, kann<br>jedoch anspruchsvolle Musiker nicht befriedigen. Überdurchschnittlich für eine Soundkarte der 500-Frequenzialistiche individuelle in der Frequenzie in der Frequenzialistiche Treibersohne der Frequenzie der Fr<br>Die ohne zusätzliche Treibersohne in der Frequenzie in der Frequenzie in der Frequenzie in der Frequenzie in d ward desktasse ist inner die der de gebotene Man die Sound-Afrikaanse deur die Sound-Afrikaanse damit insgesam<br>Man Wave dat die Sound-Afrikaanse damit in stelling van die Sound-Afrikaanse beskrywer dat die sounder van die unter DOS gebotene MPU-401-Kompatibilität eignet sich die SoundMan Wave damit insgesamt besonders gut für Spiele, während Multimedia-Anwender mit gehobenen Ansprüchen eher zu einer Karte mit DSP und eigenem RAM greifen sollten.

SoundMan Wave: Logi GmbH,

*Gabriele-Münter-Str. 3, 82110 Germering, Tel. (089) 8 94 67-0, Fax (089) 8 94 67-200*

≹Inside MULTIMEDIA

**Media Vision Pro Sonic 16**

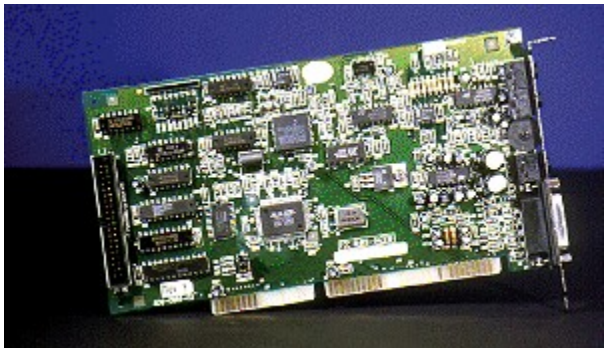

Eine 16-Bit-Soundkarte für den kleinen Geldbeutel

bietet Media Vision für knapp 200 Mark mit der Pro-Synthesizer die Professorial American FM-Synthesizer die Pr bleier wiedig vision iur Krigpp zuu Mark mit der Pro Sonic T6, wobei ein FM-Synthesizer die Klangerzeugung übernimmt. Ein MPU-401-kompatibles Interface zum Anschluß externer MIDI-Synthesizer ist ebenso vorhänden wie eine Schnittstelle iur Panasonic-CD-ROM-Laulwerke, Das Sampling ist zwar theoretisch in CD-Qualität möglich, wird aber durch den eingeschränkten Funktionen wie Sampling, Mischen und Abspielen wie der Abspielen wie Ausweiteren wie Anschlußkabel wie Anschlußkabel<br>Fieldlich zu Stark beschlutten. Die mitgeliehen Sohlware beschlankt sich zur die notwertungsteht Funktionen wie Sampling, Mischen und Abspielen von Audio-CDS, welteres Zübenor wie Anschlüskaber duer anniches ist nicht vorhänden. Insgesamt ist die Fro Sonic-To in Ambetracht des günstigen Preises durchaus empfehlenswert, sofern man sich mit der FM-Synthese begnügt.

*Pro Sonic 16: Media Vision GmbH, Raiffeisenallee 16, 82041 München-Oberhaching, Tel. (089) 6 13 81-300, Fax (089) 6 13 81-333*

*Kai-Uwe Wahl*

{ewc MVMCI2, ViewerMCI, [device WaveAudio][stdcontrol][autostart][share Wave]!tb2\_8s22.wav}

{ewc MVMCI2, ViewerMCI, [device WaveAudio][stdcontrol][autostart][share Wave]!an2\_8s22.wav}

{ewc MVMCI2, ViewerMCI, [device WaveAudio][stdcontrol][autostart][share Wave]!sb2\_8s22.wav}

{ewc MVMCI2, ViewerMCI, [device WaveAudio][stdcontrol][autostart][share Wave]!sm2\_8s22.wav}

{ewc MVMCI2, ViewerMCI, [device WaveAudio][stdcontrol][autostart][share Wave]!sc2\_8s22.wav}

# **InsideMULTIMEDIA** Im Blickpunkt **nside MULTIMEDIA**

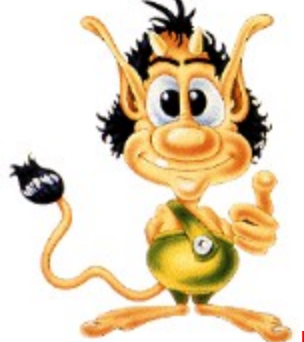

**Interaktives Fernsehen**

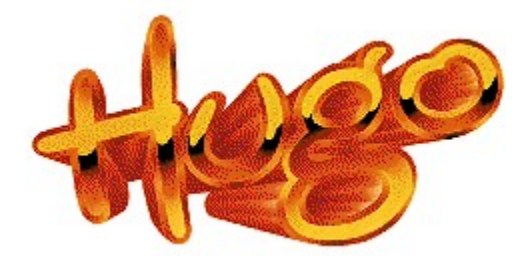

## **Quotenkobold**

**Noch läßt sich die Handlung eines Films nicht vom Wohnzimmer aus per Knopfdruck bestimmen. Aber man arbeitet daran. Der dänische Trickkobold Hugo des Münchner Kabelkanals ist nur die Speerspitze einer massiven Attacke interaktiven TVs auf den Zuschauer.**

eersprize einer massiven Attacke interaktiven TVS auf den Zuschauer.<br>Hugo, ein vielseitig talentierter Troll, muß sich seinen Weg zur fiesen Hexe Hexana bahnen, die Freude an den appetitlichen Freunden Hugos bekommen hat und sie kurzerhand gefangenhält. Hugo wandert, schwimmt, fliegt, kraxelt, fährt Bahn, navigiert Flöße, friert in einer Eiswelt oder rast per Lore durch ein Bergwerk. Um die mannigfaltigen Gefahren, vom gefräßigen Fisch bis zur Gewitterwolke, in den einzelnen Spielphasen erfolgreich zu umgehen, wird ein Zuschauer per Telefon zugeschaltet. Die Funktionen des üblichen Joysticks übernimmt das Tastenfeld des Telefon zugeschaltet. Die 1 unktionen des dolichen Joysticks doernimmt das Tastenleid des<br>Telefons. Ein Druck auf die 4 und Hugo bewegt sich nach links, die 2 läßt ihn nach herumliegenden  $G$ Gierons. Ein Druck auf die 4 und ridge bewegt sich nach inns, die 2 laßt ihn nach heruniegende Schätze er grenen und so icht, de wener ein opieler riugo durch eine opieleberie gelehet und je mehr Schätze er dabei sammelt, um so attraktiver ist der Preis, der vom Computer aufgrund der persönlichen Daten des Spielers ausgesucht wird; Alter, Geschlecht und Punktezahl sind seine personnonen Daten des Spielers ausgesucht wird, Alter, Geschlecht und Flühklezahl sind seine<br>Kriterien. Jingles von allen gesponserten Preisen liegen abrufbereit auf einer Bildplatte und werden nach Spielende abgerufen. Es ist schon erstaunlich, welche Datenmenge der Rechner während der<br>nach Spielende abgerufen. Es ist schon erstaunlich, welche Datenmenge der Rechner während der Sendezeit bei den Anrufern ermittelt. Telefonnummer, Name, Alter, Geschlecht von mehr als 80000 Spielen beruch Amuern emiliteit. Teleformumner, Name, Alter, Ueschiedung von Menr als 000 Zufallsaugen sammen. Der Nechter lagilen, um am Einde der Genuung einem ragesgewirter per Zufallsauswahl zu bestimmen. Der wird live angerufen und bis zu 300.000 Zuschauer dürfen sich in zulalisauswahr zu bestimmer<br>Spitzenzeiten mit ihm freuen.

*Joachim Freiburg*

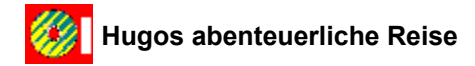

{ewc MVMCI2, ViewerMCI, [device AVIVideo][stdcontrol][autostart][share AVI]!hugo.avi}

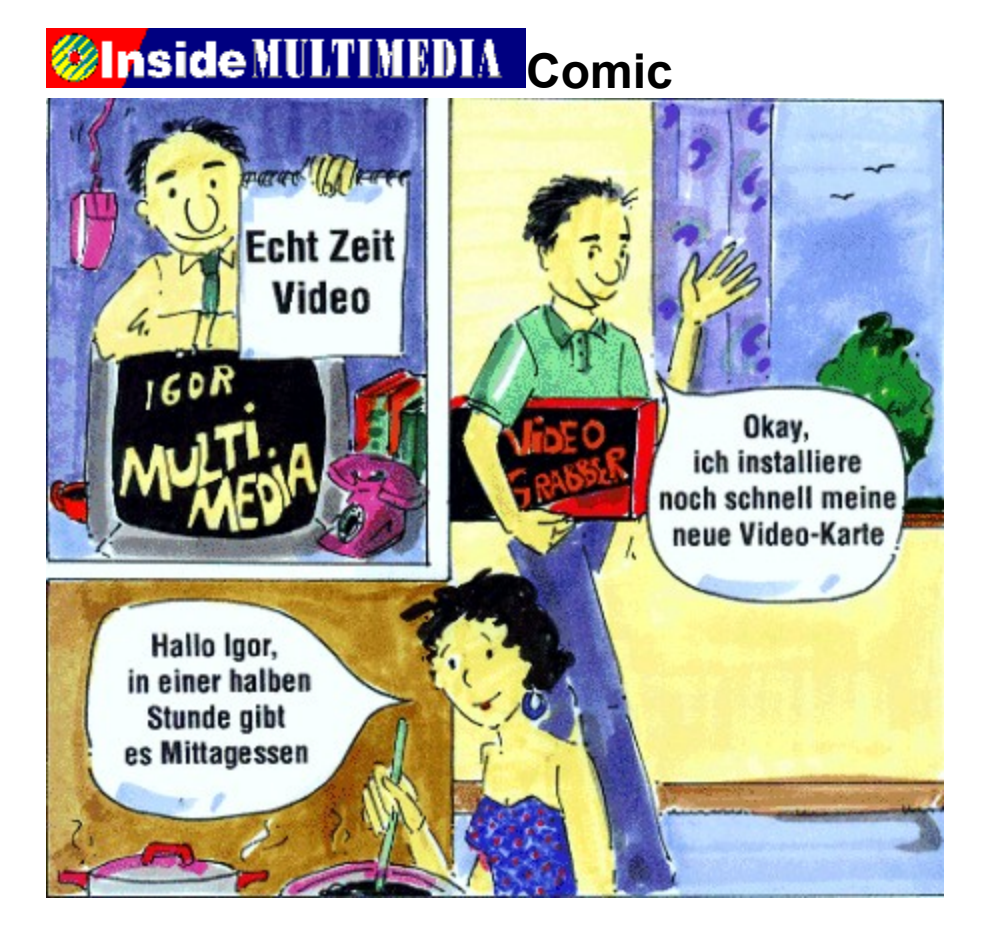

# **Unside MULTIMEDIA** Comic

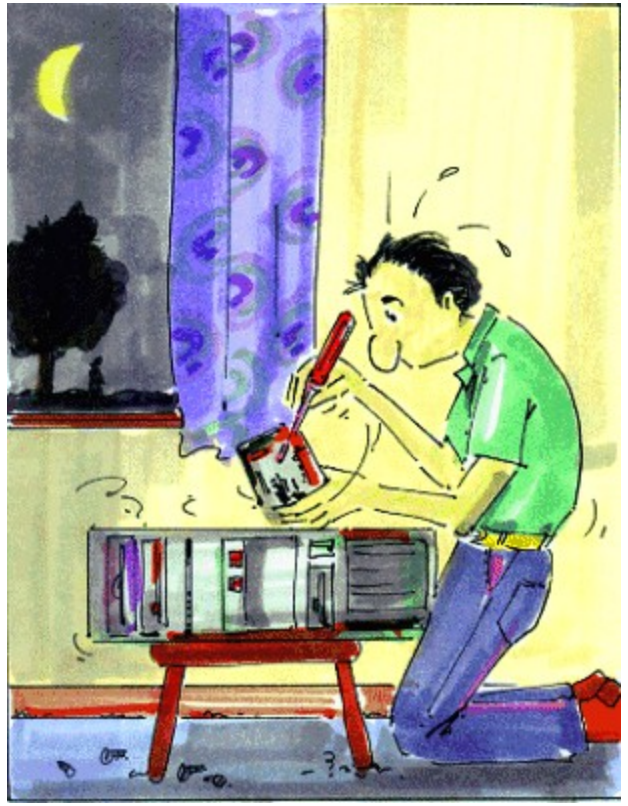

# **Comic State MULTIMEDIA** Comic

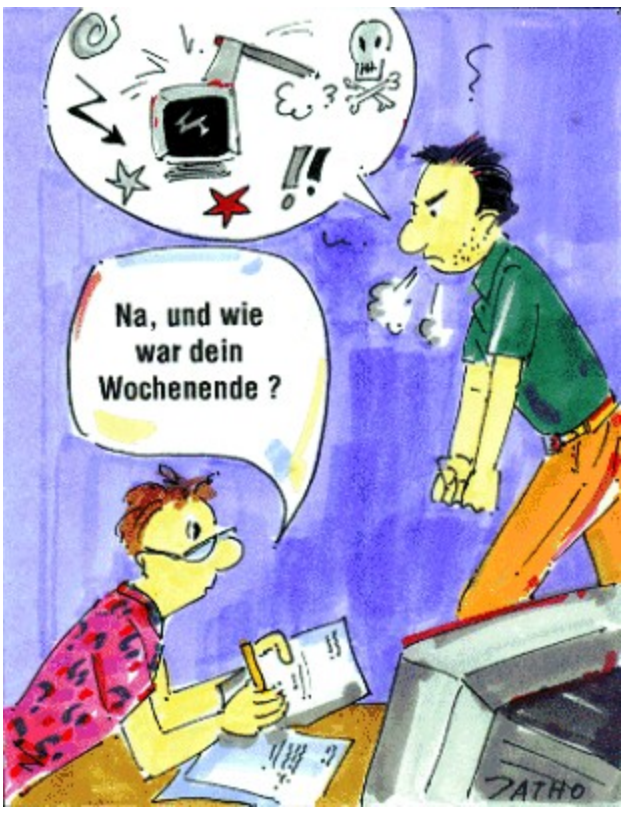

# **Unside MULTIMEDIA** Markt & Test

ब्जै

#### **Für Erwachsene**

## **Erotische Spielereien**

**Neu ist die Idee nicht, Computer dazu einzusetzen, erotische Bilder und Spiele wiederzugeben. Daß aber eine sogenannte "Porno-Queen" den Computer als Massenmarkt entdeckt, ist zumindest ungewöhnlich.**

 $G = \frac{1}{2}$  Orlowski, die seit mit ihrem VTO-Verlag für Schlagzeiten sorgt. Were  $\frac{1}{2}$ definition refesa Onowshi, die seit einiger Zeit mit ihrem VIO-verlag iur obrilagzelleri sorgt. W aber nun glaubt, daß aus so einem Haus nur "harte Pornos" kommen, der irrt (obwohl es solche Produkte natürlich auch im Angebot gibt). Vieles, was von VTO (oder vielmehr von der Firma Escal, Produkte naturien auch im Angebot gibt). Vieles, was von VTO (oder vielment von den Filma Escal,<br>die den Vertrieb übernommen hat) für die diversen Computersysteme zu bekommen ist, kann unter den Begriff "erotische Spielereien" laufen. So auch die Programme Poker Nights und Pussy Puzzle, von denen Sie im Anschluß an diesen Text Demoversionen starten können.

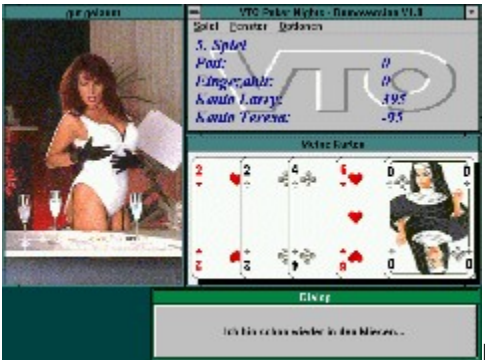

Poker Nights ist ein Strip-Poker-Programm, bei dem man Frau

Orlowski persönlich ausziehen musikal, wenn musikal, wenn man es geschichten musikal, wenn man es geschichten au briowski personlich ausziehen muis. Jedesmal, wenn man es geschällt hat, ihr Punktekonto auf Null zu bringen, entiedigt sich die Dame eines Kieldungsstücks, was in einer Blidsequenz geschient. Das Spiel ist zum Preis von ca. 60 DM im Handel zu beziehen.

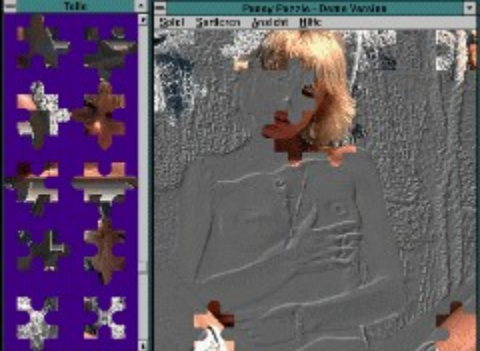

Das zweite Spiel, Pussy Puzzle, verrät ebenfalls bereits durch

seinen Namen, um was zweite Spiel, Hussy Puzzlet, verlat ebenitalis beteilt durch Seinen Namen, um was es gent. Hier werden namiten bilder nubscher Mauchen zusämmengepuzziet. Dabei gibt es verschiedene Schwierigkeitsgrade, was sich hauptsächlich in der Anzahl der Einzelnteile Fillederschlagt, in die die Bilder zerlegt werden. Om das Spiel nicht zu schwielig zu machen, haben die Entwickler die Möglichkeit vorgesehen, die Silhouette des zu erpuzzelnden Bildes im Spielfeld einzublenden. Derzeit gibt es vier Versionen des Spiels mit unterschiedlichen Bildern, die einzeln für ca.<br>60 DM oder alle zusammen für ca. 100 DM zu beziehen sind.

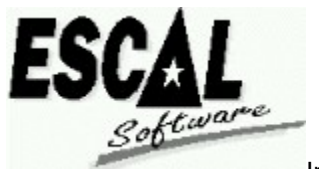

Info: Escal Software GmbH

Erlenweg 12 49186 Bad Iburg

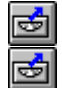

**VTO Poker**

**VTO Puzzle**

# *MINIMEDIA* ASM Fun MEDIA **Unside MULTIMEDIA**

**Spiele-Pröbchen für Sie**

## **Spaß und Spannung vor dem Monitor**

**Auch in diesem Monat haben wir uns wieder bemüht, zu jedem im Heft vorgestellten Spiel noch ein bißchen Material für Sie zu beschaffen, damit Sie eben etwas besser Bescheid wissen und einen etwas stärkeren Eindruck bekommen als Leser von ausschließlich papiergebundenen Magazinen. Und hier sind sie: unsere Demos und Bildergeschichten zu den Neuvorstellungen dieses Monats!**

Arbeitspause, Feierabend, Wochenende, Urlaub: Lust auf ein bißchen Entspannung am Ailbeitspause, Felerabenu, Woorlenende, Onaub. Eust auf ein bilschen Entspannung am India.<br>Die nur darauf warten Bildschirm? Da sind sie schon: Kompanien von neuen PC-Spielen, die nur darauf warten, in Ihren<br>Rechner zu kommen und Sie in zauberhafte oder knüppelharte, liebliche oder grausame, phantastische oder historische Szenerien zu entführen. Einige interessante Beispiele finden Sie jeden Monat in Ihrer Inside MULTIMEDIA vorgestellt, und die CD liefert Ihnen sozusagen den Nachtisch dazu.

#### **Mad News**

Wer schon immer gern wissen wollte, was so ein Zeitungsmensch eigentlich den ganzen Tag über trei schlon inner gehr Wissen wohle, was so ein Zeitungsmensch eigentlicht den ganzen hag do treibt, der sollte sich Mad News nicht entgehen lassen. Deutsche Softwarehäuser haben sich in puncto Strategiespiele international einen guten Namen machen können. Dieses Programm der Haufferen Filma handi Konnie dazu beinagen, das deutsche Opiele in Zukum auch damit gehännt werden, wenn es um intelligenten Humor geht. Die spielbare Demo versetzt Sie mitten in den hektisch-skurrilen Alltag auf dem Zeitungsschiff, das unter anderem die Redaktionen von "Mad News", "Bad News" und "Sad News" beherbergt. Warnung: Dieses Spiel ist wie geschaffen als Lernsoftware für Leute, die als Berufsziel gern "Nervenbündel" angeben.

#### **Hinein in die Hektik: Redaktionsschluß für die "Mad News" ist angesagt!**

Das Mad News Demo finden Sie auf der CD im Verzeichnis demo/madnews. Starten Sie dort

#### **Sternenschweif**

Noch einmal etwas Besonderes aus deutschen Landen: Von der schwäbischen Alb kommt Das Schwarze Auge 2 Sternenschweif. Dieses epische Fantasy-Rollenspiel gehört in puncto Grafik und Sound Sound Sound Sound Britain Sound Landwight des Generals des Generals (dannen Grand). ma gound zur gplizengruppe des Generes. Für den auflösphänschen Finlergrund, das Nampi-Magiesystem standen die bekannten Schmidt-Würfelrollenspiele aus der Serie "Das Schwarze<br>Auge" Pate. Beim Wandern durch Aventurien sieht der Spieler die Landschaft in direkter 3D-Perspective. Der in Wandel in durch Aventunen sieht der Opieler die Landschaft in direkter JD-<br>B r erspektive. Die Nethe Selbstabiatien der Handlehuerno, die wir ich die Dekomment Konnten, Zeigt bietet aber doch einen gewissen Eindruck von der Komplexität des Spiels.

#### **Sternenschweif: einfach zurücklehnen und träumen...**

Das Sternenschweif Demo finden Sie auf der CD im Verzeichnis demo/SCHWEIF. Starten Sie dort INSTALL.BAT.

#### **Empire Soccer**

Rechtzeitig zum Beginn der Fußball-Weltmeisterschaft kommen erwartungsgemäß neue Rechtzenig zum beginn der Fußball-weitmeisterschaft Kommen erwartungsgemals neue<br>Fußballsimulationen für den PC auf den Markt. Einer der originelleren Vertreter dieses Genres ist Fusion in die meisten der Fronten Societischen Societischen Societischen Societischen Societischen Societische<br>F Fußble Goccel aus England. Wenn auch die meisten Goccel-Frogramme aus dem Muttenand<br>Englis Fußballs" bierernst bis fast fanatisch verbissen daherkommen, so kann man dies von Empires<br>jüngstem Sproß keineswegs behaupten. Dieses Spiel erlaubt leichtes, lockeres Feierabendvergnügen. Mit der spielbaren Demo können Sie schon einmal ein bißchen probekicken. Wir wünschen Ihnen viel Spaß dabei!

#### **Der Ball ist runder denn je: Empire Soccer**

Das **Empire Soccer** Demo finden Sie auf der CD im Verzeichnis demo/SOCCER. Starten Sie dort

#### **Peter Pan**

Ein Adventure zum "Mitmalen" für kleine Leute (und solche PC-Benutzer, die im Herzen junggeblieben sind) ist Peter Pan von Electronic Arts. Vier "Farbkasten-Freunde" bieten sich in Entscheidungssituationen dem Spieler an, und in der Regel kann er einen von mehreren Wegen entscheldungssituationen dem Spieler an, und in der Reger Kann er einen von menieren vegen<br>wählen, wie er die Situation zugunsten des Helden manipuliert. Unsere Riesen-Bildershow zeigt auf rund 200 Bildschirmen zur Original-Musikuntermalung des Spiels die komplette Geschichte von Anfang bis Ende. Natürlich gibt es für jede Einzelsituation auch andere Lösungsmöglichkeiten als Anlang bis Ende. Naturlich g<br>die hier von uns gezeigten...

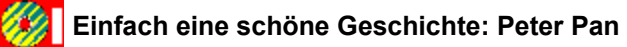

#### **Burning Steel 2**

Strategie vom US-Spezialisten SSI: Diesmal dient der Seekrieg im Pazifik als Schauplatz der Generalstabsarbeit. Der Zweite Weltkrieg hat bereits als Hintergrund für zahllose Computerspiele Generalstabsarbeit. Der Zweite Weltkrieg hat bereits als Hintergrund für zahllose Computerspiele herhalten müssen, aber dieses ist nicht unbedingt eines der schlechtesten. Überlegung und<br>taktisches Geschick sind hier die entscheidenden Gesichtspunkte, nicht Baller-Action und heroisches Geschick sind hier die entscheidenden Gesichtspahler, mehr Baller-Action und nervia<br>O Spiel.

#### **Burning Steel 2: Hat "Pazifik" etwas mit "Pazifismus" zu tun?**

#### **Aegis**

Gleich noch einmal Seeschlacht, diesmal nur etwas moderner: Die US-Nay befindet sich im internationalen Einsatzgesondern, uiteindatuur etwas moderner. Die Oo-trag bennuer s internationalen Einsatz, und Sie verfolgen die Sache von Ihrem Schlachtkreuzer aus. stets im Blitch zu behalten. Die US-Firma Software Software Software Software Software Software Software Software Software Sorter Sie bei Angeles Sie bei Angeles Guardian of the Sorte Sorte Sorte Sie bei Allem Software Sof Siels in Dick zu behalten. Die OS-Finna Sonware Sorcery versetzt Sie ber Aegiste Guardian on die  $\frac{1}{2}$ an Bord.

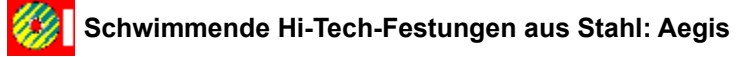

#### **Rüsselsheim**

Vielleicht schreiben Sie Automobilgeschichte mit Ihren eigenen wegweisenden Konstruktionen. Vielleicht schließen Sie Automobilgeschlente mit ihren eigenen wegweisenden Nonstructum.<br>Vielleicht schließen Sie Automobilgeschlente mit ihren eigenen wegweisenden Nonstructum. Vielleicht machen Sie ein Vermögen in der Autobranche. Vielleicht gehören Sie aber auch zu den vielen mutigen und doch glücklosen Pionieren, deren kleine Firmen nach kurzer Zeit nur noch eine wehmütige Erinnerung derer sind, die für hübsche Oldtimer schwärmen. Das Strategiespiel<br>Rüsselsheim vom Softwarehaus Impressions bietet Leuten, die Spaß am Managen, Spekulieren,

Aufbauen und Planen haben, eine Menge Spielspaß. Erfreulich ist, daß das Programm über die Ruibauen und Frahlen haben, eine Menge Spielspals. Eineundrist, uals das Frughammuber reine Zahlenjongliererei hinausgeht und auch für Ihre Kreativität ein Plätzchen bereithält: Im "Konstruktionsbüro" entwerfen Sie Ihre eigenen Supermodelle. Einen kleinen Eindruck von den "Schaltstellen der Macht" in Ihrer Autofabrik vermittelt Ihnen unsere Bildershow.

**Ein langer Weg, bis endlich der Manta da ist: Rüsselsheim** 

#### **Across the Rhine**

Als kleine "Zugabe" präsentieren wir Ihnen hier noch eine kleine animierte Demo des brandneuen Mis Neuher Zugabe-Prasentlefen wir in dien neu hoch eine Neuherung der Denno des brandheuen.<br>Mis Neuher Zugabe Microprose-Spiels Across the Rhine, über das wir im "Neuheiten-Telegramm" dieser Heftausgabe eine Notiz gebracht haben. Im Spiel geht es um den Panzerkrieg nach der Invasion in der Normandie 1944. Wie es heißt, haben die Entwickler in monatelangen Recherchen versucht, so<br>viel wie möglich über die damaligen Geschehnisse herausbekommen, um dem Spiel ein möglichst hohes Maß an historischer Treue zu verschaffen.

#### **Panzerschlacht als animierter Geschichtsunterricht: Across the Rhine**

Das Across the Rhine Demo finden Sie auf der CD im Verzeichnis demo/RHINE. Starten Sie dort

# *<u>Minside MULTIMEDIA</u>* ASM Fun MEDIA

#### **Kleine Zugaben**

## **Der Blick in den Rückspiegel**

**Die Spielebranche ist schnellebig: Was heute noch Tagesgespräch in den Zeitschriftenredaktionen ist, vegetiert morgen schon vergessen in irgendeinem Regal vor sich hin. Schade eigentlich...**

Für Spielejournalisten gibt es eine Art berufsbedingter Zwangs-Amnesie: Kaum hat man ein Produkt einmal steht gibt es eine Art befulsbeungter Zwangs-Annesie. Raum nat man ein riouant einmal erwahnt, muis man es auch schon sollschilen wie moglich wieder aus dem Nopi verbannen, weil es "nicht mehr aktuell" ist. Das soll heißen: Wer den Namen eines Spiels nennt, den der Leser irgendwo anders schon mal gehört hat, der macht sich in der gesamten Fachwelt lächerlich. Warum eigentlich? Die Spiele, über die wir in der letzten oder vorletzten Ausgabe der Inside MULTIMEDIA geschrieben haben, sind genau die, die Sie jetzt in den Läden kaufen können und die sich jetzt langsam einen Platz in den Verkaufs-Hitlisten erobern.

#### **UFO**

Das gilt beispielsweise für Microproses geniales Strategie-Rollenspiel "UFO". Wir haben es in Ausgabe 5/94 vorgestellt, und jetzt können wir Ihnen eine schöne, spielbare Demoversion Ausgabe 3/94 vorgestellt, un<br>präsentieren. Ist das nichts?

#### **Strategische Überlegung mit Rollenspielelementen garniert: UFO**

Das **UFO** Demo finden Sie auf der CD im Verzeichnis demo/UFO. Starten Sie dort INSTALL.BAT.

#### **Superhero League of Hoboken**

Im "Neuheiten-Telegramm" der Ausgabe 6/94 haben wir Ihnen einen kurzen Hinweis auf Steve mer Neuhelten-Telegrammerer Abendeuer Orse naben wir mitten einen Kurzen im weis auf Otever.<br>Mei Wereizings gagreichtes Abenieder Supernerb League of Hobbiert gegeben. Eine verkaufsterlige<br>V Spiel für Sie eine der Sie eine Sinn für der Trieben versteht und eine Heite Nehle Deinb zum  $\frac{1}{2}$ spiel iui ole. Wei gut Liig sicher Spaß daran finden.

#### **Lieber mal grinsen als immer nur vebissen kämpfen: Superhero League of Hoboken**

Das **Superhero League of Hoboken** Demo finden Sie auf der CD im Verzeichnis demo/hoboken.

#### **Corridor 7**

Für Gameteks 3D-Actionspiel "Corridor 7" war in der Heftausgabe leider kein Platz mehr. Wir fanden aber, das schweiden aber waren der Heilausgabe leuer Kein Flacz hiem. Wirklich heilausgabe demonstration fanden aber, daß es schade wäre, Ihnen die wirklich hübsche spielbare Demo vorzuenthalten.<br>Dieses Programm erschien im Mai und ist jetzt in den Läden erhältlich es gehört also zu den eingangs erwähnten Spielen, die man als modern den Lauen emannen i es genori also zu den ennyanya erw<br>. kennen darf.<br>Die Kernroutinen der perspektivischen Darstellung, die sogenannte 3D-Engine, haben die

Entwickler des Spiels bei "id Software" in den USA eingekauft. Dieses Entwicklerhaus wurde weltweit bekannt für superharte Actionspiele mit 3D-Perspektive, die wir hier nicht nennen dürfen, weil sie in Deutschland indiziert sind. Doch, halt, eines befindet sich noch nicht auf dem Index: wen sie in Deutschland indizient sind. Doch, hait, eines beimdet sich noch nich<br>"Blake Stone", das als Shareware über die US-Firma Apogee vertrieben wird.

Auf jeden Fall haben die "Corridor 7"-Entwickler die Gewalt im Spiel auf außerirdische Monster statt

auf Menschen gerichtet. Schauplatz ist ein System von Gängen, in denen angriffslustige Gegner lauern. Es gibt Waffen, Rüstungsgegenstände und etliche andere Dinge aufzusammeln, die den Spielverlauf beeinflussen können. Geheimtüren und Code-Eingaben sorgen zusätzlich für etwas Spiervenaur beeinnussen Konnen. Geneinnuren und Coue-Eingaben sorgen zusatzlich iur etwas<br>Abwechslung. Die Sache ist sehr spannend, und wer Spiel und Wirklichkeit immer fein säuberlich trennt, findet hier eine nette Möglichkeit, überschüssige Aggressionen abzureagieren. Die Demo erlaubt es Ihnen, nach Herzenslust in den Gängen herumzulaufen und ein paar Monster zu liquidieren. Alle "feineren" Features sind der vollständigen Spielversion vorenthalten.

"Corridor 7" ist für ca. 60 DM im Handel erhältlich. Somit läßt sich von einem ordentlichen Preis-/Leistungs-Verhältnis sprechen. Da nimmt man es vielleicht in Kauf, daß die 3D-Grafik in der gezeigten Form schon nicht mehr dem neuesten Stand der Software-Technik entspricht und der gezeigien Form schon mehr mehr dem nedesi<br>Sound kaum einen Blumentopf erringen kann.

#### **Harte 3D-Labyrinth-Action, noch ohne Indizierung: Corridor 7**

Das **Corridor 7** Demo finden Sie auf der CD im Verzeichnis demo/CORRIDOR. Starten Sie dort
# **Unside MULTIMEDIA** Inserentenverzeichnis

- Art-Work-Böheim ..............................<br>BATH-BEACH Software Service GmbH **Biersack & Partner CDV Software GmbH DATA BECKER** DigiPro Europe **Engine Decision**<br>Escal Software GmbH F.I.L.M.<u>----------</u><br>Flash Graphics Digitale <u>riasit Graphics Digitale</u><br>Bildbearbeitungssysteme GmbH Hard und Software**High Density CD-ROM-Vertrieb** Intotainment-Center **LOGA-Daten Düsseldorf**
- Medien Team 66 Verlags GmbH mischen Rochtes Fernage Staten.<br>MicroVision Software Partner GmbH **Multi Media Soft News Software GmbH** NORISOrchid Technology GmbH STAR DIVISION GmbH **STARCOM Dr. Waldner & Müller OHG** Systemberatung B. Matthias **TerraTec Profi Media** TOPSHARE-Erika Röpke Torsten Nitschke Softwarevertrieb Verlag Erwin Simon

# *Chiside MULTIMEDIA* ProduktIndex

#### **Multimedia Anwendungen**

BATH-BEACH Software Service GmbH **CDV Software GmbH** DATA BECKER <u>F.I.L.M.</u> <u>----------</u><br>High Density CD-ROM-Vertrieb Intotainment-Center **Medien Team 66 Verlags GmbH MicroVision Software Partner GmbH Systemberatung B. Matthias TerraTec Profi Media** Art-Work-Böheim

#### **Musik/Sound**

CDV Software GmbH F.I.L.M. TerraTec Profi MediaTOPSHARE-Erika RöpkeArt-Work-Böheim

#### **Shareware**

Hard und Software **High Density CD-ROM-Vertrieb** Intotainment-Center **CDV Software GmbH** 

#### **Kaufmännische Software**

Systemberatung B. Matthias DATA BECKER

#### **Computerbücher**

DATA BECKER

# **Bookware**

DATA BECKER

# **Massenspeicher**

Hard und Software

#### **Erotik**

BATH-BEACH Software Service GmbH **CDV Software GmbH** F.I.L.M.Hard und Software**High Density CD-ROM-Vertrieb** Systemberatung B. Matthias TOPSHARE-Erika RöpkeArt-Work-Böheim

#### **Multimedia-Entwicklung**

F.I.L.M. <u>————</u><br>Art-Work-Böheim

#### **Software-Entwicklung**

F.I.L.M. <u>----------</u><br>Systemberatung B. Matthias **Art-Work-Böheim** 

#### **CD-Rom Laufwerke**

Hard und Software**Orchid Technology GmbH** Systemberatung B. Matthias **TerraTec Profi Media** BATH-BEACH Software Service GmbH

#### **Spiele/Unterhaltung**

CDV Software GmbH **Hard und Software High Density CD-ROM-Vertrieb Multi Media Soft** <u>TOPSHARE-Erika Röpke</u> **BATH-BEACH Software Service GmbH** 

#### **Grafik/Bildbearbeitung**

DATA BECKER **MicroVision Software Partner GmbH BATH-BEACH Software Service GmbH** 

#### **Schriften/Cliparts**

Intotainment-Center **STAR DIVISION GmbH** <u>Ummunisch Uman</u><br>TOPSHARE-Erika Röpke **High Density CD-ROM-Vertrieb** 

#### **Datenbanken**

STAR DIVISION GmbH Intotainment-Center

#### **Reisen/Freizeit**

TOPSHARE-Erika Röpke Intotainment-Center

#### **DTP**

STAR DIVISION GmbH **MicroVision Software Partner GmbH** 

#### **Tabellenkalkulation**

STAR DIVISION GmbH **MicroVision Software Partner GmbH** 

#### **Sonstiges**

MicroVision Software Partner GmbH

# **Soundkarten**

TerraTec Profi Media Orchid Technology GmbH

# **PC Komponenten** Orchid Technology GmbH

# **Videokarten**

TerraTec Profi Media Orchid Technology GmbH

**Grafikkarten** Orchid Technology GmbH

# **Textverarbeitung** STAR DIVISION GmbH

Art-Work-Böheim Herr Böheim …… ⊇ono…<br>Postfach 250103

40093 Düsseldorf Telefon: 0211/371828 TeleFax: 0211/381411

BATH-BEACH Software Service GmbH CD-Rom Marktstr. 74

76887 Bad Bergzabern Telefon: 06343/5011 TeleFax: 06343/7371

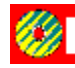

Biersack & Partner Theresienstr. 136

80333 München Telefon: 089/5420567 TeleFax: 089/5420837

CDV Software GmbH Neureuter Str. 37 b

76185 Karlsruhe Telefon: 0721/97224-0 TeleFax: 0721/97224-24

DATA BECKER Frau Kleuser,Frau Donkert Postfach 102044

40011 Düsseldorf Telefon: 0211/9331-400 TeleFax: 0211/9331-399

DigiPro Europe Postfach 5

52386 Nörvenich Telefon: 02426/1319 TeleFax: 02426/1807

Escal Software GmbH Erlenweg 12

49186 Bad Iburg Telefon: 05403/6203 TeleFax: 05403/6003

F.I.L.M. ....<u>..</u>....<br>Herr Ciliacus Kastanjelaan 23

NL-5616 LH Eindhoven TeleFax: 0031-40-528557

Flash Graphics Digitale Bildbearbeitungssysteme GmbH Birkenstr. 42

40233 Düsseldorf

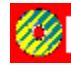

Hard und Software Herr Wohlfahrtstätter Irenenstr. 76c

40468 Düsseldorf Telefon: 0211/429876 TeleFax: 0211/429876

High Density CD-ROM-Vertrieb Herr Schlosser nen eenseeer<br>Tiergartenstr. 53

57072 Siegen Telefon: 0271/56002 TeleFax: 0271/22497

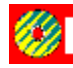

Intotainment-Center Vertrieb Gutenbergstr. 81

70197 Stuttgart Telefon: 0711/669030 TeleFax: 0711/616907

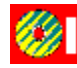

LOGA-Daten Düsseldorf Postfach 103531

40026 Düsseldorf Telefon: 0211/3238080 TeleFax: 0211/133292

Medien Team 66 Verlags GmbH Herr Schleuppner Albert-Schweitzer-Str. 66

81735 München Telefon: 089/6256811 TeleFax: 089/6370399

MicroVision Software Partner GmbH ………<br>Stad 35

37269 Eschwege Telefon: 05651/7485-0 TeleFax: 05651/50039

Multi Media Soft Kolpingweg 5 E

52382 Niederzier Telefon: 02428/3219 TeleFax: 02428/3219

News Software GmbH Birkenstr. 42

40233 Düsseldorf Telefon: 0211/6803534 TeleFax: 0211/671544

NORIS Zufuhrstr. 17

90443 Nürnberg

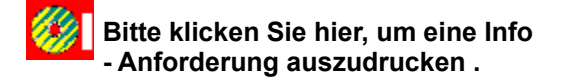

Orchid Technology GmbH IMM/Oliver Cohen mmremer eenen<br>Niederlöricker Str. 36

40667 Meerbusch Telefon: 02132/80073 TeleFax: 02132/80074

STAR DIVISION GmbH Lars Riemenschneider Sachsenfeld 4

20097 Hamburg Telefon: 040/23646500 TeleFax: 040/23646550

STARCOM Dr. Waldner & Müller OHG Limburggasse 45

A-9073 Klagenfurt Telefon: +43(0)463/329020

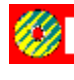

Systemberatung B. Matthias Altumstr. 2

44265 Dortmund Telefon: 0231/466880 TeleFax: 0231/460687

TerraTec Profi Media Herr Hutz Wallstr. 9

41334 Nettetal Telefon: 02157/8179-14 TeleFax: 02157/8179-22

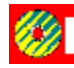

TOPSHARE-Erika Röpke Herr Röpke Wilhelm-Buschstr.41

38723 Seesen-Rhüden Telefon: 05384/1680 TeleFax: 05384/280

Torsten Nitschke Softwarevertrieb Elisabethstr. 9

49808 Lingen Telefon: 0591/4612 TeleFax: 0591/4612

Verlag Erwin Simon Postfach 3566

89025 Ulm Telefon: 0731/94666-0 TeleFax: 0731/94666-40

# *Unside MULTIMEDIA* Impressum

# **Inside Multimedia**

erscheint im TRONIC-Verlag GmbH& Co. KG

# **Anschrift der Redaktion und des Verlags**

Postfach 1870, 37258 Eschwege Telefon: (0 56 51) 929-0, Telefax(0 56 51) 929-141

#### **Herausgeber**

Christian Widuch

#### **Chefredakteur**

Ottfried Schmidt (osc, verantw.)

#### **Stellv. Chefredakteur**

Markus Hülsmann (mh)

#### **Chef vom Dienst**

Stefan Martin Asef (sma)

#### **Redaktion**

Silvia Dicke (sd), André Klein (ak), Harald Wehnhardt (haw)

# **Redaktionelle Mitarbeiter dieser Ausgabe**

Jürgen Borngießer (jb), Norbert Finke (nf), Joachim Freiburg (jf), Reinhard Heise (rh), Markus Höfer (cus), Markus Krichel (mkr), Thomas Morgen (tom), Andreas Rall (ral), Claus G.Riedel (cgr), Carsten Scheibe (cs), Thomas Schirmer (ths), Peter Schmitz (sz), Richard Theil (rt), Klaus Trafford (kate), Michael Vondung (mv), Kai-Uwe Wahl (kw), Heike Wiegand (hw)

# **Zusammenstellung der CD:**

Roman Müller, Ottfried Schmidt, Harald Wehnhardt, Gregor Widuch

#### **Technische Realisation:**

Roman Müller, Volker Vogeley

# **CD-Produktion:**

Sonopress, 33311 Gütersloh

#### **Musik:**

blue valley Filmmusik, Kirchditmolder Straße 22, 34131 Kassel Harald Wehnhardt

#### **Kamera:**

Gregor Widuch, Harald Wehnhardt

# **Text und Moderation:**

Silvia Dicke, Harald Wehnhardt

#### **Schnitt:**

Roman Müller, Silvia Dicke, Harald Wehnhardt, Gregor Widuch

#### **Layout**

Katja Braun (verantw.), Lars Völke

# **Fotos / Illustration / Comic**

IBM; Jatho-Design, Meinhard;

# **DTP-Gestaltung**

Regina Sieberheyn, Dirk Anhof, Silvia Führer

#### **Reproduktion**

Repro GmbH, Kassel

# **Druck und Gesamtherstellung**

Druckhaus Dierichs, Kassel

#### **CD-Herstellung**

Sono-Press, Gütersloh

#### **Anzeigenadministration**

Anja Seiler, Tel. (0 56 51) 97 96-12

#### **Anzeigenverkauf & Mediaberatung**

Gerlinde Rachow (Leitung), Tel. (0 56 51) 97 96-14 Dieter Schäfer, Tel. (0 56 51) 97 96-15 Anja Seiler, Tel. (0 56 51) 97 96-12 Telefax (0 56 51) 97 96-44

# **Anzeigendisposition**

Sibylle Biehl, Tel.(0 56 51)97 96-16

#### **Vertrieb**

Inland (Groß-, Einzel- und Bahnhofsbuchhandel), Österreich, Schweiz, Griechenland, Italien: Verlagsunion, Wiesbaden

# **Abonnement**

Der Abonnementpreis beträgt im Inland 109 DM für 12 Ausgaben. Darin enthalten sind die gesetzliche Mehrwertsteuer und die Zustellgebühren. Der Abonnementpreis im Ausland beträgt 124 DM, Übersee auf Anfrage. Wir bitten unsere ausländischen Kunden, nur mit Euroscheck zu zahlen.

# **Bankverbindung**

Empfänger: TRONIC-Verlag GmbH & Co. KG Institut:Postgiroamt Frankfurt (Main) BLZ:500 100 60, Kto.-Nr. 244 35-603 Sparkasse Werra-Meißner BLZ: 522 500 30, Kto.-Nr. 63 800 Raiffeisenbank Eschwege BLZ: 522 603 85, Kto.-Nr. 245 0186

#### **Abonnement-Verwaltung**

Tanja Mosebach (verantw.), Telefon: (0 56 51)97 96-19

# **Manuskripte**

Manuskripte und Programme werden gern von der Redaktion angenommen. Sie müssen jedoch frei von Rechten Dritter sein. Mit der Einsendung von Manuskripten gibt der Verfasser die Zustimmung zum Abdruck in den von der TRONIC-Verlagsgesellschaft herausgegebenen Publikationen. Eine Gewähr für die Richtigkeit kann trotz sorgfältiger Prüfungdurch die Redaktion nicht übernommen werden. Für unverlangt eingesandte Manuskripte kann keine Gewähr übernommen werden.

# **Urheberrecht**

Alle in Inside MULTIMEDIA veröffentlichten Beiträge sind urheberrechtlich geschützt. Alle Rechte, auch Übersetzungen, vorbehalten. Reproduktion jeder Art (Fotokopien, Mikrofilm, Erfassung in Datenverarbeitungsanlagen usw.) bedürfen der schriftlichen Genehmigung des Verlags.

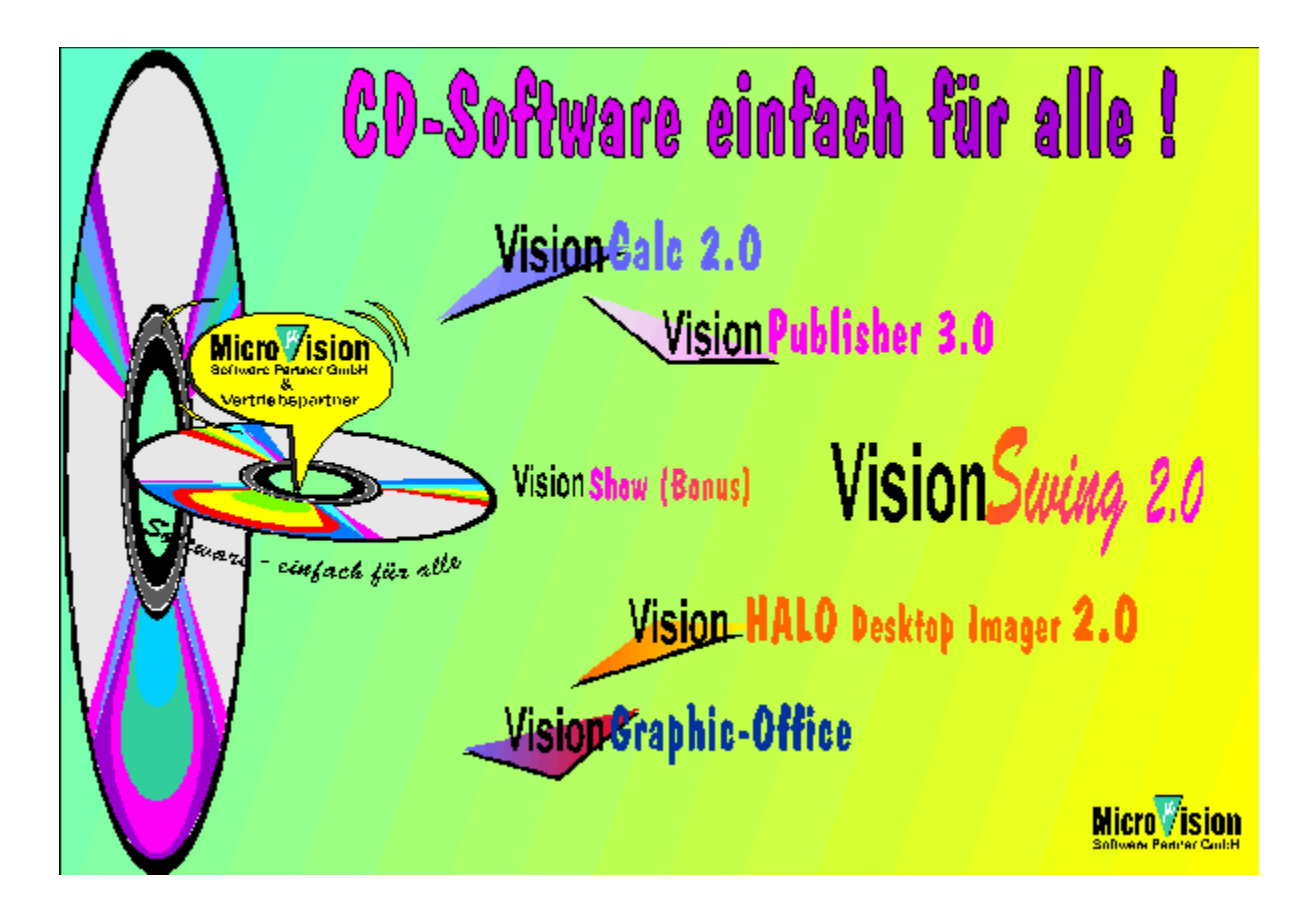

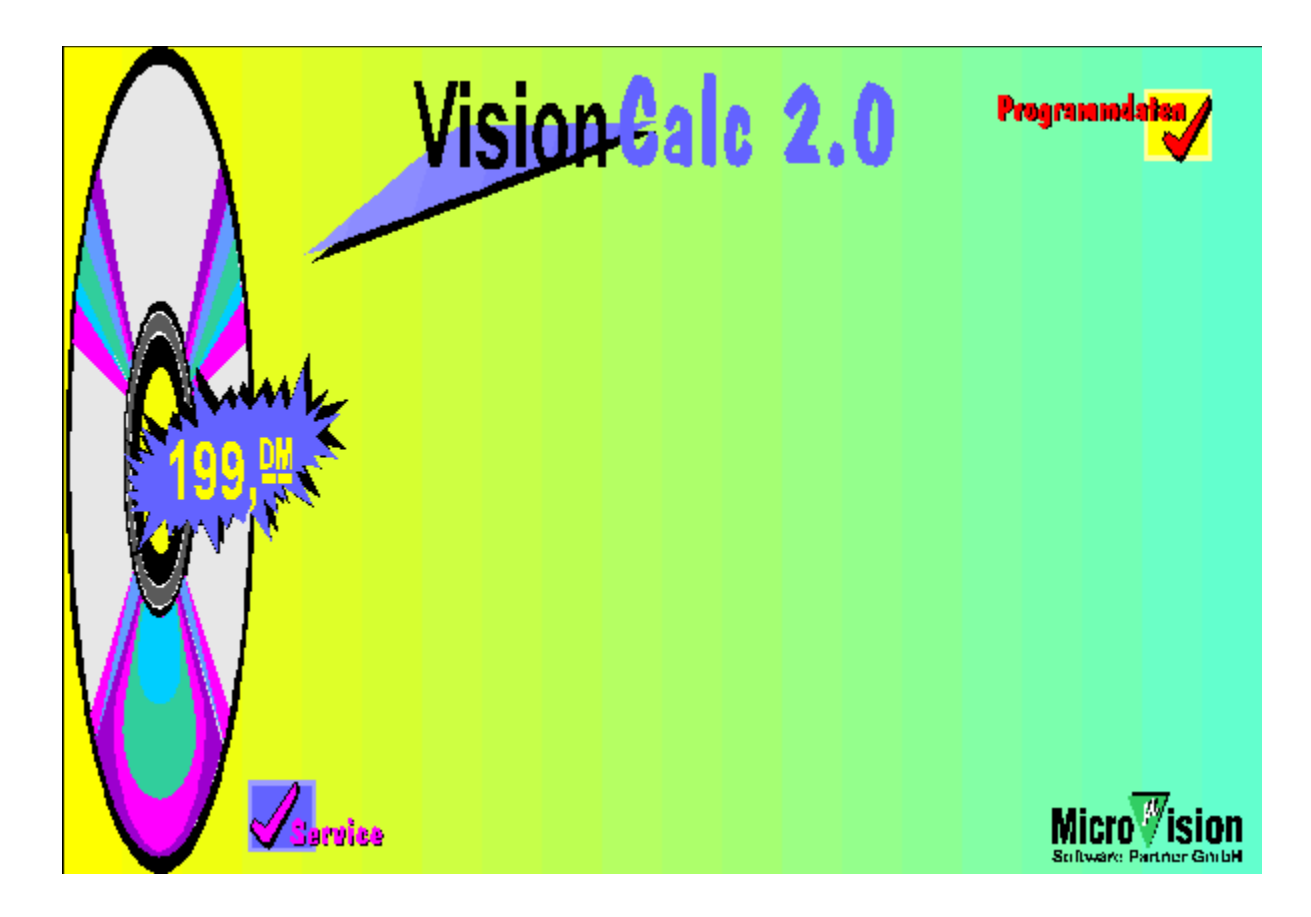

#### **Programmdaten VisionCalc 2.0**

#### **Systemvoraussetzungen:**

Windows 3.1 im erweiterten 386'er-Modus

#### **Lieferumfang:**

Deutsches Handbuch, duales Disc-Format (3,5 Disc & CD-ROM)

**Autor:**

# .<br>Michael Hagen

#### **Kurzbeschreibung:**

Tabellenkalkulation unter Windows 3.1 mit Chartmodul Formelliste und Sprachausgabe

**Artikel-Nr.:**

MV3105**Preis**:

199,-- DM

# **Einschalten und loslegen!**

VisionCalc 2.0 eröffnet Ihnen eine neue Welt der Kalkulation. Einfachste Bedienstruktur und klare Dialoge sorgen für angenehmes Arbeiten von der ersten Minute an. Im Handumdrehen erstellen Sie sich Ihre

- \* Haushaltskostenplanung
	- \* Urlaubsplanung \* Kreditplanung

\* KFZ-Kostenrechn/ungNeben den üblichen Funktionen einer Kalkulation, die VisionCalc 2.0 selbstverständlich enthält,  $\frac{1}{2}$ komfortable Füllfungte Füllfunktion und Zeiteren Schlesungsweiteren <u>Fühllensahmmung</u><br>In der Profesien Orientierungsfühlen der Schlesungsfühlen der Profesierungsfühlen der Anten der Profesierungsp komfortable Füllfunktion und Zielwertsuche aus. Des weiteren stellt es Ihnen Orientierungshilfen

wie z.B. die Sprachausgabe (auch über PC-Lautsprecher) zur akustischen Überprüfung und die Syntaxhervorhebung für die visuelle Überprüfung Ihrer Eingaben zur Verfügung.

Für die professionelle Gestaltung Ihrer Tabellen/Kalkulationen gibt Ihnen VisionCalc 2.0 wertvolle Weiter and die Handelsen die Handelsen Kalkulationen gibt milien Violn Gale z. U. wertvolle wenzeuge an die Hand. <u>Färbauswahl</u> ihr vordergrund-, i inheigrund- und Zeichemanben, i var und Raster. Für den Einblick sorgt die Zoomfunktion und die Seitenansicht für den gesamten<br>Überblick.

Für Begeisterung sorgt die integrierte Chart-Modul.. Steht ihre Tabelle, genügt ein Mausklick zur<br>Umsetzung das Chart die integrierte Chart-Modul.. Steht ihre Tabelle, genügt ein Mausklick zur Umsetzung in das Chart Ihrer Wahl. Ganz klar, daß Sie jedes Chart ganz einfach beschriften und nach Belieben in der Tabelle plazieren können.
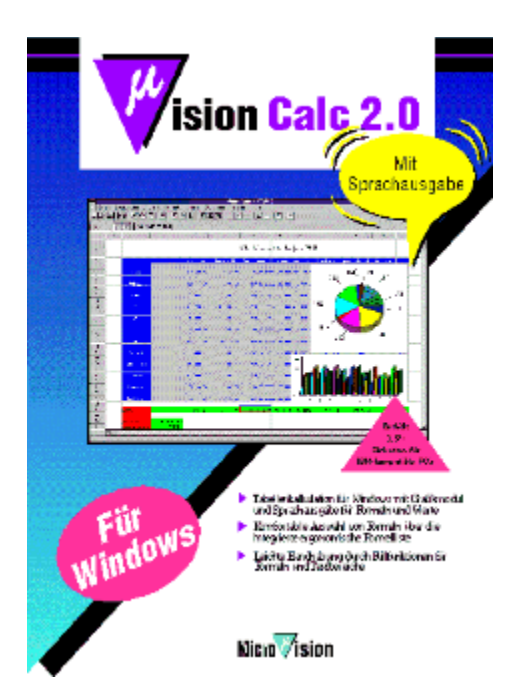

## **Formelsammlung**

Die Formelsammlung ist eine am Bildschirm dargestellte Liste der in der Kalkulation verfügbaren mathematischen Formeln.

mantemansenen i sinnem.<br>Ganz einfach per Mausklick wählen Sie die gewünschte Formel aus und übernehmen Sie in Ihre Kalkulation.

Mit VisionCalc 2.0 gehört für Sie das lange und mühselige Wälzen von Handbüchern oder Formelsammlungen der Vergangenheit an.

## **Füllfunktion**

Macht Schluß mit langweiligen Mehrfacheingaben! VisionCalc füllt für Sie markierte Bereiche mit

mangebend ist hierbei die Ausgangszelle. Enthält die Zelle Zeichen, so wird der markierte Bereich<br>Maßgebend ist hierbei die Ausgangszelle. Enthält die Zelle Zeichen, so wird der markierte Bereich mit eben dieser Zeichenfolge aufgefüllt. Bei Zahlenfelder kann das Ausgangsfeld kopiert werden nin eben dieser Zeicherhölge augerund. Der Zahlenfelder Kahlr das Ausgangsfeld Köpfert werden.<br>oder für jede zu füllende Zelle eine schrittweise Erhöhung oder Verringerung des Zahlenwerts volgeseilen werden. Die Details des Funvolgangs (z.D. Johnttweite bei Zahlenhunghen) Konnen Sie über ein Dialogfenster bestimmen.

Besonders pfiffig geht die <u>Füllfunktion</u> mit den verschiedenen Zahlenformaten um. So erkennt sie<br>Besonders pfiffig geht die <u>Füllfunktion</u> mit den verschiedenen Zahlenformaten um. So erkennt sie z.B. selbsttätig Zeit- und Datumsformate und bietet dann für die Schrittweite der Füllung Abstände<br>in den "natürlichen" Einheiten wie Stunden, Minuten oder Tage, Wochen, Monate und Jahre an.

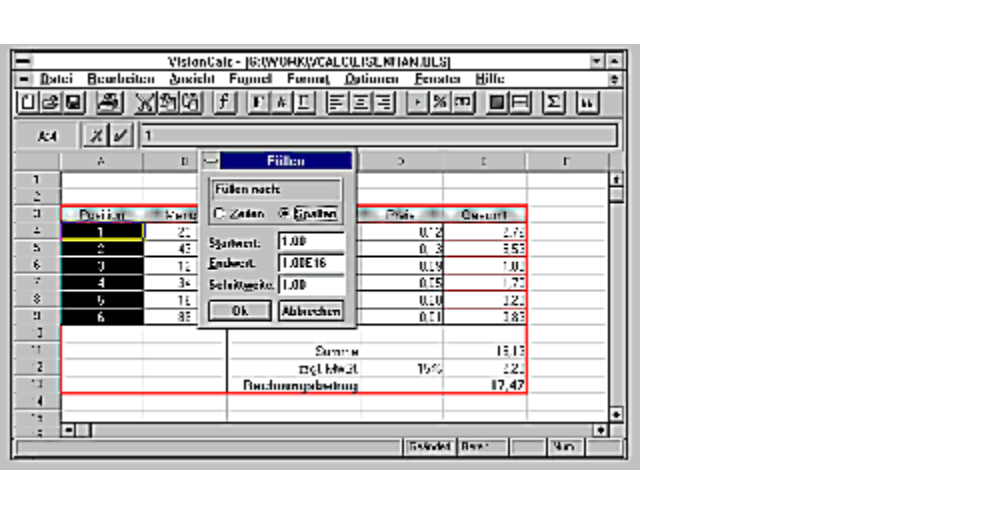

## **Sprachausgabe**

Sinnvoll für jeden, der lange Zahlenkolonnen eingeben muß. Das akustische Feedback schütz Ihre Augen vor Emiliaanigserscheinungen und Zusalzlich ist die Oprachausgabe auch iur Gemberiniderte.<br>Turk eine große Hilfe.

Die Sprachausgabe könne Sie in zwei Varianten einsetzen:

Sie markieren sich einen Bereich den Sie zuvor eingeben haben. Dieser wird Ihnen vorgelesen

eine eie nemen im mit meer venage vergreieren.<br>Oder Sie lassen sich die Zahlenwerte direkt nach jeder Eingabe vorlesen; so haben Sie sofort

# **Syntaxhervorhebung**

Mit der Syntaxhervorhebung haben Sie auf jeden Fall den Durchblick!

Finder <u>Cynamic Houseing</u> nas en die aangesendem andere derenienen.<br>Große unübersichtliche Tabellen, wohlmöglich noch von jemandem anderen erstellt, sind Ihnen bestimmt ein Dorn im Auge. Wo ist die Formel, wo das Ergebnis, wo...

Die Syntaxhervorhebung sieht vor, daß der Status einer Zelle farbig entsprechend ihrem Typ Die Syntaxhervorhebung sieht vor, dals der Status einer Zeite fanbig einsprechend ihrem Typ<br>gekennzeichnet wird. D.h. eine normale Zahl wird zum Beispiel schwarz, eine Formel grün und ein

einen Blick erkennen Sie nun, was sich hinter den Ziffern verbirgt. Zusätzlich können Sie um enen noch besseien Oberblich zu bekommen, gransche Elemente wie i arbeit, Nammen oder Raster ausblenden.

So bekommen Sie Ihre Tabelle in den Griff und nicht umgekehrt.

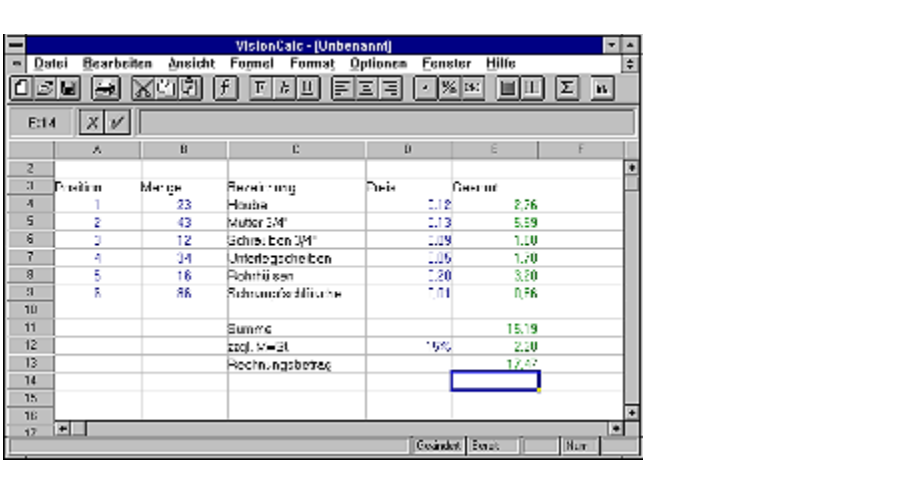

## **Gestaltungswerkzeuge**

Um Ihre Zahlen präsentationsreif zu machen, bietet Ihnen VisionCalc 2.0 die Om inne zamen prasen<br>Gestaltungswerkzeuge

- \* Rahmen
- \* Raster
- \* Farben

Alle drei Werkzeuge sind Ihnen dabei behilflich, Ihre Berechnungen ansprechend und übersichtlich zu gestalten. Doch schauen Sie es sich doch am besten an, was für verblüffende Gestaltungsmöglichkeiten sich ergeben!

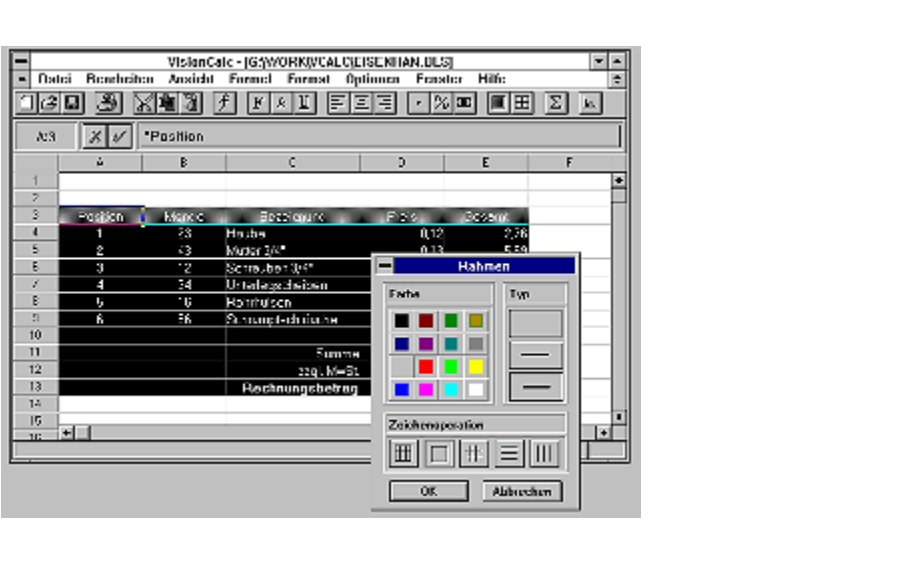

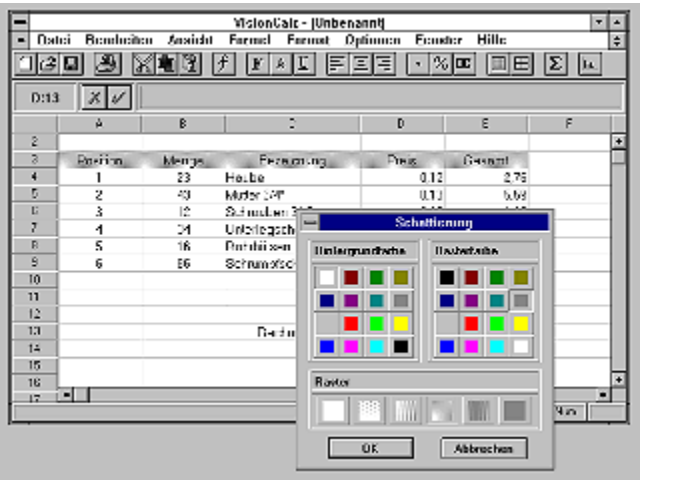

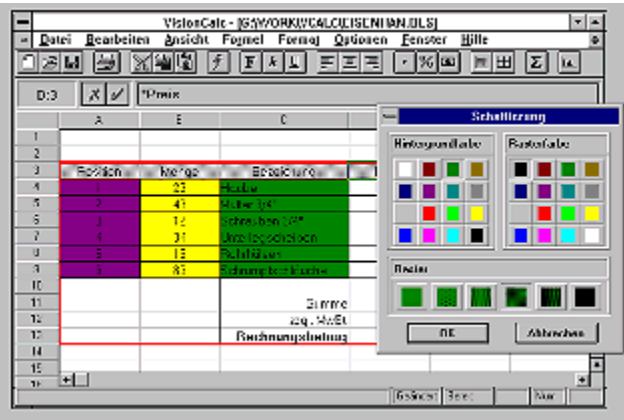

# **Seitenansicht**

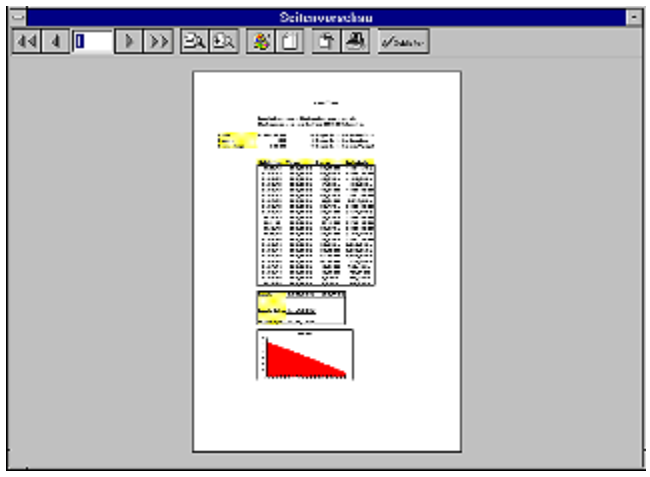

## **Chart-Modul**

Das integrierte Chart-Modul von VisionCalc 2.0 entführt Sie in die phantastische Welt der visuellen Darstellung von Zahlen als Granken. 30 Kohlen die einlach einen Dereich in linier Tabelle markieren und die Zahlen als Balken-, Kreis- oder Liniendiagramm darstellen.

manneren eine die Sahlen die Sahlen (1980) einer Ster Sinnendagramm daretenen.<br>11 verschiedene Grafikformen mit jeweils bis zu 8 Varianten stellt das Chart-Modul Ihnen zur Verfügung, um ihre Zahlen bestmöglich zu präsentieren.

- \* Torten 2D und 3D
- \* Balken 2D und 3D
- \* Linie
- \* Gaant
- \* Logarithmisch
- \* Polarkoordinaten
- \* Bereich

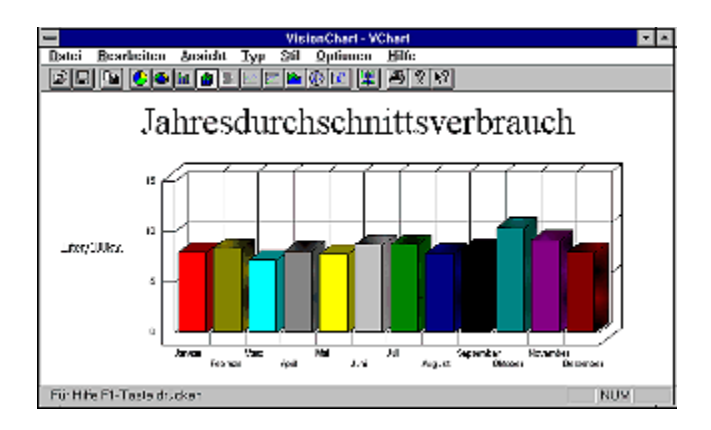

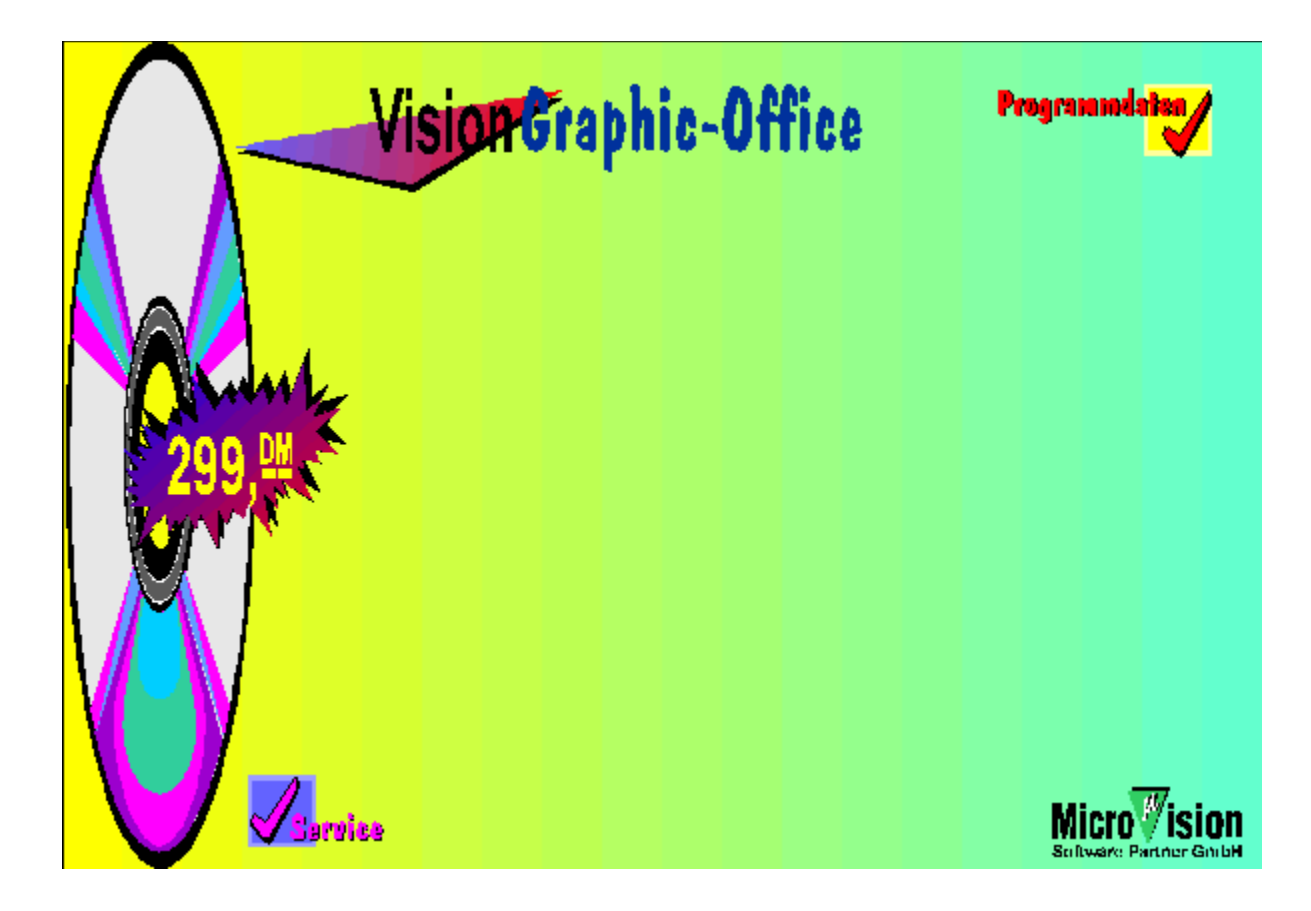

### **Programmdaten VisionGraphic-Office**

#### **Systemvoraussetzungen:**

Windows 3.1 im erweiterten 386'er-Modus

### **Lieferumfang:**

Deutsches Handbuch, Disc-Format 3,5 Disc oder CD-ROM)

#### **Autor:**

.<br>CCP Development GmbH /

**MicroVision Software-Partner GmbH** 

### **Kurzbeschreibung:**

Grafik-Komplett-Paket unter Windows 3.1 bestehend aus dem effizienten Zeichenprogramm VisionDraw, dem

Symbolmanager TopSymbols und den ClipArts Volume I-III

#### **Artikel-Nr.:**

```
3,5 " MV3102
```
CD-ROM CD8003

### **Preis:**

299,-- DM

Mit dem VisionGraphic-Office erhalten Sie ein Grafik-Komplett-Paket unter Windows, das Ihnen will dem <u>Visionichaphic-Childe</u> emalien die ein Chalik-Kompleti-Fakel diller Willdows, das Innen Seinchungen und Illustration zu erstellen. Ihnen sind bei der Gestaltung zu erstellen. Ihrer Firmen sind bei d<br>Bei der Firmenpapiers Firmenpapiers Firmen und der Beise Firmen zu erstellten. Ihrer Firmen der Gestaltung der Zeichnungen und Illustration zu erstellen. Ihnen sind bei der Gestaltung z.B. Ihres Firmenpapiers oder der professionellen Werbegrafik, der Visitenkarte oder der Geburtstagseinladung keine Grenzen gesetzt.

visionGraphic-Office setzt sich aus drei starken Programmkomponenten zusammen. Jedes für sich<br>bisionGraphic-Office setzt sich aus drei starken Programmkomponenten zusammen. Jedes für sich sorgt für effizientes arbeiten und leichte Bedienung. Folgend die Programmkomponenten im einzelnen: VisionDraw effizientes, vektororientiertes Zeichenprogramm mit OLE- Server-

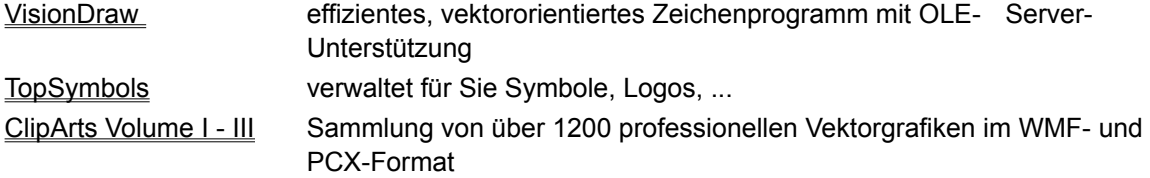

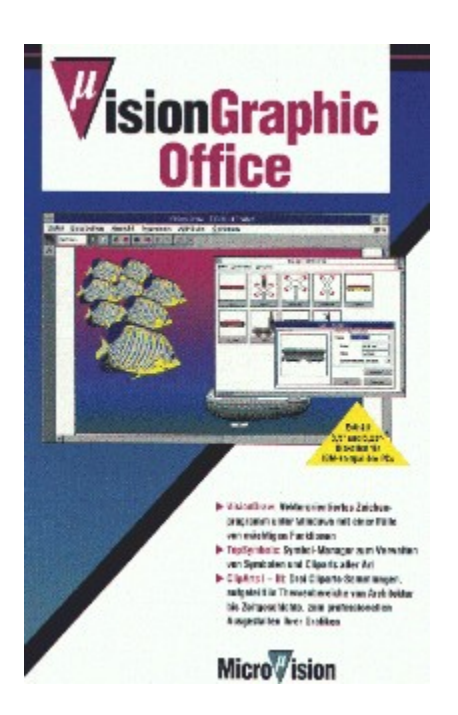

## **VisionDraw**

es ist das Herz des VisionGrahic-Office. Kompromißloses Design des Benutzerinterfaces, intuitive ...<br>Bediende Bernstein die Werkten die schrelle und einer die schwedige Einarbeitung der Einarbeitung der Einarbei bedie in a heit und die Verkzeugielsten gewannelsten innen die schrieße und einfache Einanbeitung.<br>Die Visi

Die erweiterten Text-Möglichkeiten, wie "BOX-Text" in Verbindung mit gängigen Standard-De eiweiten ien stelwylichkeiten, wie "box-rext" in verbindung in gangigen oandalueffektvolle Schriftgestaltung zu einem Kinderspiel werden.

verschiedenste Werkzeuge, die in einer Werkzeugleiste am Bildschirm plaziert sind, stehen Ihnen euerzeit zur verlugung, imit der Tüber 30 volldemierten Frammastern, den Tüberung können mit p Farbei wegin heit zur heit in andrhischung komien die mie Granken mit priamasievollen.<br>Ein die in petito, in peter in andrhischung komien die mie Granken mit priamasievollen. das Abreißmenü, welches Ihnen z.B. die Farben in einem kleinen Fenster am Bildschirm bereit hält. vision <u>bietetet neben allen Standardfunktionen und die standardie und die standardfunktionen die standardfunktion</u><br>Vision bietetet die standardfunktionen die standardfunktionen die standardfunktionen die standardfunktione Möglichen die Linien einer den Grafikanden und durch den Grafika-Grundobjekten auch die mugnen mit durch Pennen Formen exam antennanden zuselzen und durch das Grank-Grundungen.<br>"Die stellen Kurven zu erstellen. Die stellen auch die stellen. Die stellen wird durch das Grank-Grundungen.

verschieden Vergrößerungsstufen und stuffen und vergrüßerungseiten Kurven zu erstehen. Die verschiedenen vergroßerungssturen enauben innen detaligenades Arbeiten und runden das<br>benutzerorienterte Konzept von VisionDraw ebenso ab, wie die erweiterte Ausrichtungsautomatik.

Die gängigsten Grafikformate können Sie ohne Qualitätsverlust direkt im- und exportieren. Die in VisionDraw erstellten Grafiken können Sie in beliebige Windows-Applikationen, wie Textverarbeitungen oder Tabellenkalkulationen einbinden. Durch den Einsatz von VisionDraw als<br>OLE-Server werden in z.B. WinWord oder Excel eingebundene VisionDraw-Zeichnungen, bei Änderung automatisch aktualisiert.

## **Abreiß-Menüs**

## **Quadratisch - praktisch - gut!**

Quadratisch - die Menüfenster

Praktisch - jederzeit am Bildschirm verfügbar

Gut - Sie sparen enorm viel Zeit

So kann man das Abreißmenü in Kürze beschreiben. Doch steckt da für Sie noch viel mehr drin! Ein kleines Beispiel:

mit in die eingeren.<br>Sie möchten einen längeren Text schreiben und diesen mit verschiedenen Attributen versehen! Schrifterweise beginnt an dieser Stelle das lastige wiederholten von Anbeitsgangen wie Memburkt.<br>Bei die Dutzende Deutschrift Sie sich die Suchen, auswahlen Sawesen - und dies Durzende Marwiederhöhr. Der VisibilDraw<br>Im können Sie sich die Untermenüpunkte Schriftstil, -art, -größe und -farbe einfach von der nadpringfluzelle aufeilisert und dur dem Diluschlifft het Mazieren, so uals sie sich der weiteren.<br>Kon

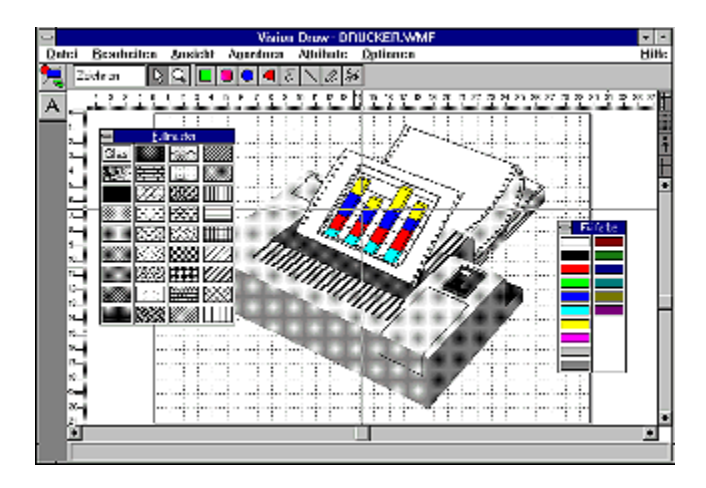

# **Attribute-Menü**

VisionDraw stellt Ihnen eine Fülle von Attributen zur Gestaltung Ihrer Zeichnungen zur Verfügung,<br>folgend einen Einblick!<br>Füllfarbe: ein Klick auf Füllfarbe und es stehen Ihnen 16 vordefinierte Farben zur Verfü

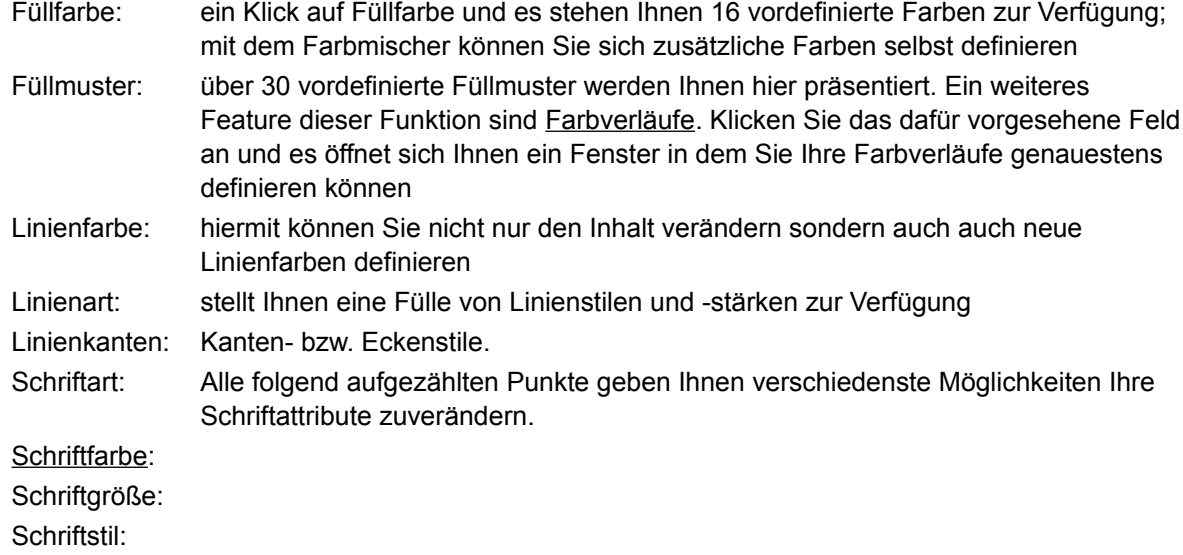

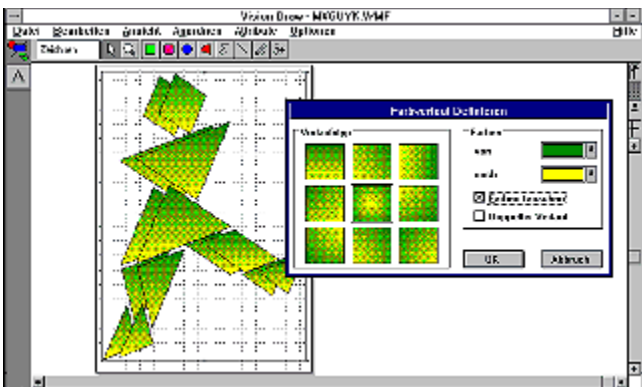

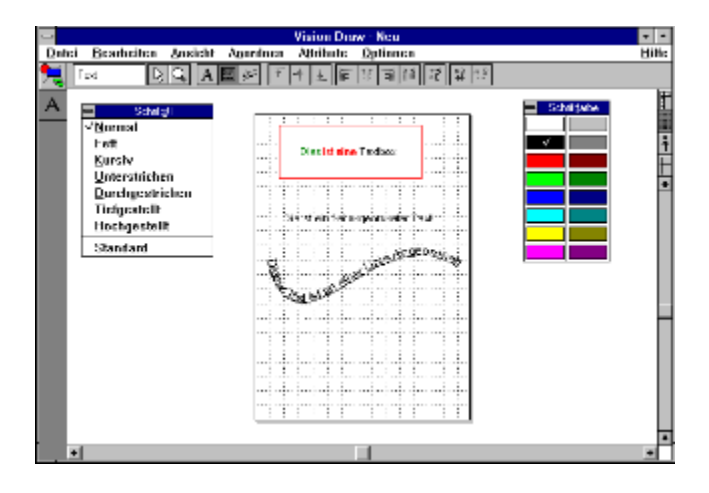

## **Textverarbeitungsfunktionen**

Die erweiterten Text-Möglichkeiten, wie "BOX-Text" lassen sich in Verbindung mit gängigen Ste erweiten Text-Moglichkeiten, wie "DOA-Text" lassen sich in Verbindung mit gangigen wie "sperren" und "kern effektival de fektveraltung such kinders in der warmpulationsri effektvolle Schriftgestaltung zu einem Kinderspiel werden.

Eine weitere Möglichkeit der Textgestaltung ist das "ausrichten" von Texten an Objekten. Dazu zeichnen Sie sich z.B ein Rechteck oder einen Kreis, wählen die Option "Text an Linie" und schon zu zeichnen Sie sich z.B ein Rechteck oder einen Kreis, wählen die Option "Text an Linie" und schon belingen Sich der Gemeiben soh am Gusgewählten Objekt. Die Konnen mein Text enhang jeder beliebigen Kurvenform schreiben. Den Gestaltungsmöglichkeiten und Textlängen sind auch hierbei keine Grenzen gesetzt.

Natürlich bietet Ihnen VisionDraw auch frei positionierbaren Text. Durch aktivieren der Textfunktion Naturlich Dietet in Iherr Vision Diraw auch hier positionlerbaren Text. Durch aktivieren uer Textiumktion seinen Attributen versehen.

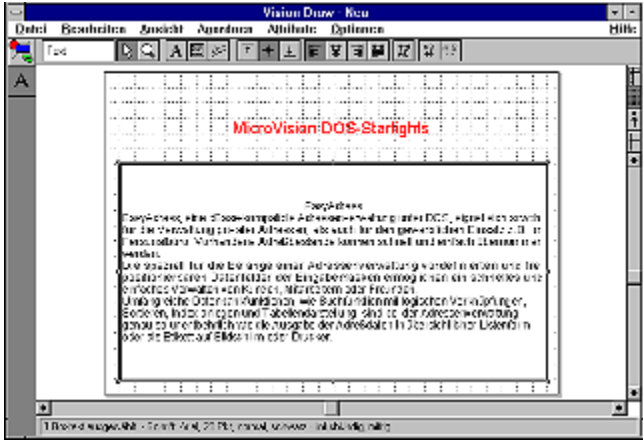

## **Im- / Exportformate**

Mit VisionDraw können Sie Bilder in mehreren wichtigen Grafikformaten exportieren, importieren und visionblaw konnen of bilder in meineren Wi und speichern. Folgend die wichtigsten Formate:

GRIPS Metafile (GWM) GRIPS Präsentation (GPT) Adobe Illustrator (AI) Adobe Illustrator (EPS) CGM Metafile (CGM) GEM Metafile (GEM) Micrografx (DRW) Windows Metafile (WMF

Zusätzlich haben Sie noch die Möglichkeit, Bilder oder Bildteile aus anderen Windows-3- Zusatzilch haben die hoch die Moglichkeit, blider oder Blidtelle aus anderen Windows-3-<br>Programmen über die Zwischenablage einzufügen. Natürlich können Sie auch den umgekehrten Weg auch nehmen, und zwar Bilder aus VisionDraw über die Zwischenablage in andere Windows-3-Programme einbinden.

# **Werkzeugleiste**

VisionDraw Werkzeugleiste hält Ihnen die verschieden Funktionen übersichtlich am Bildschirm bereit.

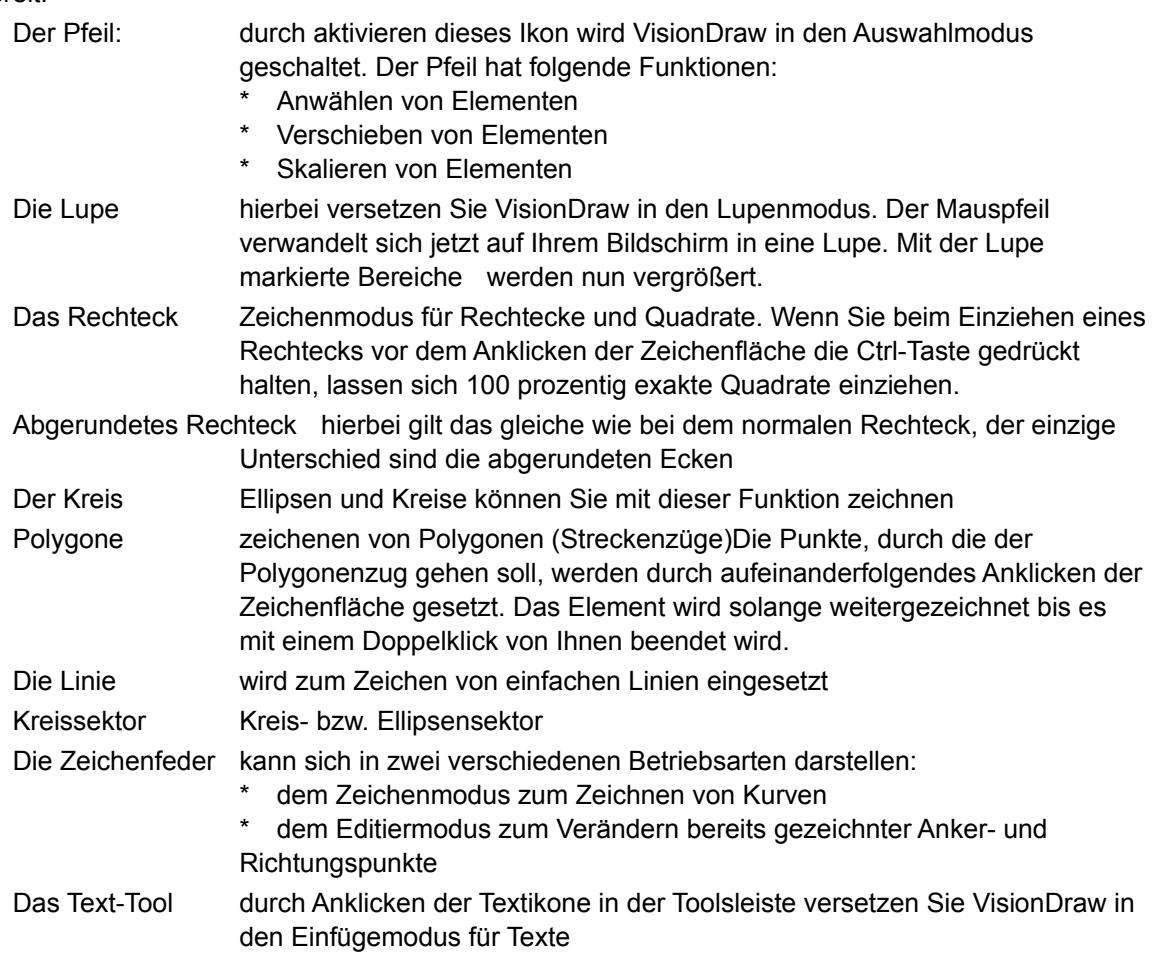

Die Werkzeuge repräsentieren sich Ihnen also als Ikonen und befinden sich je nach Konfiguration in der Toolsleiste am linken Bildschirmrand oder in einer beweglichen Toolbox.

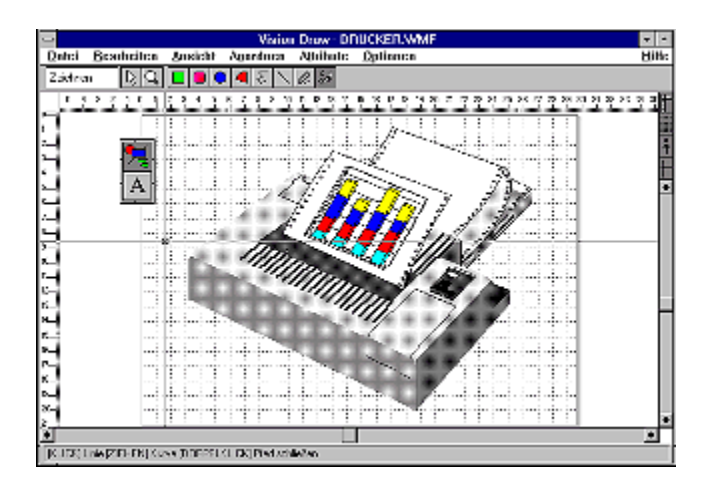

## **TopSymbols**

TopSymbols ist ein Symbolmanager, der für Sie die Verwaltung Ihrer Symbole, Zeichnungen oder Topoymoois ist ein oymoomianager, der idr die die verwanding ihren oymooie, Zeichnungen oder Simbol und Thaben, kann Drag ann Drag verlug von Hall. Alles, was die Schon einmangezeichnet haben, kann TopSymbols schnell und zielgerecht durch Drag & Drop in vorhandene Zeichnungen integrieren. Zusätzlich bietet Ihnen TopSymbols viele weitere Funktionen die Ihnen das Sortieren, Verbinden und Dokumentieren von Symboldateien wesentlich erleichtern.

Darüber hinaus hält TopSymbols eine Symbolbibliothek mit mehr als 100 Symbolen, aus Daruber rilliaus halt Topoymools eine Symbolbibliothek mit hem als 100 Symbolen, aus<br>unterschiedlichsten Themenbereichen für Sie bereit. Sie werden schon nach kürzester Zeit merken,

## **ClipArts Volume I - III**

Die VisionClipArts Volume I - III gliedern sich in drei grobe Themenbereichen:

Volume I:Hobby und Freizeit

Volume II: Verkehr und Symbole

Volume III: Beruf und Wissenschaft

Die Sammlung von über 1200 professionellen Vektorgrafiken, die Sie schnell und einfach, in Ihre anspruchvollen Grafiken oder Dokumente einbinden und weiterbearbeiten können. Sowohl im Gestalten Information Information Independent Glückwunschen Britistel, Information wird das bestalten mei Dileibogen, Gluckwunschkarten, vereinszeitungen, Einlauungen, Opeisekarten bis hin zu professionelle Werbeprospekten zum Kinderspiel.

m. Expressionens Trenseproepenten Extrementsrepten.<br>Die Grafiken liegen im WMF-Format (WindowsMetafile) vor und können in jede grafikfähige Windows-Applikation direkt importiert werden. Alle Grafiken lassen sich ohne Qualitätsverlust verlauws-Applikation und it inportent werden. Alle Grafiken fassen sich drifte Qualitätsverlüst sialenios vergroßern and verkiellier oder als gesamte Grafik colorieren.

Zusätzlich liegen Ihnen alle Grafiken im bekannten PCX-Format vor, so daß Sie die ClipArts auch zustätzlich liegen innen alle Granken im bekannten F. W. Format vol., so das die ule Gilports auch unter pixelorientierten Programmen wie Paintbrush f. Windows ohne umständliche Konvertierung direkt verwenden können.

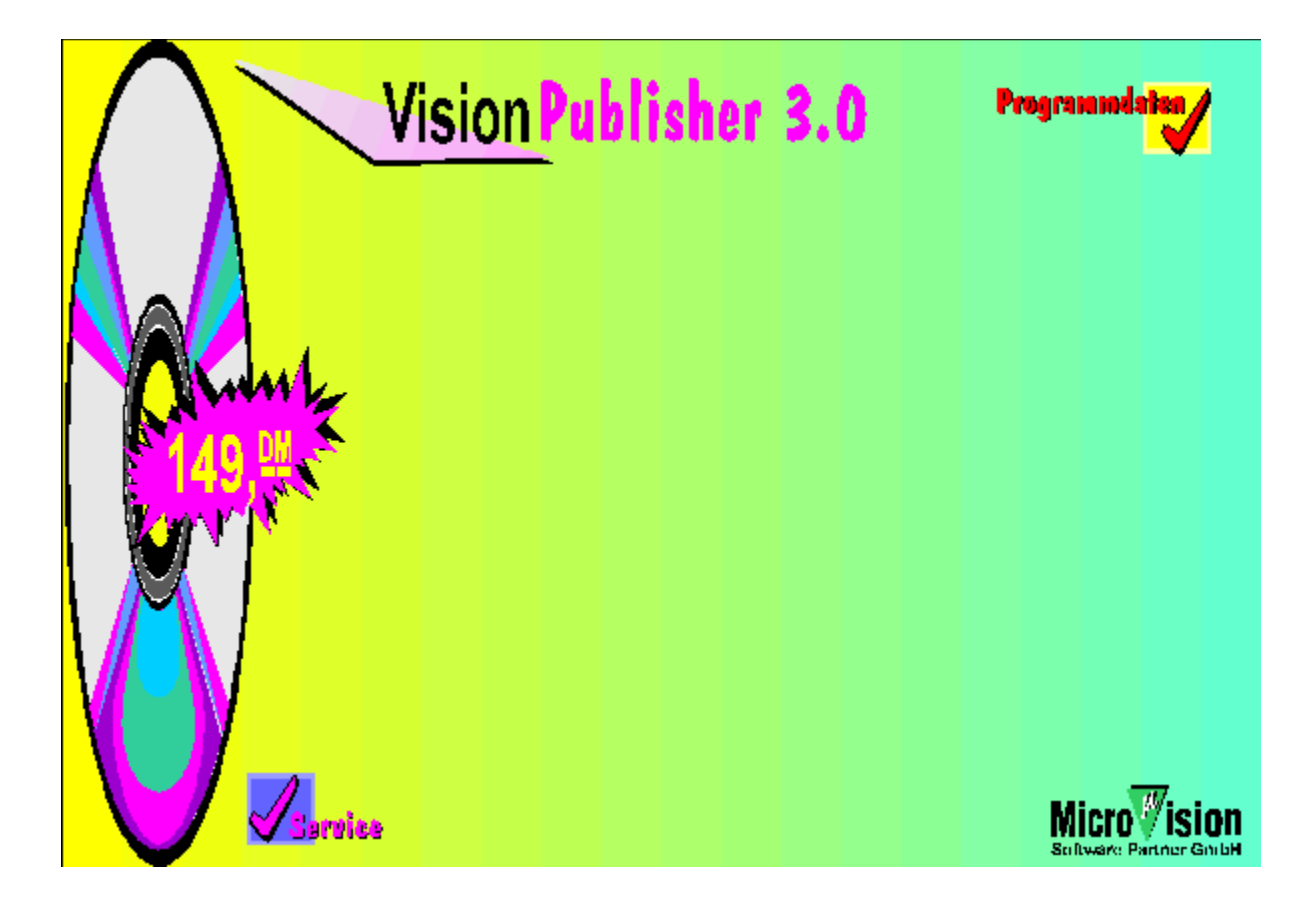

### **Programmdaten VisionPublisher 2.0**

#### **Systemvoraussetzungen:**

Windows 3.1 im erweiterten 386'er-Modus

### **Lieferumfang:**

Deutsches Handbuch, duales Disc-Format (3,5 Disc & CD-ROM)

## **Autor:**

.<br>GST Software plc.

### **Kurzbeschreibung:**

DTP-System unter Windows 3.1 mit PowerText-Funktion für Spezieleffekte, Bitmap- und Grafikeditorund diversen True-Type-Schriften

#### MV3106**Preis:**

**Artikel-Nr.:**

149,-- DM

Klipp und klar, komfortabel und einfach in der Bedienung, ermöglicht Ihnen der VisionPublisher 3.0 professionellen Drucksatz mit alle den benötigten Funktionen. Der visionen Funktionen. Der visionen Funktionen lassen sich einem Ditucksatz mit allen behougten i unktionen. Nahezu alle <u>Graik- und Textionnate</u> lassen sich einbinden und individuell zu Ihrem ganz persönlichen Dokument zusammenstellen. Im Handumdrehen erstellen Sie das Layout Ihrer

Geburtstagseinladung

Dankschreiben

**Präsentation** 

und, und, und.

Egal ob Sie Ihren Text direkt eingeben oder importieren, mit den mächtigen

Textbearbeitungsführen von Vision von Burgen von Vision Industrier in Auf der Formantingen Fall in Top-Form. T<br>Top-Form. <u>Textue arbeitungsfür kuolieft</u> von Vision durigief 3.0 bingen Sie mit auf jeden Familii (pp-Font) Dafür sorgen auch die mitgelieferten TrueType-Schriften, unter denen Sie garantiert für jedes Dokument das Richtige finden.

Einfachstes Einbinden von Grafiken und Bildern in Ihre Dokumente. Der Konturensatz bietet Ihnen einderstes Einbingen von Glanken und Bilden ihr ihre Dokumente. Der <u>Konturensalz</u> bietet ihre<br>... Geben Sie nun noch mit den vielfältigen Grafikungen des Vision der Vision Publisher 20 und seinen der Vision P<br>Publisher 3.0 und seinen der Vision Publisher 3.0 und seinen der Vision Publisher 3.0 und seinen Zulichen zu d PowerText-Funktionen Ihrer Arbeitangen <u>GlankwerKzeugen</u> des Visioni-dunstier 3.0 und seinen i

runden der Funktionsummer virson den Honligen oldning.<br>Die Profitools des VisionPublisher 3.0, wie z.B. Kerning , Absatzformate und Rechtschreibprüfung

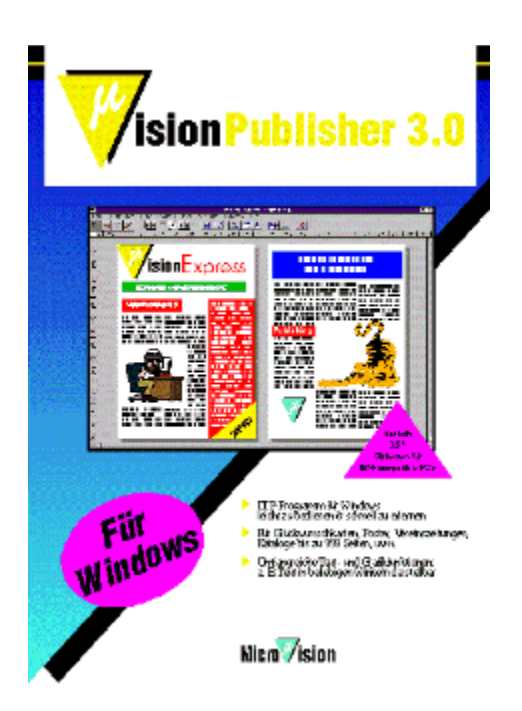

## **Grafik- und Textformate**

Der VisionPublisher hält für Sie einen komfortablen Texteditor bereit, mit dem Sie Texte direkt in Layout-Rahmen eingeben können. Doch die klassische Methode ist es, einen Text mit einer dafür Layou-Kannen Eingeben Konnen. Doch die Klassische Methode ist es, einen Text mit einer danu geelgrieten rextverangeltung zu erstellen, und diesen anschließend in das DTF-Friggramm - spricht den VisionPublisher - zu importieren.

Insgesamt stehen Ihnen für den Import Ihrer Texte 12 Filter zur Verfügung:

1st Word Plus (\*.DOC) ASCII-Text (\*.TXT) DCA/RFT (\*.RFT) DOS-Text (\*.TXT) MS-Works (\*.WPS) Rich-Text-Format (\*.RTF) Windows-Write (\*.WRI) MS-Word f. DOS (\*.DOC) MS-Word f. Windows (\*.DOC) Word-Perfect 4 (\*.DOC) WordPerfect 5 (\*.DOC) WordStar (\*.DOC)

Genau wie Texte können Sie auch Bilder in den VisionPublisher 3.0 importieren. Die Vorgehensweise dabei ist ähnlich dem Textimport. Die Bilder werden genau wie Texte in Rahmen vorgenensweise dabei ist annihen dem Textinipolit. Die Dilder werden genau wie Texte in Nahmen Si eingepaßt, daß neißt, einiach einen Nahmen aufziehen und Schon Konnen die das gewühschie Diju<br>. importieren.

Zum Import von Grafiken stehen Ihnen unter VisionPublisher 3.0 nahezu alle gängigen Importfilter zur Verfügung von Grafiken siehen innen unter visionit ubilsher 3.0 martiezu alle gangig zur Verfügung. Sie können also aus fast jedem Grafikprogramm Bilder übernehmen.

AutoCAD Slide (\*.SLD) CGM (\*.CGM) Deluxe Paint (\*.LBM) EPS (\*.EPS) GEM Artline/Draw (\*.GEM) GEM Image (\*.IMG) Lotus 1-2-3 (\*.PIC) PC Paintbrush (\*.PCX) TIFF (\*.TIF) Windows Bitmap (\*.BMP) Windows MetaFile (\*.WMF)

# **Textbearbeitungsfunktionen / PowerText**

Die Funktion PowerText unterstützt Sie bei der Gestaltung bzw. Erstellung von grafischem Text. Der Die Furiktion Fowertext unterstützt die bei der destaltung bzw. Erstehung von granschem Text kann in jedem beliebigen Winkel, im Kreis, im Halbkreis als "Button" oder zum Beispiel gespiegelt dargestellt werden.

zum Anwenden der PowerText-Funktion brauchen Sie lediglich einen Rahmen aufziehen, genau

PowerText hat verschiedenste Menüpunkte die Ihnen das Gestalten zum Kinderspiel machen, so r vw z.B. .<br>Vorschause

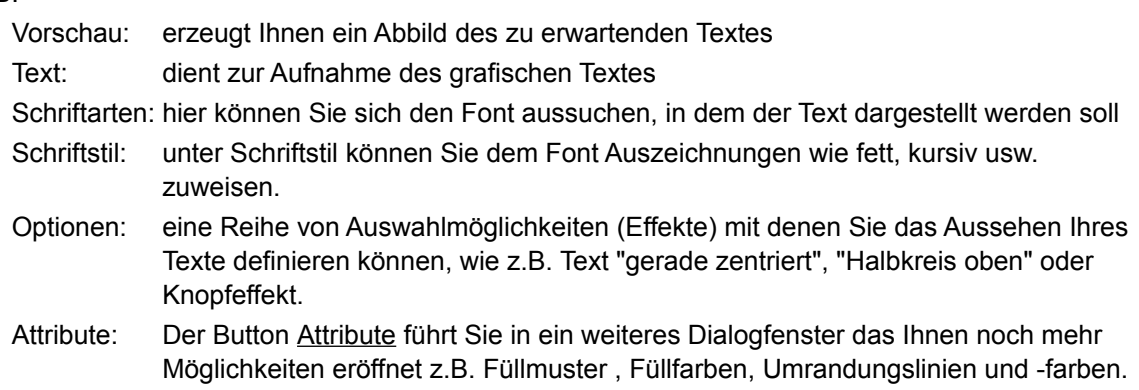

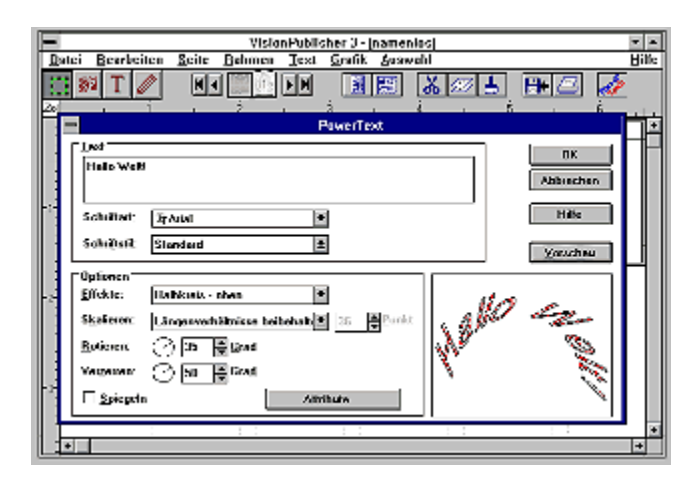
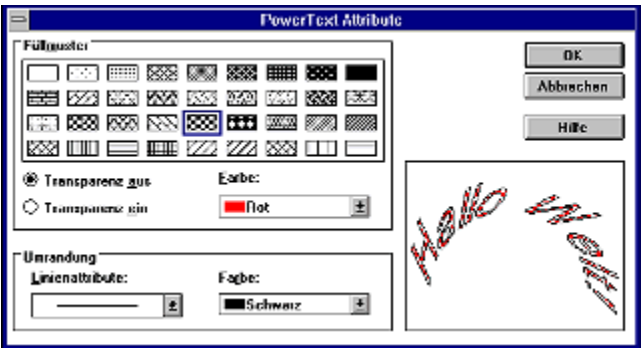

## **Kerning / Unterschneiden**

Mit Kerning, oder auch Unterschneiden genannt, können Sie die Abstände der einzelnen Buchstaben untereinander verändern.

Der VisionPublisher 3.0 verfügt natürlich über eine automatische Kerning-Funktion, doch unter<br>Um die durch das Zusätzliche Kerning (Unterschneiden) ein noch bestehtet das zusätzliche Kerning-Funktion, doch unter Officialism in die de unter das Zusatzliche Reming (Officischmeiden) ein noch besseres.<br>Demografi Schriftbild erzielen.

een mane einseen.<br>Ein Unterschneiden ist dann sinnvoll wenn z.B. auf einen großen Buchstaben wie ein "V" ein unterschneiden ist kleines"e" folgt. Mit der Unterschneiden-Funktion können Sie das "e" unter den Aufstrich des "V" Ziehen und somit ein Johnhald eneichen, das einer nahuschnitt annett. Das so von ihnen erzeugle.<br>Eine Wird wird

#### **Konturensatz**

Der Konturensatz erleichert es Ihnen den Verlauf des Rahmenrandes so zu beeinflussen, daß Ihr

Auch diese Funktion bietet Ihnen noch mehrere Einstellungsmöglichkeiten. Sie können z.B. die Puffer diese Funktion bietet innen noch men eier <u>Einstellungsmoglichkeiten</u>. Sie konnen Z.D. die Pufferzone, die den Mindestabstand zwischen Text und eingebundener Grafik darstellt, sowohl r ultirzont, die den mindeslabstand zwischen. Iext din eingebundener Grank darsteilt, sowoni Verthal als auch honzontal seibst uemheren. Der Visioni uphsher sorgt uami uanu, uals uit sei Abstand nicht unterschritten wird, auch wenn Sie den Rahmenrand per Hand näher an den Text Abstand men<br>heranziehen.

Mit der Einstellung "Rahmenkante" wird Ihnen ein weiteres wertvolles Instrument an die Hand wit der Einstehung Trannfenkalte wird ihren ein weiteres wertvolles institutiert an die Frand<br>gegeben. Hiermit können Sie zwischen Ihren selbstdefinierten Rahmen und den Ursprungsrahmen umschalten.

Haben Sie alle Einstellungen vorgenommen, dann geben Sie mit "Text fließt um diesen Rahmen herum" den Startschuß. Selbstverständlich können Sie Ihre Einstellungen jederzeit korrigieren.

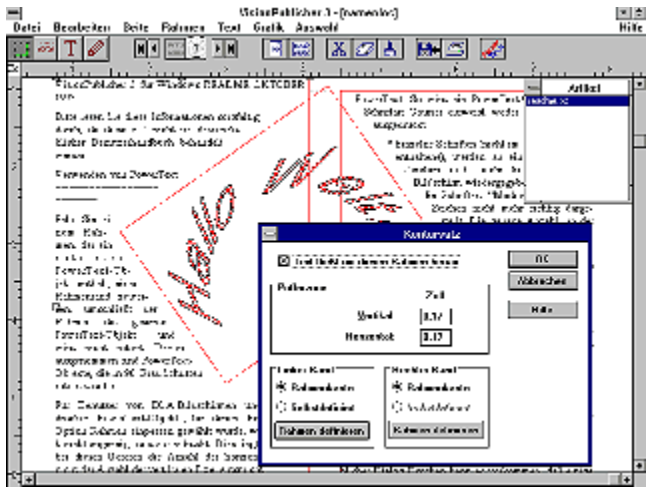

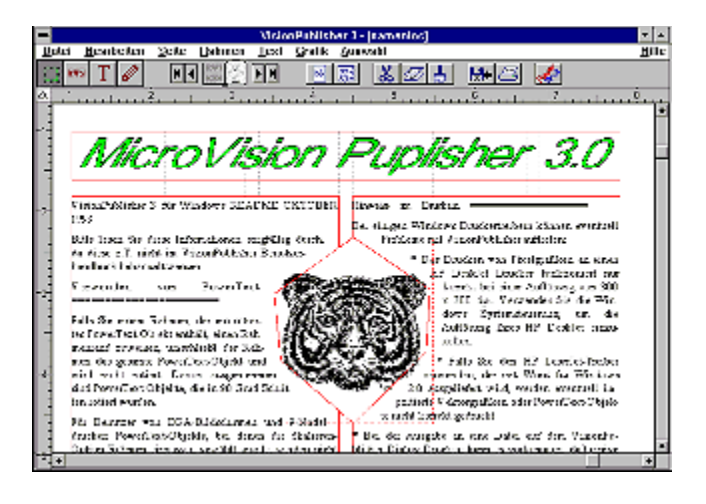

## **Rechtschreibprüfung**

Diese dient zur Rechtschreibkontrolle, mit der Sie die Eingabe Ihres Textes überprüfen können.

#### **Kinderleicht und komfortabel!**

Einfach die Funktion aktivieren und schon wird Ihr Text nach Rechtschreibfehlern überprüft. Möchten Sie nur bestimmte Passagen und Schliffen ihres Textes geprüft haben, so ist auch die Problem.<br>Die eine Problem Problem. Möchten Sie nur bestimmte Passagen Ihres Textes geprüft haben, so ist auch dies kein Problem. Einfach den gewünschten Text markieren, Funktion aktivieren und schon erledigt der VisionPublisher die Prüfung.

Stößt er hierbei auf einen Begriff, der falsch geschrieben wurde, oder der sich nicht im Wörterbuch finden läßt, öffnet sich ein Fenster, welches Ihnen das Bearbeiten des Wortes erlaubt. Sie können es nun korrigieren den Ernstein versielten und deze bezitzteten des violtes enzublikheiten.<br>Eindem

## **Grafikwerkzeuge**

Die Grafikwerkzeuge können Sie mit einem Mausklick auf Ihren Bildschirm rufen. Es öffnet sich ein r enster, das Filmen in Dann von Schamlachen Sieben verschiedene Stahlungung nuch sich men<br>Einstehen Sieben zur Verfügung stellt. Das Fenster können Sie nach Belieben auf der Bildschirmfläche positionieren, so daß es Ihnen bei der Arbeit immer zur Verfügung steht, aber keinesfalls stört!

#### **Folgende Grafikwerkzeuge stehen Ihnen zur Verfügung:**

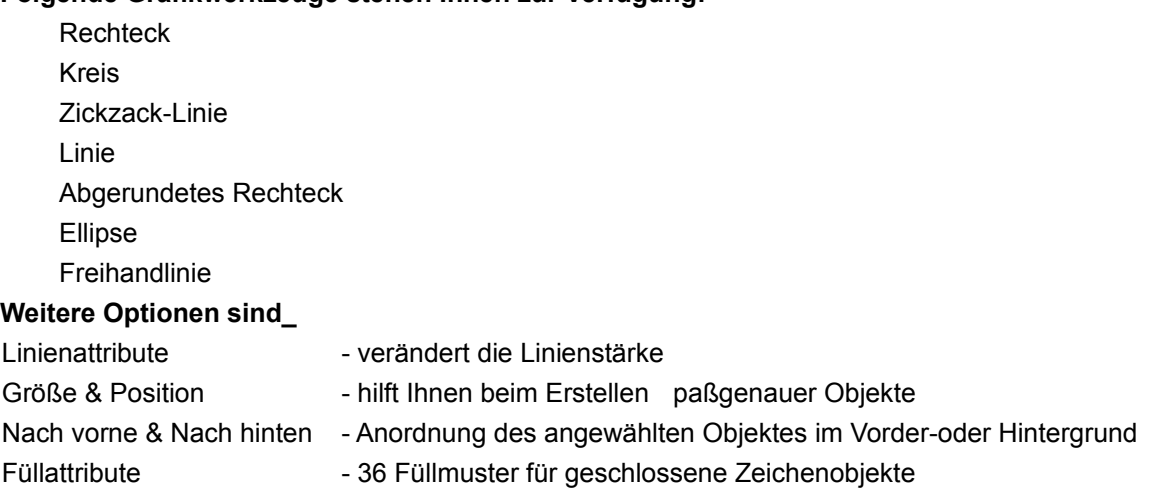

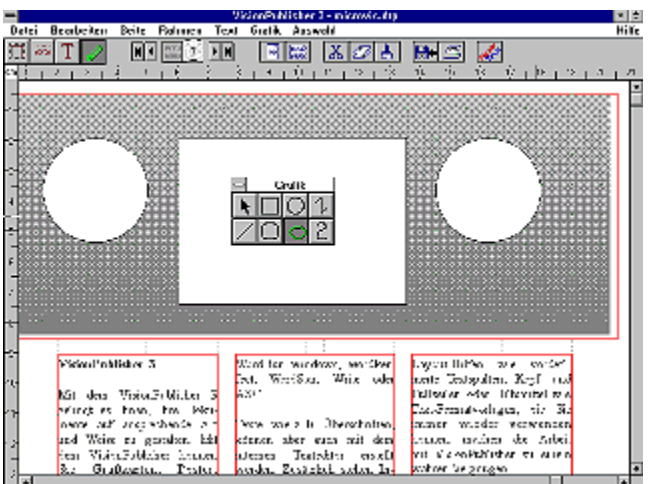

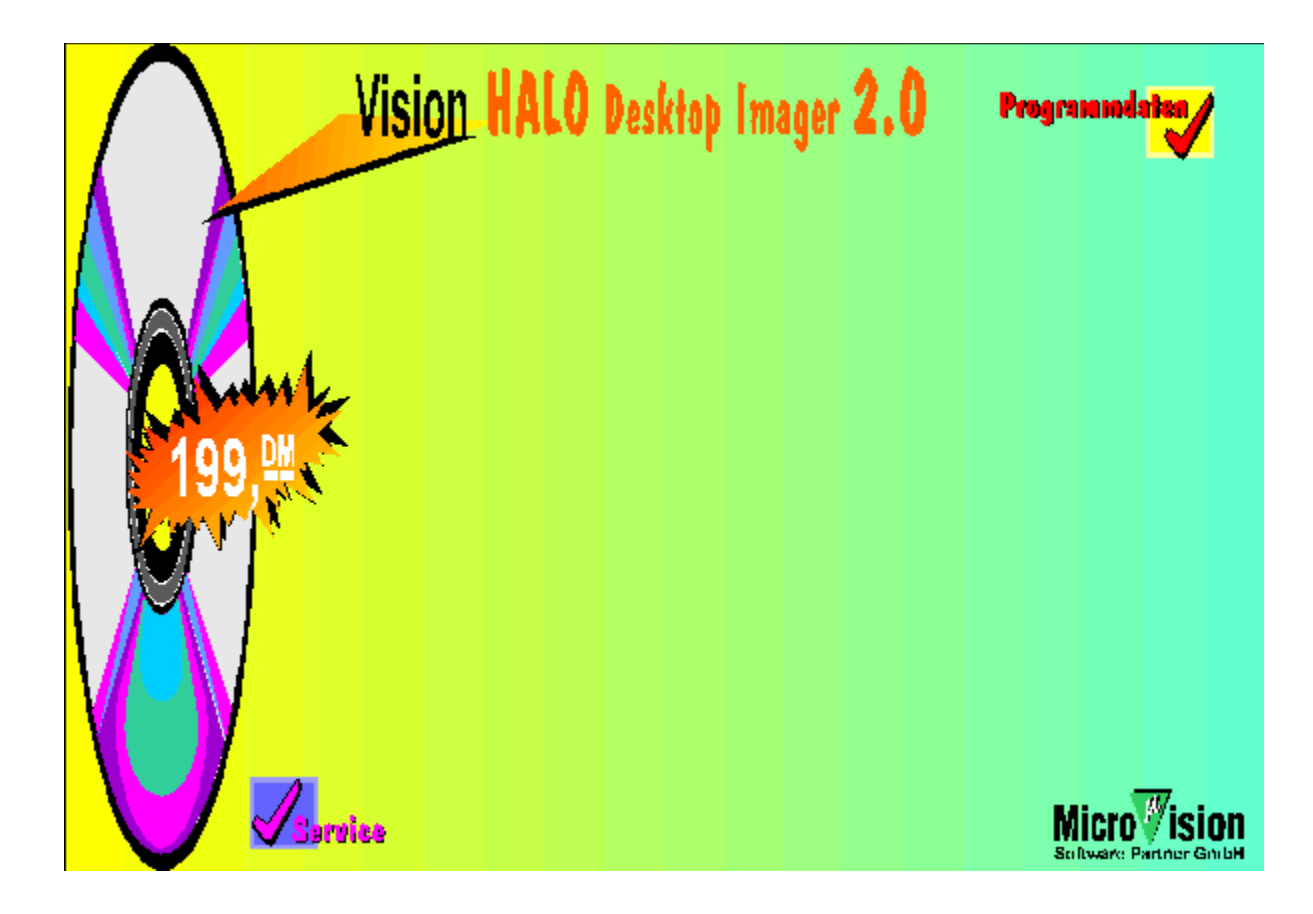

#### **Programmdaten Vision HALO Desktop Imager 2.0**

#### **Systemvoraussetzungen:**

Windows 3.1 im erweiterten 386'er-Modus

#### **Lieferumfang:**

amang.<br>Deutsches Handbuch, duales Disc-Format (3,5 Disc & CD-ROM)

#### **Autor:**

**.**<br>Media Cybernetics, Inc.

#### **Kurzbeschreibung:**

Bild- bzw. Grafikbearbeitungsprogramm mit

diversen Einstellungs- und Bearbeitungsfunktionen

**Artikel-Nr.:**

#### MV3103

**Preis:**

199,-- DM

Der Vision HALO Desktop Imager 2.0 ermöglicht es Ihnen schnell und einfach Grafiken und Fotos Der <u>Vision FIALO Desktop imager z.o</u> emfoglicht es innen schnen und einach Granken und T<br>den richtigen "Pepp" zugeben. Mit den <u>Filterfunktionen</u> wie z.B. Schärfen oder Dämpfen, den Teststreifenfunktionen zur Ermittlung des optimalen Helligkeits- und Kontrastwertes und Effektfunktionen wie z.B. Relief gelingt es Ihnen, faszinierende Veränderungen an Grafiken und Fotos vorzunehmen. Ihre Fotos können Sie mit dem Vision HALO 2.0 direkt von der Photo-CD lesen. Darüber hinaus

stehen Und Kommen und Einfür den Insicht Fragischen Von Grafikhologie Fragisch. Danuber minaux Sustitution Weiter der <u>Vision Müslich verfügte</u> der Vision Halo 2.0 über Importantische Für der Vision Halo 2.0<br>Vision Halo 2.0 über Importantische Für den Fügter für den Fügter der Aufflühren für den Fügter der Eine Fügt verlugung. Zusalzlich verlugt der Vision HALO 2.0 über imp neuen verbesserten Grafik-Komprimierungsstandard JPEG.

Direktes Einlesen Ihre Grafiken oder Fotos durch Flachbett- oder Hand-Scanner erweitert den Fundus Linnesen, in Möglichkeit duch Funds auf die Indian der Frankrykanner er weitert unterstützt.<br>F Fundus an Möglichkeiten, die Ihnen der Vision HALO 2.0 bietet. Natürlich unterstützt er alle<br>wichtigen Scanner inklusive aller Scanner (auch Hand-Scanner), die kompatibel zum TWAINwichtigen <u>Scanner</u> inklusive alle<br>Standard (ab Version 2.2) sind.

Die Verbindung von mächtigen Bearbeitungsfunktionen und zahlreichen Import- und Export-Möglichkeiten macht den Vision Halo 2.0 zu einem wahren und Zahlen in Spiele und Export-Möglichkeiten macht den Vision HALO 2.0 zu einem wahren Multitalent in Sachen elektronische Bildbearbeitung. - Überzeugen Sie sich selbst!

Weitere wichtige Funktionen: \* Bildwerte \* Konvertierung \* Kommentierung

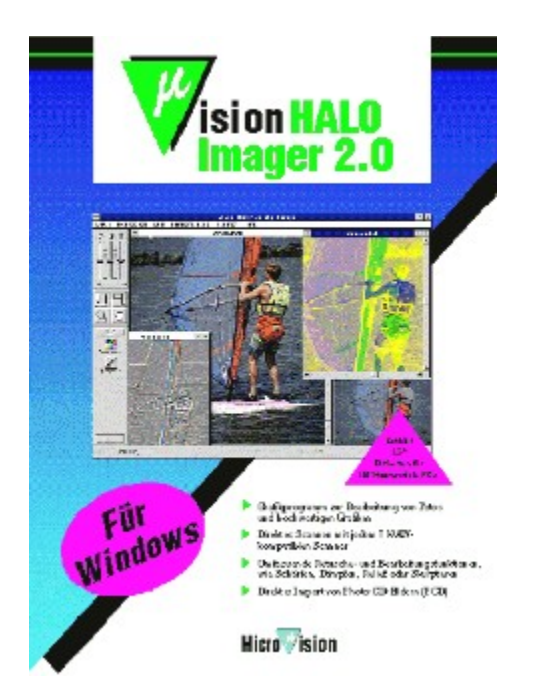

### **Filterfunktionen**

Mit den Filterfunktionen Schärfen, Dämpfen und Entkörnen können Sie z.B. Fotos nachträglich optimieren. Damit kann selbst aus schlechten Originalbildern eine verblüffende Qualität des digitalen Bilds erzeugt werden.

Die o.g. Filter können Sie individuell "feintunen" und gegebenenfalls auch nur partiell auf Teile des Bildes anwenden.

mass ammensem<br>Auch Effekte wie gewollte Unschärfe ("Weichzeichner") lassen sich mit den Filtern ohne

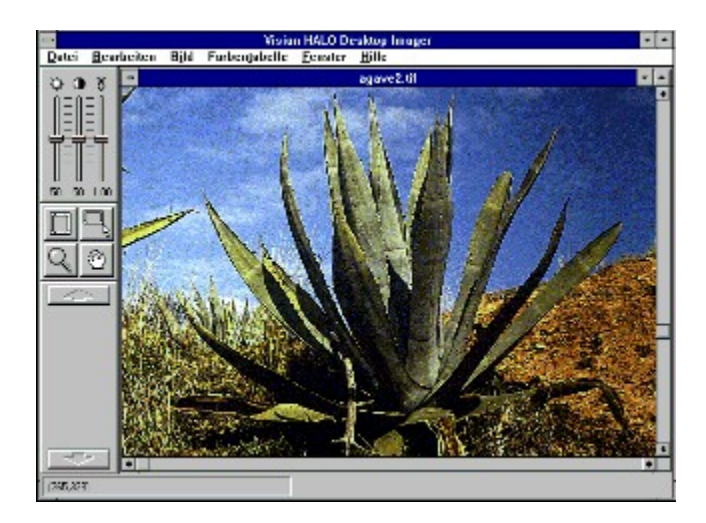

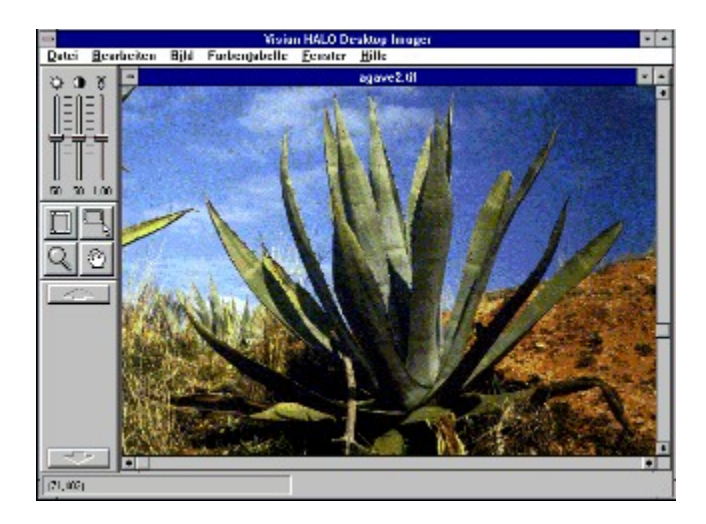

## **Teststreifen-Funktion**

## **Damit Sie den Überblick nicht verlieren!**

Um den Überblick über die Auswirkungen verschiedener Veränderungen einzelner oder<br>In den Uberblick über die Auswirkungen verschiedener Veränderungen einzelner oder kombinierter Bildwerte nicht zu verlieren, können Sie sogenannte Teststreifen erstellen. Folgende Veränderungen der Bildwerte können Sie auf dem Teststreifen anschauen:<br>Folgende Veränderungen der Bildwerte können Sie auf dem Teststreifen anschauen:

- \* Kontrast
- \* Helligkeit
- \* Helligkeit/Kontrast

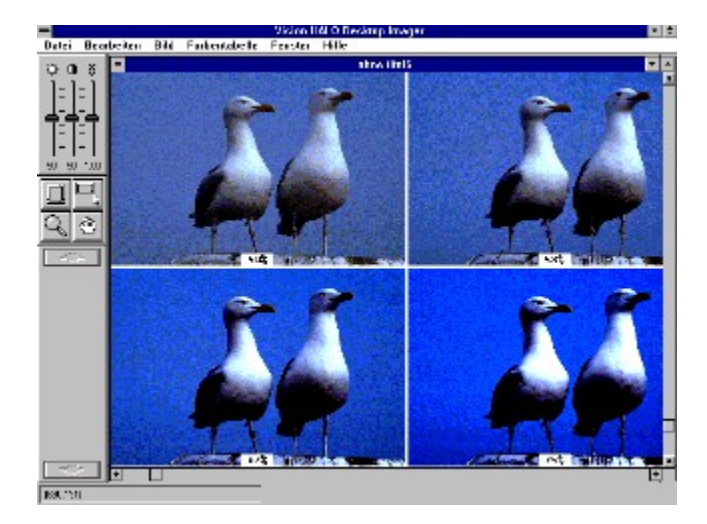

## **Effektfunktion**

#### **"Kunst kommt von Können"**

Ähnlich wie bei den Filterfunktionen stehen Ihnen auch bei dieser Funktion verschiedene Annich wie bei dem niendrikuonen siehen innen auch bei dieser Funktion verschiedene<br>Werkzeuge zur Verfügung, die beim Retuschieren und Überarbeiten des Bildes behilflich sind. An vordefinierten Effekten stehen Ihnen zur Verfügung:

- \* Kante
- \* Relief
- \* Linien
- \* Skulptieren
- \* Stufendruck
- \* Negativ

Diese Effekte können in vielen Details noch für den individuellen Anwendungsfall angepaßt werden.

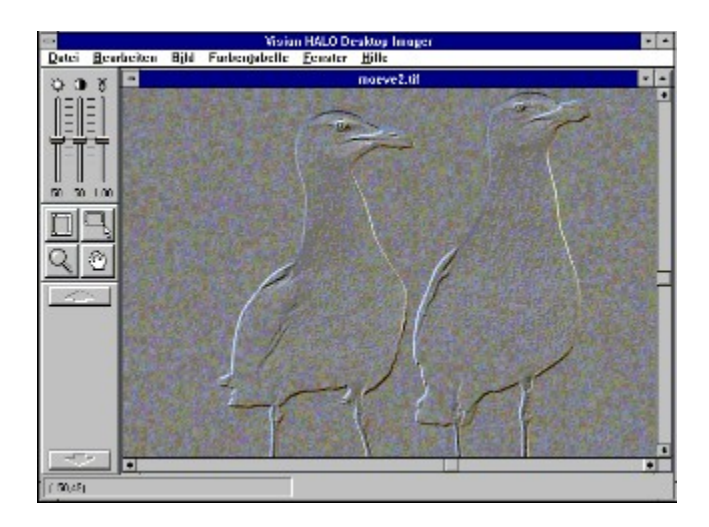

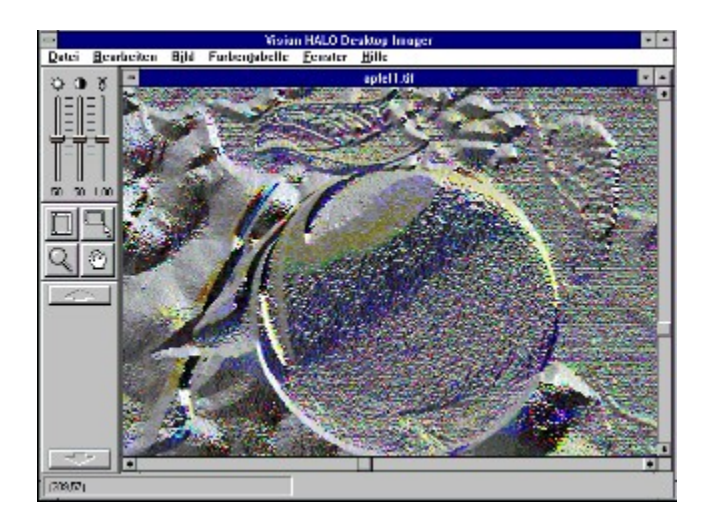

## **Grafikformate**

Ihre Grafiken und Fotos können sie in den Formaten \* TIF

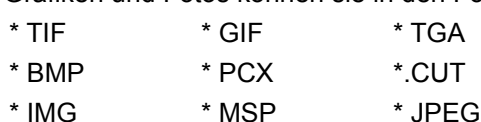

importieren und exportieren.

mperieren and experieren.<br>Durch die zahlreichen Im- und Exportfunktionen stehen Ihnen Schnittstellen zu nahezu allen gängigen Pixel-Grafikprogrammen zur Verfügung. So können Sie Ihre bestehenden Grafiken leicht übernehmen und in anderen Programmen ohne Schwierigkeiten weiter verwenden.

Eine Besonderheit stellt das JPEG-Format. Denn das speziell auf die Komprimierung von Grafiken ausgelegte Format erlaubt Ihnen die direkte Nutzung archivierter Grafik-Dateien.

Die Möglichkeit des Einlesens des JPEG-Formates eröffnet Ihnen die Möglichkeit Die Moglichkeit des Elfflesens des 3r EG-Formates erofflet innen die Moglichkeit<br>hochkomprimierte Grafiken wie jede normale Grafikdatei einzuladen und zu speichern, ohne

#### **Scanner / Scan-Funktion**

An dieser Stelle interessiert es Sie sicherlich, ob auch Ihr Scanner unterstützt wird, oder welchen Sie greger Siehe interessient es die sicherhen, du auch im deanner unterstützt wird. Scanner Sie sich anschaffen könnten, der von diesem Programm unterstützt wird.

Grundsätzlich ist zu sagen, daß durch die vorhandene TWAIN-Schnittstelle praktisch jeder heute prüfensubliche Schniten (auch hand-Schniten) eingesetzt werden kännt. Der Exoten sollten Sie Support de die Support danningene Volkhanden ist. Ansonsten Konnte sich ein Annunger unterstützt.<br>Der Schließen Support lohnen, da diverse ältere Scanner auch direkt durch spezielle Treiber unterstützt werden.

Die Scan-Funktion erlaubt Ihnen das direkte Einlesen von Grafiken, ohne den Umweg über ein Die Scan-Pronklich enaubt innen das direkte L

#### **Bildwerte-Funktion**

#### Ernsthafte Anwendung - oder Spielerei? **NATÜRLICH ERNSTHAFT!!!**

Garantieren können wir Ihnen das auch diese Funktion den professionellen Charakter des Parameren Konnen wir im ein das auch diese Funktion den professionellen Gnankten des r i ouuntes unterstreicht. Troizuen ist sie uurch seine ochleberegien, die ole per maus bedienen.<br>I können, auch spielend leicht zubedienen.

Kommen wir aber auf die eigendliche Aufgabe der Bildwertfunktion zurück. Mit Ihr können Sie die  $\frac{d}{dx}$  die Grundwerte können Sie als auf einen Sie als von den oben schon erwähnten schon erwähnten schon erwähnten schon erwähnten. verändern. Die Grundwerte Konnen die also auf einfachste Weise mit den Oben schön erwähnten.

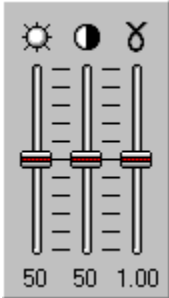

## **Konvertierungs-Funktion**

## **Qualität statt Quantität!**

Da die Voraussetzungen der Hardware nicht bei jedem gleich sind, bietet Ihnen diese Funktion die einmalige Möglichkeit, Ihre Bilddaten optimal an Ihre Ausgabegeräte anzupassen.einmalige Möglichkeit, Ihre Bilddaten optimal an Ihre Ausgabegeräte anzupassen.

Gehen wir einmal von der einfachsten und durchaus geläufigen Ausstattung aus. Sie haben also als Ausgabegerät einen Schwarz/Weiß Tintenstrahldrucker. Um hierbei eine optimale Ausgabe zu erreichen konvertieren Sie Ihr Bild mit der Grau-Skala. Diese wandelt Ihr vorerst farbiges Bild in erreichen konvenieren sie im Bild mit der Grad-Skala. Diese wandelt im vor<br>Graustufen um und sorgt so für einen qualitativ hochwertigen s/w-Ausdruck.

Underen um und der umgekehrte Weg möglich. Für die Konvertierung stehen Ihnen im Einzelnen zur Verfügung:

- \* Truecolor
- \* Farbpalette
- \* Zweistufig
- \* Grau-Skala

Dabei können Sie jeweils den Rasterwinkel und die Auflösung (in lpi) einstellen.

## **Kommentierungs-Funktion**

Wunderbar für jeden, der Ordnung liebt oder für den, der wenigsten ein bißchen Ordnung in sein Chaos bringen möchte!

Jedes Ihrer Bilder können Sie mit Titel, Autor, Datum und einem mehrzeiligen Kommentar versehen. Z.B. grundlegende oder beschreibende Daten, die dafür Sorge tragen, daß die Grafiken

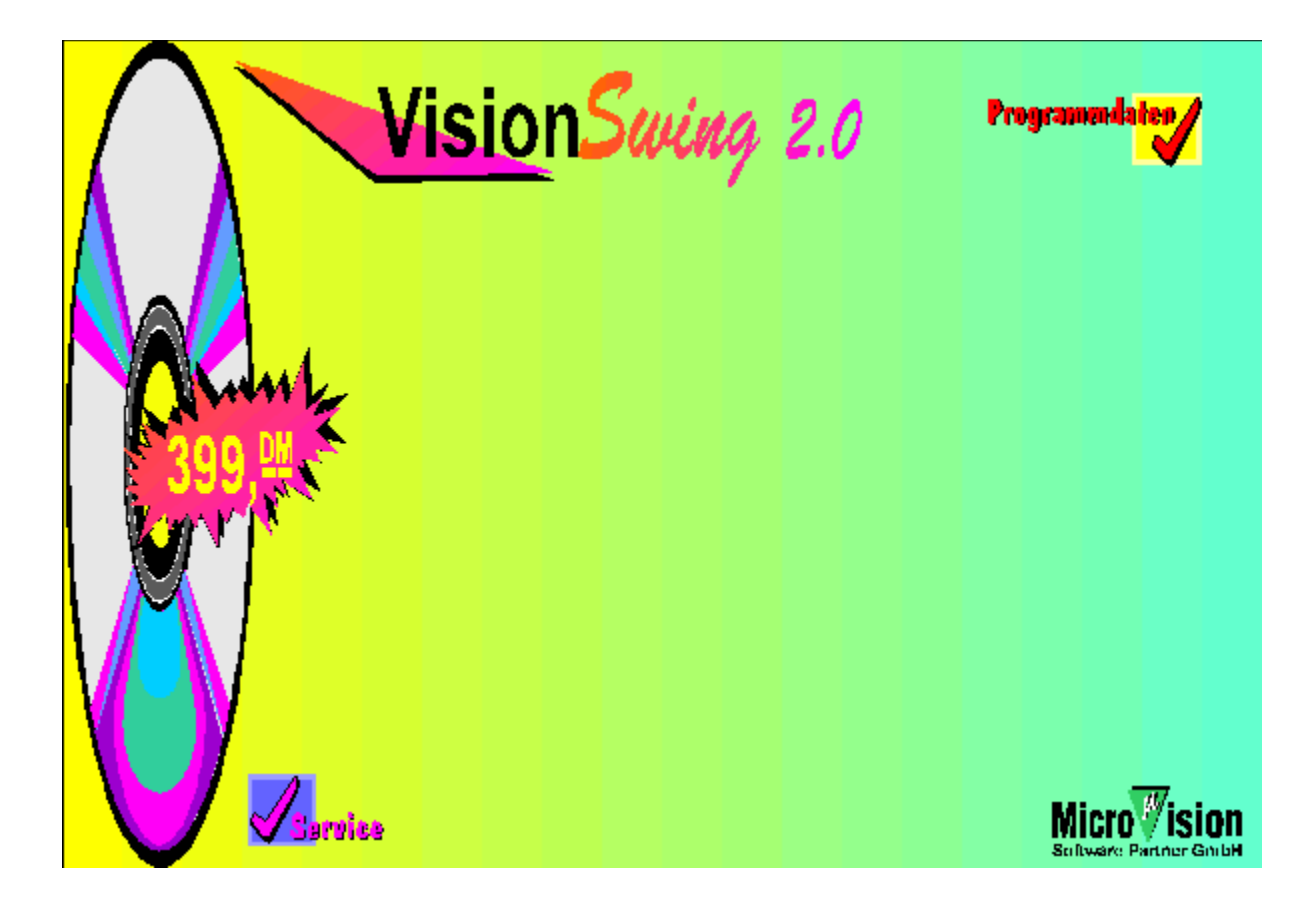

#### **Programmdaten VisionSwing 2.0**

#### **Systemvoraussetzungen:**

Windows 3.1 im erweiterten 386'er-Modus

#### **Lieferumfang:**

Deutsches Handbuch, Disc-Format 3,5 Disc oder CD-ROM)

#### **Autor:**

Michael Hagen, GST Software plc., Media Cybernetics Inc., CCP Development GmbH / MicroVision Software-Partner GmbH

#### **Kurzbeschreibung:**

Das unversichtbare Komplettpaket für den universellen Einsatz sowohl im privaten, Das unversichtbare Komplettpak

#### **Artikel-Nr.:**

3,5 " MV3107 CD-ROM CD8000 **Preis:**

#### .**..**<br>399,-- DM

Swing - viel schwungvolle Software zu einem Super-Preis!

Swingen Sie mit und greifen Sie bei diesem Superangebot zu. Vier starke Software-Programme VisionGraphic-Office: Grafik-Paket mit Pfiff

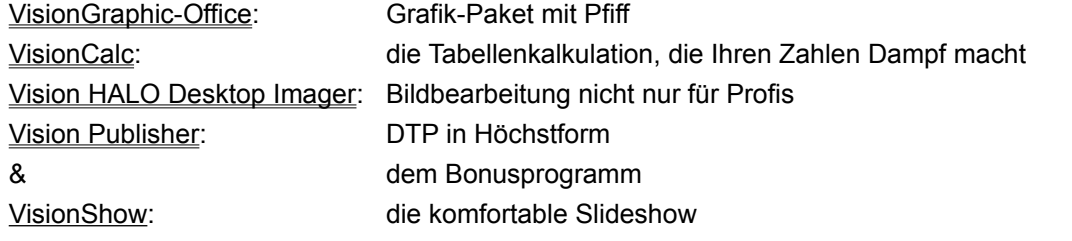

die wir zu dem unverzichtbaren Komplettpaket zusammengefaßt haben.

## Alle MicroVision Produkte erhalten Sie im Fachhandel, bei:

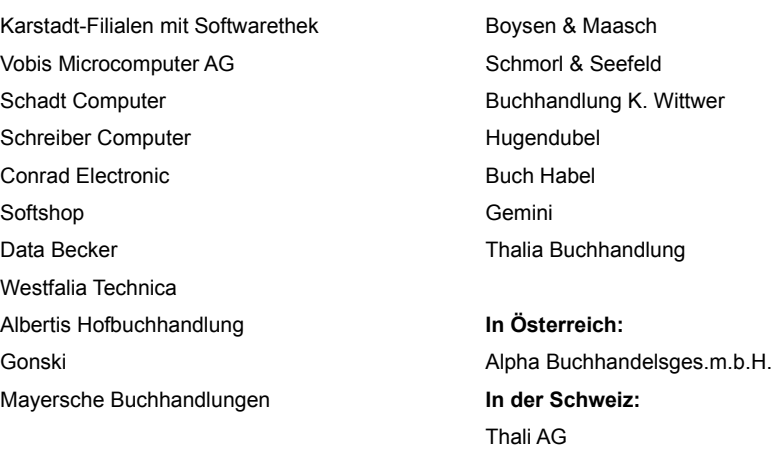

oder direkt bei MicroVision Software Partner.

#### **MicroVision Software Partner GmbH**

Postfach 1506

37255 Eschwege Tel: 05651-7485-0 Fax: 05651-50039

#### **VisionShow**

Als Bonus erhalten Sie VisionShow, das praktische und komfortable Slideshow-Programm.

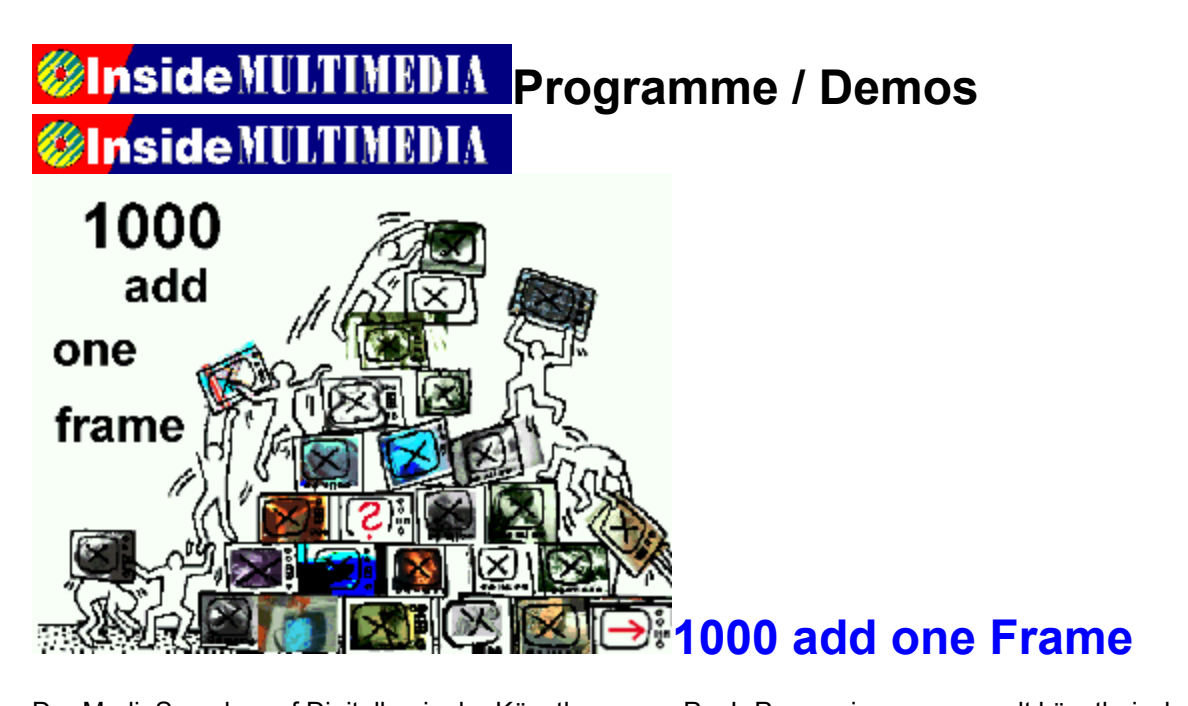

Der media Sampler auf Digliaidasis der Kunstlergruppe Pool-Processing versammelt kunstlerisch experimentelle Arbeiten aus den Bereichen videoArt, interaktivArt, Telematics, Hypermedia und<br>\*\* Multimedia.

Sie können sich an 1000 add one Frame beteiligen, wenn Sie Ihre Arbeiten an die EMAF einsenden (näheres s. Heft S. 10).

**Informationen über die Installation der Show "1000 add one Frame"**

**Ein Video aus der Präsentation als Appetithäppchen.**

{ewc MVMCI2, ViewerMCI, [device AVIVideo][stdcontrol][autostart][share AVI]demo001.avi}

# *C***Inside MULTIMEDIA** Programme / Demos **Unside MULTIMEDIA**

## **Sonderaktion!**

## **Super-Faxprogramm gratis!**

**Wir präsentieren Ihnen ein echtes Schnäppchen, ein leistungsfähiges Faxprogramm gratis: Eclipse FAX Light, das uns die Firma Polaris Software GmbH zur Verfügung stellte.**

Es handelt sich bei Eclipse FAX Light nicht um eine Demo, sondern um ein voll einsatzfähiges Es nangelt sich bei Eclipse i AX Eight mehr um t Faxprogramm, wie es in den USA verkauft wird.

Und wenn Sie auf den Geschmack gekommen sind, hier noch ein besonderes Angebot: Sie können Drucken Sie sich hierzu bitte das Bestellformular aus, das als WRITE-Datei REGCARD.WRI auf Drucken Sie sich<br>der CD vorliegt.

Die Vollversion verfügt über viele weitere Funktionen wie OCR und Export der Faxe in Formaten wie Word für Windows, Ami Pro oder dBase. Auch Scan-Funktionen, erweiterte Fax-Verwaltungsund Ansichtsfunktionen und vieles andere mehr erwarten Sie in der Vollversion.

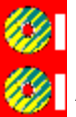

**Installation von Eclipse FAX**

**Ausdruck des Bestellformulars für die Vollversion Eclipse FAX OCR**

# *<u>ØlnsideMULTIMEDIA</u>* Programme / Demos

## **Gesetzgebung - Ein Computerspiel zum Mitmachen**

Entdecken Sie die spannende Welt der Gesetzgebung und erleben Sie hautnah, wie ein Gesetz organisieren Sie einen Wahlkampf und beweisen Sie demokratische Kompetenz.organisieren Sie einen Wahlkampf und beweisen Sie demokratische Kompetenz.

Sie finden das Spiel auf der CD im Verzeichnis CD\PROGRAMM\GESETZ Um es zu installieren, geben Sie am DOS-Prompt INSTALL ein.

# *C***Inside MULTIMEDIA** Programme / Demos **Unside MULTIMEDIA**

## **Crazy Sounds - Bringen Sie Windows zum Klingen**

Mit Crazy Sounds können Sie jedem, wirklich jedem Windows-Ereignis einen eigenen Klang wit Grazy Sounds Konnen die jeuerin, Wilkildi Jeuerin Williams-Lielyns einen eigenen Nang zuweisen. Egal durch einen Umlen durch schließen, Flogramme starten duer beeinden duer, duer, oder - in Zukunft können Sie all diese Aktionen von passenden Geräuschen begleiten lassen.

**Info:** Maxon Computer Postfach 5969 65734 Eschborn

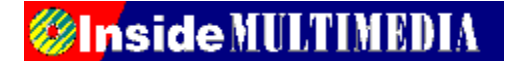

**Klicken Sie hier, um Crazy Sounds zu starten**
### **Wankelmotor**

{ewc MVAAP, AAPlayPane, [noframe][showonly][position=103]video.FLI}

Dieses Animation zeigt die Funktion eines Wankelmotors.

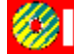

**Bitte klicken Sie hier, um die Animation zu starten.** 

### **Magischer Würfel**

{ewc MVAAP, AAPlayPane, [noframe][showonly][position=40]video.FLI}

Die wird der Magischer Würfel in einer Animation gezeigt.

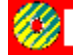

**Bitte klicken Sie hier, um die Animation zu starten.** 

### **3D Baum**

{ewc MVAAP, AAPlayPane, [noframe][showonly][position=15]videoDTREE.FLI}

Hier können Sie einen 3D Baum sehen.

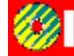

**Bitte klicken Sie hier, um die Animation zu starten.** 

### **Propeller**

{ewc MVAAP, AAPlayPane, [noframe][showonly]video.FLI}

Hier fehlt nur das Wasser.

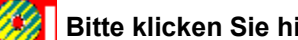

**Bitte klicken Sie hier, um die Animation zu starten.** 

### **Buch**

{ewc MVAAP, AAPlayPane, [noframe][showonly][position=208]video.FLI}

Blättern in einem Buch.

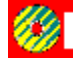

**Bitte klicken Sie hier, um die Animation zu starten.** 

### **Tiefflug**

{ewc MVAAP, AAPlayPane, [noframe][showonly]video.FLC}

Flug durch ein Virtuelles Gelände.

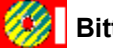

**Bitte klicken Sie hier, um die Animation zu starten.** 

### **Himmlische Plattform**

{ewc MVAAP, AAPlayPane, [noframe][showonly]video.FLI}

Drehende Plattform in den Wolken

**Bitte klicken Sie hier, um die Animation zu starten.** 

### **Helm**

{ewc MVAAP, AAPlayPane, [noframe][showonly][position=35]video.FLI}

Animation eines Helmes.

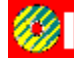

**Bitte klicken Sie hier, um die Animation zu starten.** 

### **Schreibtischlampe**

{ewc MVAAP, AAPlayPane, [noframe][showonly][position=21]video.FLI}

Folgen Sie dem Lichtkegel einer Schreibtischlampe.

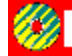

**Bitte klicken Sie hier, um die Animation zu starten.** 

### **Shuttleflug**

{ewc MVAAP, AAPlayPane, [noframe][showonly][position=11]video.FLC}

Sehen Sie hier einen animierten Shuttleflug über Mondkratern.

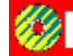

**Bitte klicken Sie hier, um die Animation zu starten.** 

#### **Mondkrater**

{ewc MVAAP, AAPlayPane, [noframe][showonly][position=43]video.FLI}

Flug durch einen Mondkrater.

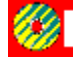

**Bitte klicken Sie hier, um die Animation zu starten.** 

{ewl EPLIST, ListPane, animate.lst /FArial /S10 /W180 /H414}

### **Berg in Amerika**

{ewc MVBMP2, ViewerBmp2, [dither]picture.BMP}

Eine Bergkette in einer nordamerikanischen Steppe bei herrlichem Wetter.

### **Bryce-Canon**

{ewc MVBMP2, ViewerBmp2, [dither]picture.BMP}

Steil emporragende Felsformationen des berühmten Bryce-Canon bei Winterwetter.

#### **Feuerwehrauto**

{ewc MVBMP2, ViewerBmp2, [dither]picture.BMP}

Ein, zum Einsatz bereitstehendes Feuerwehrauto im Wald.

# *<u>Grafik*</u>

#### **Feuerwehrauto**

{ewc MVBMP2, ViewerBmp2, [dither]pictureA.BMP}

Die Innenausstattung eines Feuerwehrwagens welches zurRettung herbeigeeilt ist.

#### **Feuerwehrmänner**

{ewc MVBMP2, ViewerBmp2, [dither]picture.BMP}

Feuerwehrleute bei der Rettung eines brennenden Automobils.

#### **Feuerwehrmänner**

{ewc MVBMP2, ViewerBmp2, [dither]picture.BMP}

Die Freiwillige Feuerwehr bei der aktiven Brandbekämpfung eines Mercedes Benz.

### **Polizeifahrzeug**

{ewc MVBMP2, ViewerBmp2, [dither]picture.BMP}

Ein Polizeifahrzeug steht am Einsatzort im Wald.

# *<u>Grafik*</u>

### **Flamingo**

{ewc MVBMP2, ViewerBmp2, [dither]picture.BMP}

Ein weißer Flamingo bei der Nahrungsaufnahme an einer Tränke.

### **Wildbach**

{ewc MVBMP2, ViewerBmp2, [dither]picture�.BMP}

Ein romatisch anmutender Wildbach führt durch eine Waldlandschaft.

### **Langhaariges Mädchen**

{ewc MVBMP2, ViewerBmp2, [dither]picture.BMP}

Die Lockenpracht eines jungen Mädchens, welches verträumt am Wegesrand steht.

#### **Pferdekarussel**

{ewc MVBMP2, ViewerBmp2, [dither]picture.BMP}

Altes, historisches Pferdekarussel, die Attraktion von Santa-Monika.

#### **Almabtrieb**

{ewc MVBMP2, ViewerBmp2, [dither]picture.BMP}

Geschmückte Kuh, beim jährlichen Kuhabtrieb von den Almen.

### **Kühe**

{ewc MVBMP2, ViewerBmp2, [dither]picture.BMP}

Vor der Sonne Schutz suchende Kühe weiden zwischen Bäumen.

#### **Kühe auf der Weide**

{ewc MVBMP2, ViewerBmp2, [dither]picture.BMP}

Grasende Kühe am Waldesrand, auf einer Wiese im Allgäu.

### **Kuh**

{ewc MVBMP2, ViewerBmp2, [dither]picture.BMP}

Auf einem Hang, vor einer Berghütte weidende, braungescheckte Kuh.

#### **Blaues Meer**

{ewc MVBMP2, ViewerBmp2, [dither]picture.BMP}

Fast bewegungslos aussehendes Meer unter blauem Himmel mit weißen Wölkchen.

### **Schiffsmodell**

{ewc MVBMP2, ViewerBmp2, [dither]picture.BMP}

Das ferngesteuerte Modell eines Dampfers liegt am Ufer eines Sees.

### **Bootsmodell**

{ewc MVBMP2, ViewerBmp2, [dither]picture.BMP}

Auf ruhigem Wasser treibt das ferngesteuerte Modell eines Segelbootes dahin.

### **Schiffsmodell**

{ewc MVBMP2, ViewerBmp2, [dither]picture.BMP}

Auf klarem Wasser treibt das Modell eines Transportschiffes entlang.

### **Ölpumpe**

{ewc MVBMP2, ViewerBmp2, [dither]picture.BMP}

Eine Ölpumpe in der kargen Landschaft von Oildale (USA).

# **Grafik Grafik**

#### **Salamander**

{ewc MVBMP2, ViewerBmp2, [dither]picture.BMP}

Ein Salamander liegt auf einer Steinplatte in der Natur.

#### **Auslaufende Schiffe**

{ewc MVBMP2, ViewerBmp2, [dither]picture.BMP}

Luxusliner verlassen bei herrlichem Wetter den Hafen.

### **Klamm**

{ewc MVBMP2, ViewerBmp2, [dither]picture.BMP}

Mehrere Personen wandern durch eine romantische Klamm, entlang eines rauschenden wichicle rei<br>wild Wildbaches.
### **Schlucht**

{ewc MVBMP2, ViewerBmp2, [dither]picture.BMP}

Durch die tiefe Schlucht einer Klamm schlängelt sich ein Wildbach.

## **Wildbach**

{ewc MVBMP2, ViewerBmp2, [dither]picture.BMP}

In die Tiefe hinabstürzender Wildbach.

### **Schwäne**

{ewc MVBMP2, ViewerBmp2, [dither]picture.BMP}

Eine Schwanenfamilie schwimmt am Ufer eines Teiches.

### **Fliegender Vogel**

{ewc MVBMP2, ViewerBmp2, [dither]picture.BMP}

Unter strahlend blauem Himmel gleitet ein Seevogel dahin.

### **Skyline von Miami**

{ewc MVBMP2, ViewerBmp2, [dither]picture.BMP}

Skyline von Miami vom Meer aus betrachtet

### **Spaceshuttle**

{ewc MVBMP2, ViewerBmp2, [dither]picture.BMP}

Ein Spaceshuttle auf dem NASA-Gelände.

### **Spaceshuttle**

{ewc MVBMP2, ViewerBmp2, [dither]picture.BMP}

Startbereite Spaceshuttle auf dem NASA-Gelände.

#### **Weltraumrakete**

{ewc MVBMP2, ViewerBmp2, [dither]picture.BMP}

Eine amerikanische Weltraumrakete auf dem NASA-Gelände.

### **Urlaub**

{ewc MVBMP2, ViewerBmp2, [dither]picture.BMP}

Die schönste Zeit des Jahres ist die Urlaubszeit an einem weißen, sauberen Strand bei Die schonste Zeit des<br>strahlendem Himmel.

### **Towerbridge**

{ewc MVBMP2, ViewerBmp2, [dither]picture.BMP}

Die historische Brücke am berühmten Tower von London.

#### **Wasservogel am Ufer**

{ewc MVBMP2, ViewerBmp2, [dither]picture.BMP}

Ein Wasservogel stolziert im seichten Wasser am Ufer entlang.

### **Stars and Stripes**

{ewc MVBMP2, ViewerBmp2, [dither]pictureFAHNE.BMP}

In der Fassade eines Wolkenkratzers spiegelt sich das Abbild der amerikanischen Flagge.

{ewl EPLIST, ListPane, graphic.lst /FArial /S10 /W180 /H414}

#### **Hinweis:**

sie diese Bilder in Ihren Anwendungen diese Bilder in Ihren Anwendungen diese Erste als der Erste Erste Erste <br>Geschichte verwenden und die Druckvorlage behultzen, die deutscheiden behandelten, der den benutzen benutzten benutzten,<br>Die duriert und die Druckvorlage benutzten, die benutzte der die benutzte der die benutzte der die benutzte de verwenden und diese auch als Druckvorlage benutzen, ohne zusätzliche Lizenzgebühren entrichten zu müssen. Bei gewerblicher Nutzung der Bilder ist der TRONIC Verlag, Eschwege, als Quellenangabe zu nennen.

Weitergehende gewerbliche Nutzung, insbesondere die weitere Verbreitung der Bilder auf Datenträgern, die eine Nutzung durch Dritte ermöglicht, ist ohne eine Natzung durch Dritte ermöglicht, ist omer<br>Zustimmung des Verlages nicht gestattet. Eventuelle behulziechte abgeblideten innen oder Fersonen sind.<br>Der Verlagstelle zu beachten. bei gewerblicher Nutzung zu beachten. Der Verlag ber gewerblicher Nutzung zu beachten. Der verla<br>haftet nicht für Folgen von Verstößen hiergegen.

Copyright TRONIC 1994

# *ChisideMULTIMEDIA* Shareware

### **PagePlus Intro**

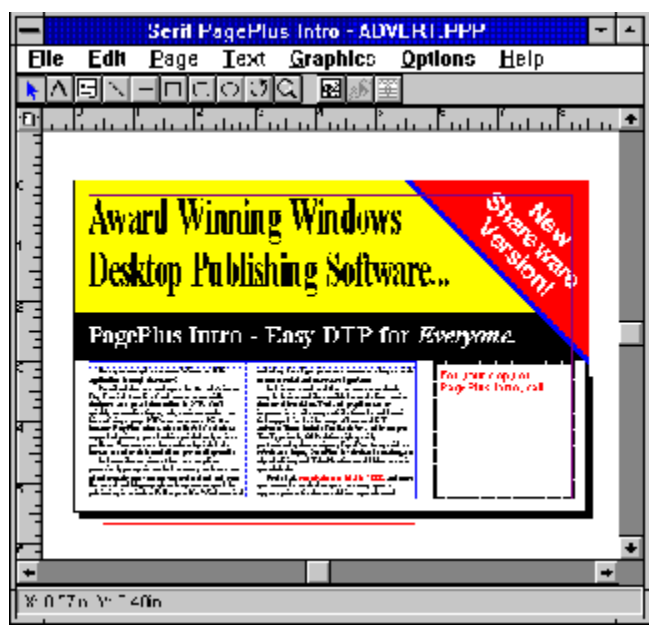

PagePlus Intro ist ein DTP Programm für Windows

 $\sum_{i=1}^N \frac{1}{n}$ installation: Kopieren Sie alle Datelen a

### **Raptor**

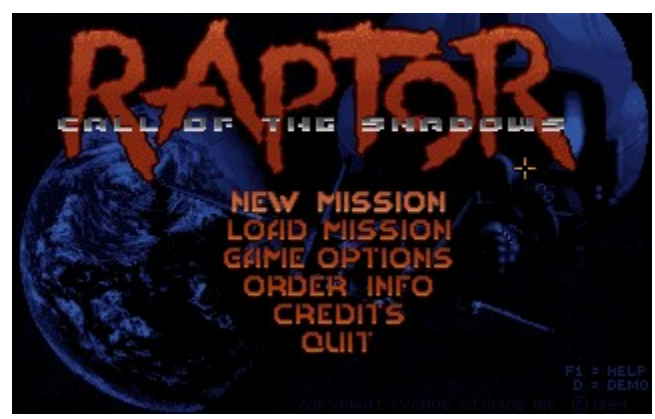

Das ultimative Ballerspiel unter DOS

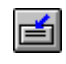

Bitte klicken Sie hier, um Raptor zu installieren.

#### **AMI Setup 2.60**

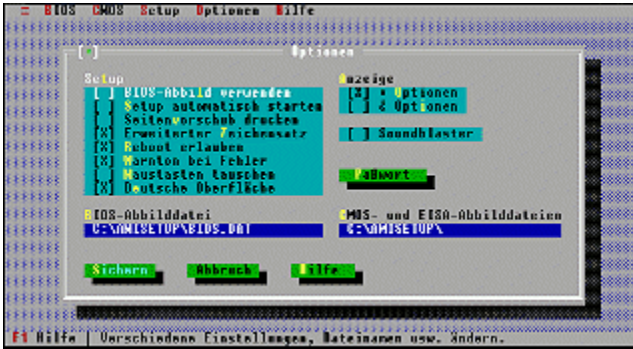

Mit AMISetup können Sie Ihrem AMI Bios auf die Schliche kommen

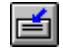

Bitte klicken Sie hier, um AMI Setup DILLE KIICKEN DIE ME

#### **Clean 115**

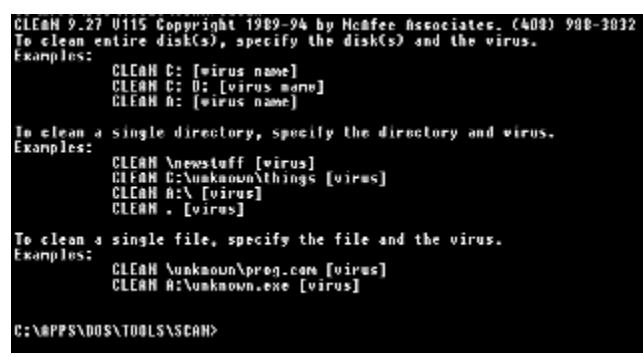

Die neueste Version von McAfee beseitigt aktuelle Viren und restauriert Dateien

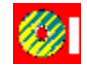

Bitte klicken Sie hier, um Clean 115 zu installieren.

#### **Scan 2.00**

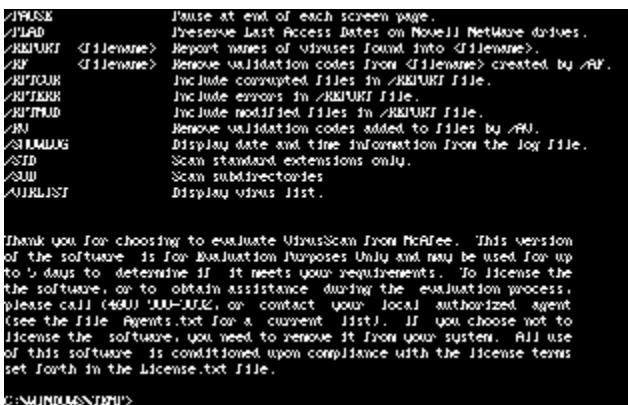

Der aktuelle Virenscanner von McAfee

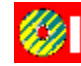

Bitte klicken Sie hier, um SCAN 2.00 zu bitte kilcker<br>.........

**Duke Nukem II**

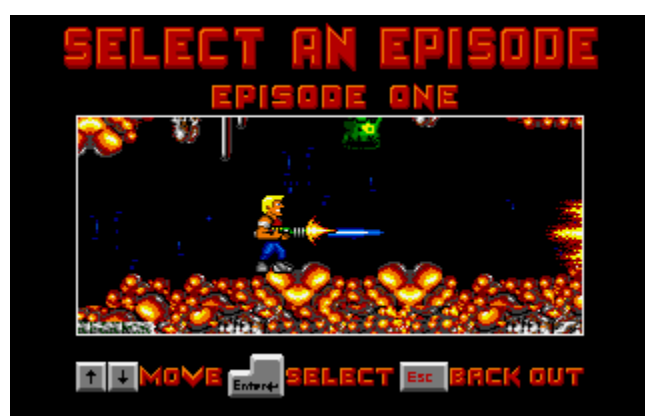

Das ultimative Spiel

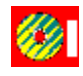

Bitte klicken Sie hier, um Duke Nukem II

### **VgaCopy 6.2**

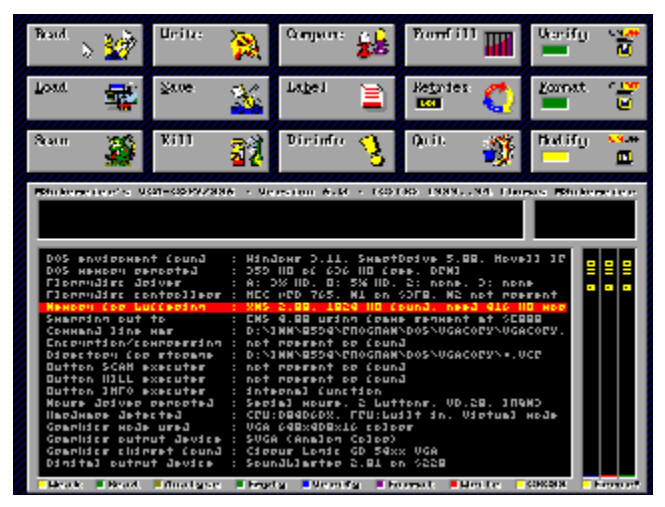

Das legendäre DOS - Kopierprogramm

Installation: Kopieren Sie alle Dateien aus dem Verzeichnis CD:\SHARE\TOOLS\VGACOPY\ in ein

#### **WinOffice**

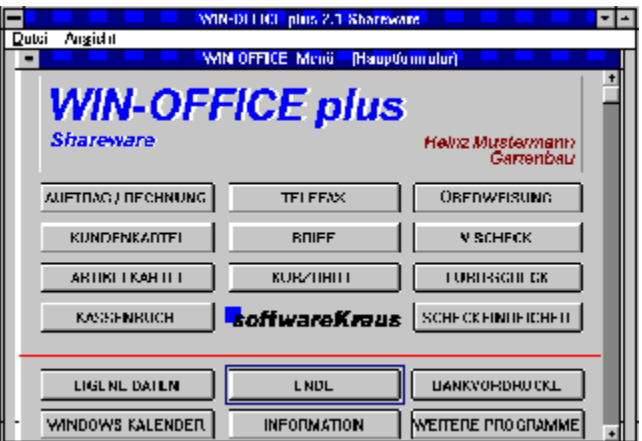

Das Programm für die tägliche Arbeit mit Windows

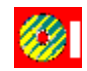

Bitte klicken Sie hier, um WinOffice zu installieren.

#### **SpeedCommander 2.1**

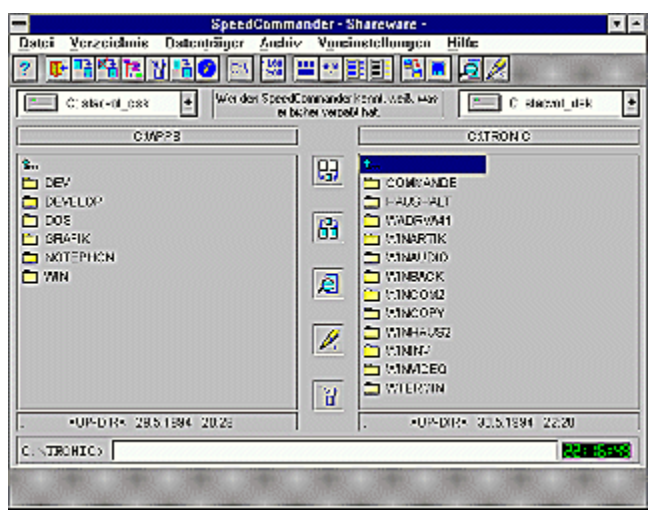

Geschwindes Arbeiten im Norton Feeling unter Windows

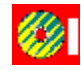

Bitte klicken Sie hier, um SpeedCommander 2.1 zu installieren.

#### **Bahn**

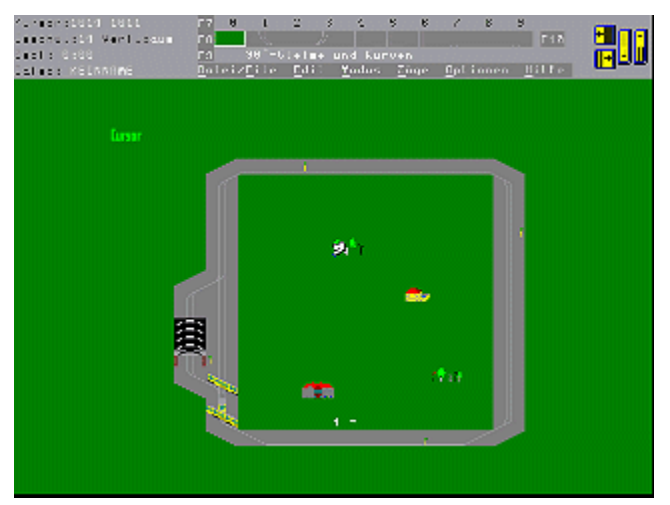

Mit Bahn bauen Sie Ihre eigenen Strecken

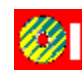

Bitte klicken Sie hier, um Bahn zu installieren.installieren.

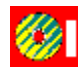

Bitte klicken Sie hier, um Bahn zu Bitte kir

### **SH-CopyStar für Windows**

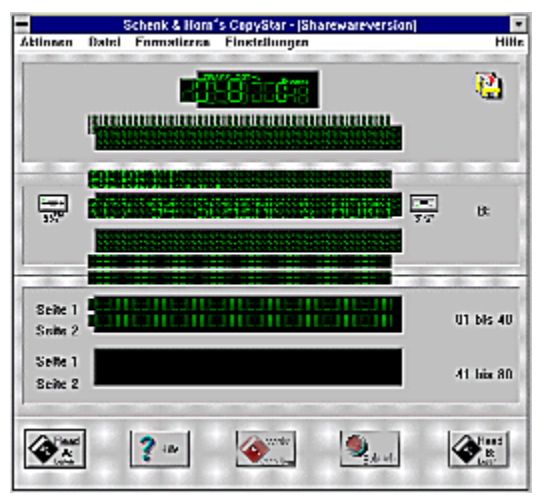

CopyStar ist ein komfortables Kopierprogramm mit Multitasking

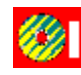

Bitte klicken Sie hier, um SH-CopyStar bitte Kilcken Sie nier, um Sr<br>Gund in

## **Foreign Language Master**

THE LOSE Workers.<br>Date: Benbeiten Buden Fenster Wirterhoek Teotibersetzung Lemen Hilfe 비회

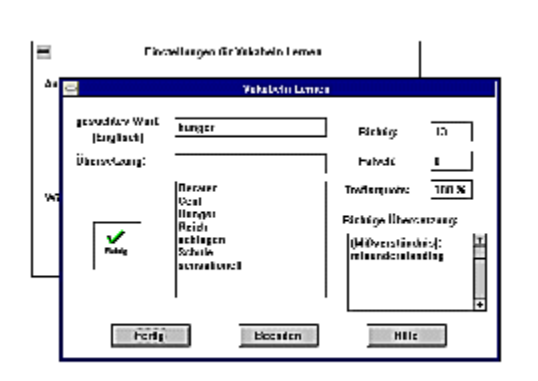

 $|WH| = |U \setminus U|$ 

Mit dem FLM lernen Sie als Anfänger und Fortgeschrittener englische Vokabeln

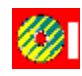

т

Bitte klicken Sie hier, um Foreign Bille Kilcken Sie nier, um Foreign

#### **Germany V1.0 für Windows**

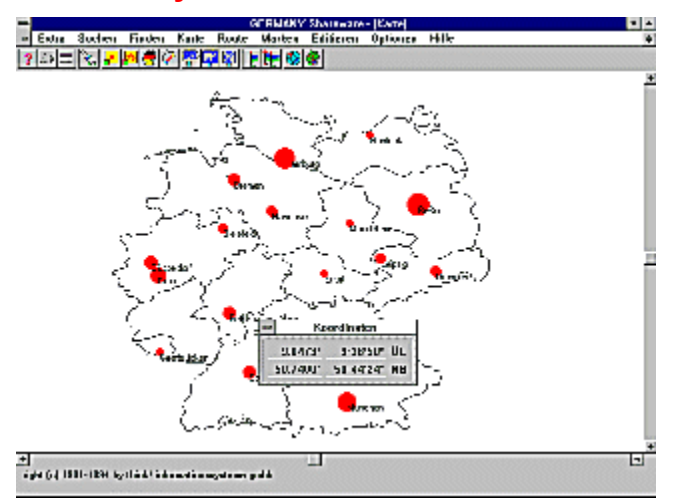

Umfangreicher Atlas und Routenplaner für Deutschland

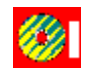

Bitte klicken Sie hier, um Germany V1.0 für Windows zu installieren.

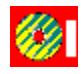

Bitte klicken Sie hier, um Germany V1.0

## **Magic Eye**

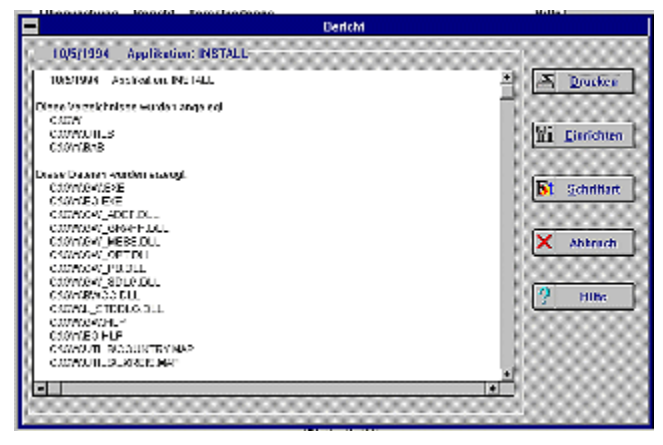

MAGIC EYE, Installationsüberwacher, der in einer eigenen Datenbank alle Veränderungen überwacht.

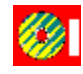

Bitte klicken Sie hier, um MAGIC EYE, **DILLE KIICKE** 

# *ChisideMULTIMEDIA* Shareware

#### **ViaCommander V. 1.0**

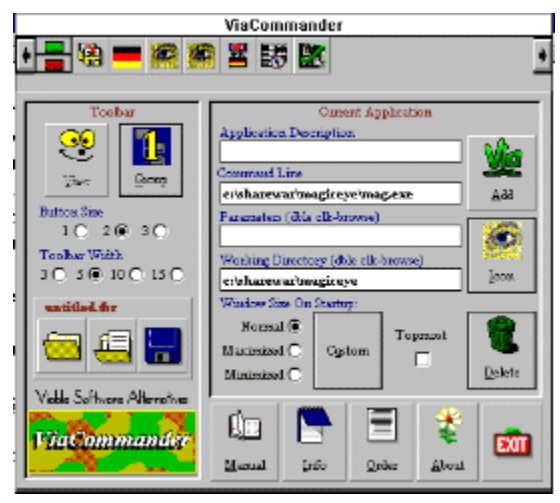

Der ViaCommander verwaltet als Win-Toolbar bis zu 75 Anwendungen

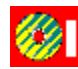

Bitte klicken Sie hier, um ViaCommander V. 1.0 zu starten.

Installation: Kopieren Sie alle Dateien aus dem Verzeichnis CD:\SHARE\TOOLS\

# *Chiside MULTIMEDIA* Shareware

## **Pic-View-Convert V2.41**

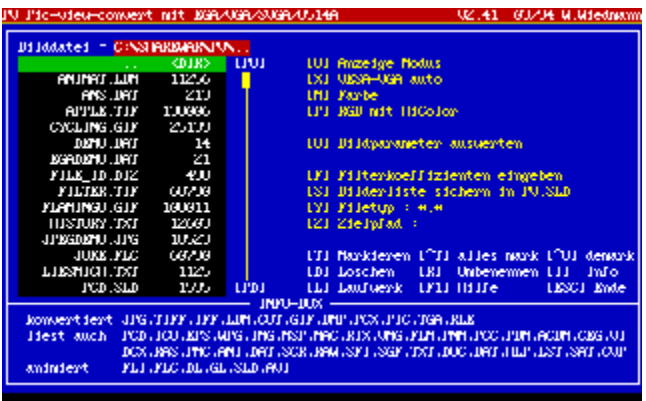

Grafikviewer zum Anzeigen, Bearbeiten und Konvertieren verschiedenster Bildformate

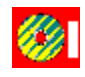

Bitte klicken Sie hier, um Pic-View- $\sum_{i=1}^{\infty}$  Convert  $\sum_{i=1}^{\infty}$  zu starten. Convert V2.41 zu starten.

 $\sum_{i=1}^N \frac{1}{n}$  $\frac{1}{2}$ beligen Internet verzeichnis Internet Festplatte. Ihrer Festplatte. Ihrer Festplatte. Ihrer Festplatte. Ihrer F

# *Chiside MULTIMEDIA* Shareware

## **AFS-Faktura 1.03 Win**

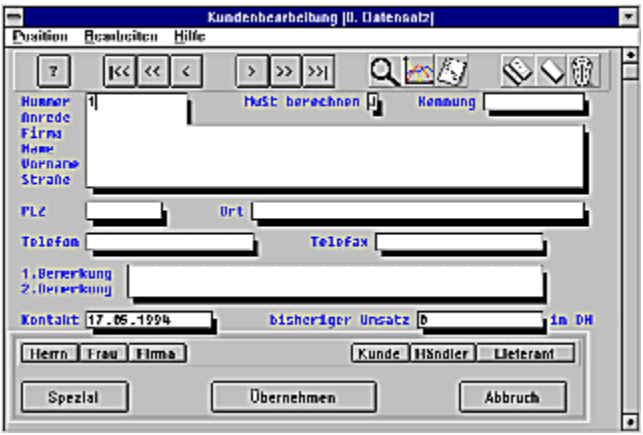

Eines der leistungsfähigsten Fakturierungen für Windows

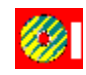

Bitte klicken Sie hier, um AFS-Faktura  $1.08$  Micker Sie nier, un

#### **Platz Da !**

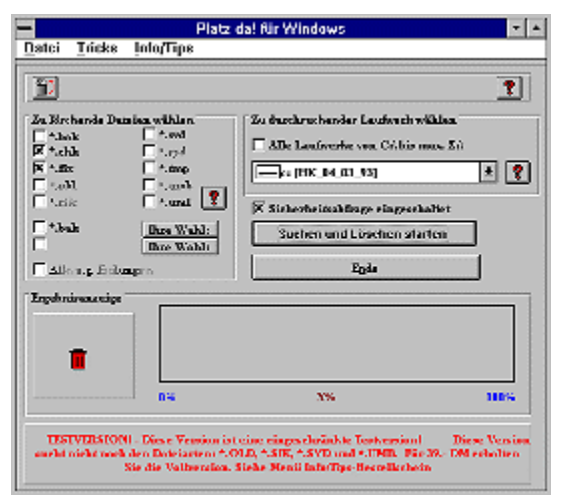

PLATZ DA! säubert die Festplatte von unnötigen Sicherungskopien

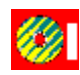

Bitte klicken Sie hier, um Platz Da ! zu installieren.

### **Guck Mal**

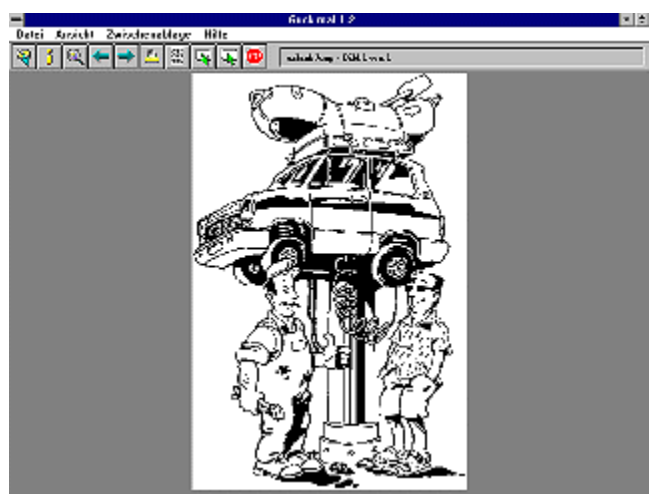

Mit diesem Programm können Sie bis zu 12 Einzelbilder auf einer Seite darstellen und ausdrucken

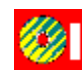

Bitte klicken Sie hier, um Guck Mal zu installieren.

#### **Tool Cube V1.2**

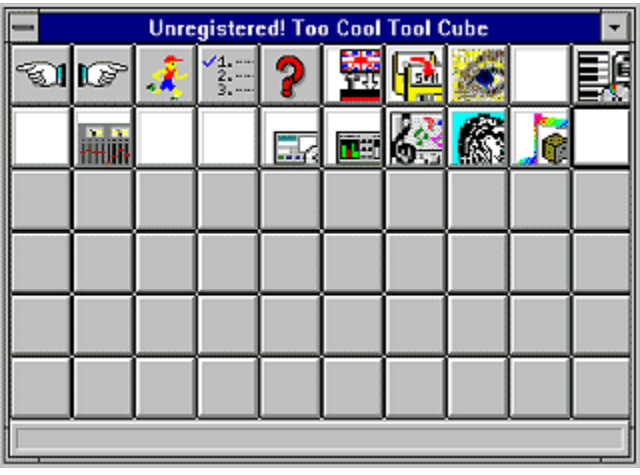

Toolbar mit 60 Applikationen

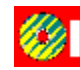

 $B_{\text{tot}}$  is the signal  $B_{\text{tot}}$ DILLE KIICKEN DIE NIE<br>DILLE KIICKEN DIE NIE V1.2 zu installieren.

## *Chiside MULTIMEDIA* Shareware

## **Lighthouse Chess V1.01**

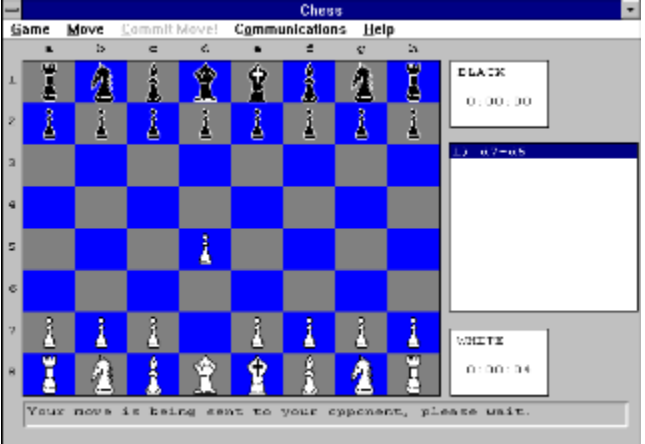

Per Modem oder Netzwerk spielen Sie mit Ihrem Partner eine Partie Schach

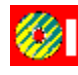

Bitte klicken Sie hier, um Lighthouse  $\sum_{i=1}^n$  Chess V<sub>1.01</sub> zur starten. Chess V1.01 zu starten.

 $\sum_{i=1}^n$ beliebigen verzeichnis Inreferenzung<br>Internet Internet der Festplatte.

**Multimedia Extravaganza V2.0**

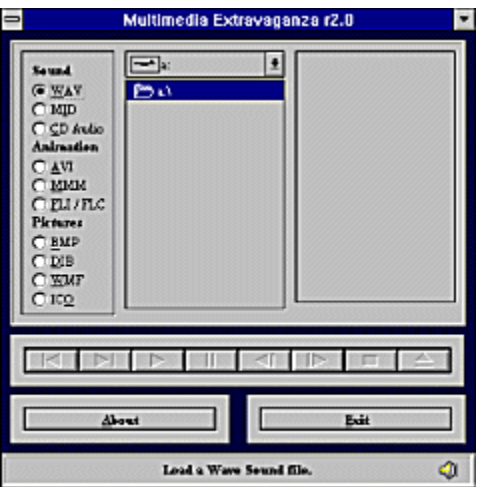

Multimedia-Player für Sounds,Videos,Animationen und Bilder

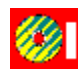

Bitte klicken Sie hier, um Multimedia Bitte Kilcken Sie nier, um Multi Extravaganza V2.0 zu starten.

Installation: Kopieren Sie alle Dateien aus dem Verzeichnis CD:\SHARE\TOOLS\MMEXTRA\ in ein
# *Chiside MULTIMEDIA* Shareware

### **LookDisk V1.83**

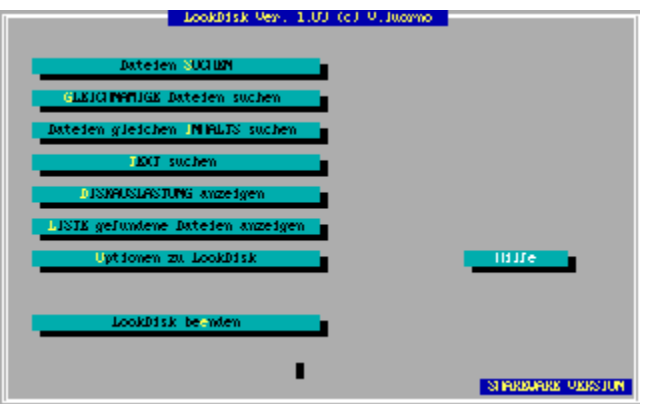

DOS-Utility mit umfangreichen Such-Optionen

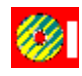

Bitte klicken Sie hier, um LookDisk DILLE KIICKEN SIE I V1.83 zu starten.

Installation: Kopieren Sie alle Dateien aus dem Verzeichnis CD:\SHARE\TOOLS\LOOKDISK\ in ein beliebiges Verzeichnis Ihrer Festplatte.

# *Chiside MULTIMEDIA* Shareware

### **Win Clean 1.2**

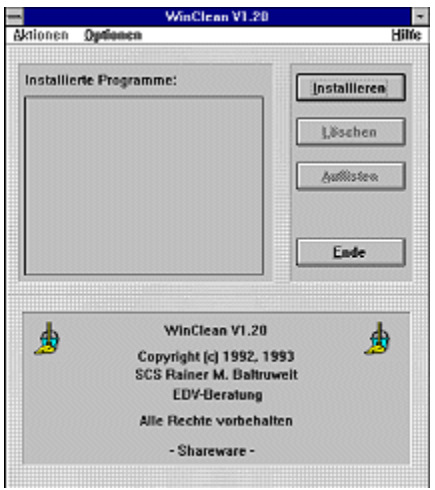

Win Clean löscht installierte Programme und INIs

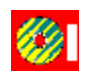

 $B_{\text{tot}}$  is the sign of the Clean 1.2 **DILLE KIICKE** zu starten.

Installation: Kopieren Sie alle Dateien aus dem Verzeichnis CD:\SHARE\TOOLS\WINCLEAN\ in ein

#### **Neoshow 2.5**

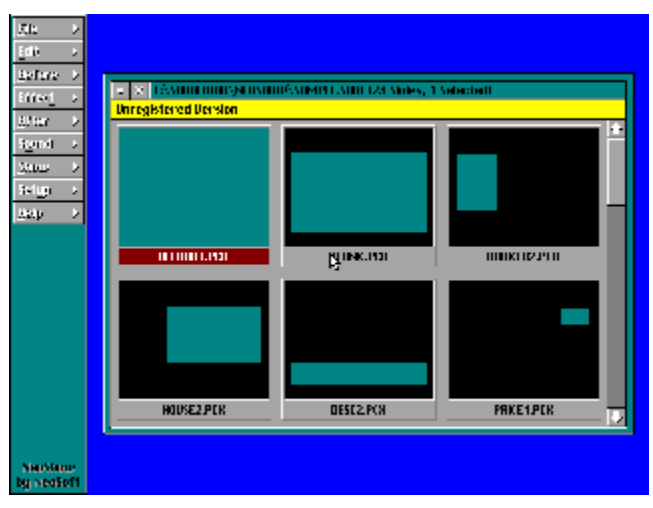

Neoshow erstellt auf einfache Weise Slidshows und Animationen aus PCX-Bildern

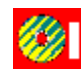

Bitte klicken Sie hier, um Neoshow 2.5  $P$ ilie kiickeli  $P$ 

### **CD Controlller V1.8**

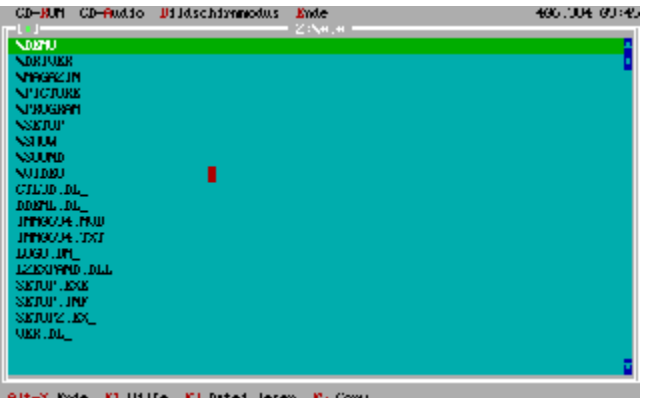

Ein Programm zur Verwaltung der Daten auf CD-ROM

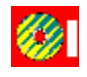

Bitte klicken Sie hier, um CD Controller DILLE KIICKEIT SIE V1.8 zu starten.

Installation: Kopieren Sie alle Dateien aus dem Verzeichnis CD:\SHARE\TOOLS\CDCONT\ in ein beliebiges Verzeichnis Ihrer Festplatte.

**Ripbar V 5.5**

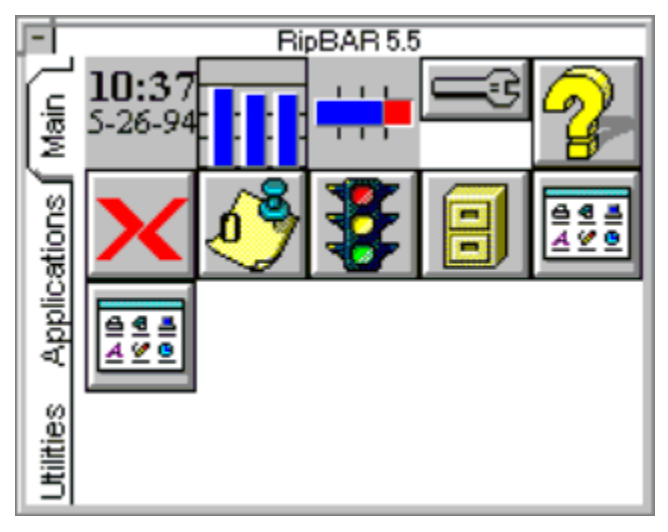

Programm- und Task-Manager unter Windows

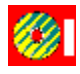

Bitte klicken Sie hier, um Ripbar V 5.5

# **Conside MULTIMEDIA** Shareware

### **Compushow 2000**

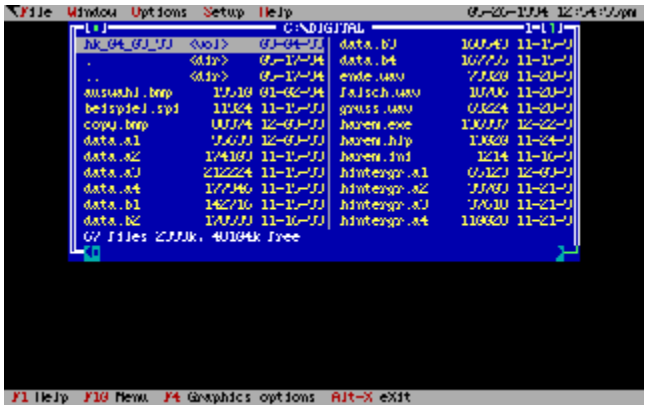

Compushow ist ein menügeführter Grafik-Viewer unter DOS

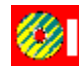

Bitte klicken Sie hier, um Bitte Klicken Sie nier, um<br>COMPUSHOW 2000 zu starten.

Installation: Kopieren Sie alle Dateien aus dem Verzeichnis CD:\SHARE\GRAPHIC\COMPSHOW\ in ein beliebiges Verzeichnis Ihrer Festplatte.

# *Chiside MULTIMEDIA* Shareware

#### **Alte Hausmittel**

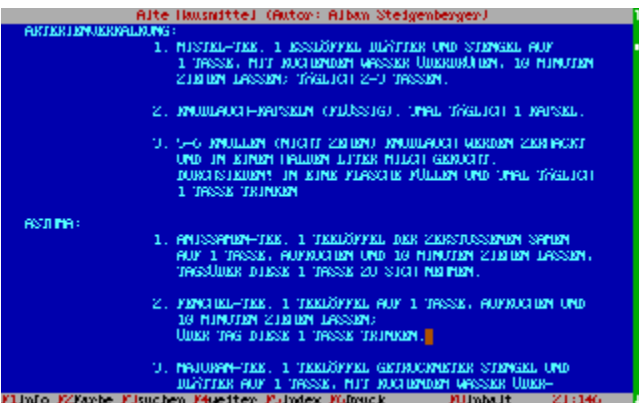

Textsammlung für alte Hausmittel aus der Heilkunde und Tierwelt

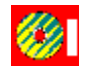

Bitte klicken Sie hier, um Alte Hausmittel zu starten.

Installation: Kopieren Sie alle Dateien aus dem Verzeichnis CD:\SHARE\HOBBY\HAUSMITT\ in ein

# *Chiside MULTIMEDIA* Shareware

#### **Grammar Expert**

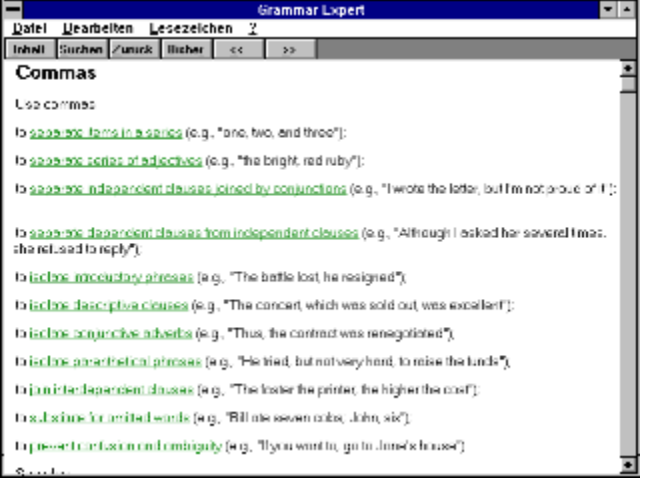

Eine Windows-Hilfe für die englische Grammatik

 $\sum_{i=1}^{n}$ installation: Kopieren Sie alle Datelen a

# *SInsideMULTIMEDIA* Shareware

#### **CD-Kassette V3.2**

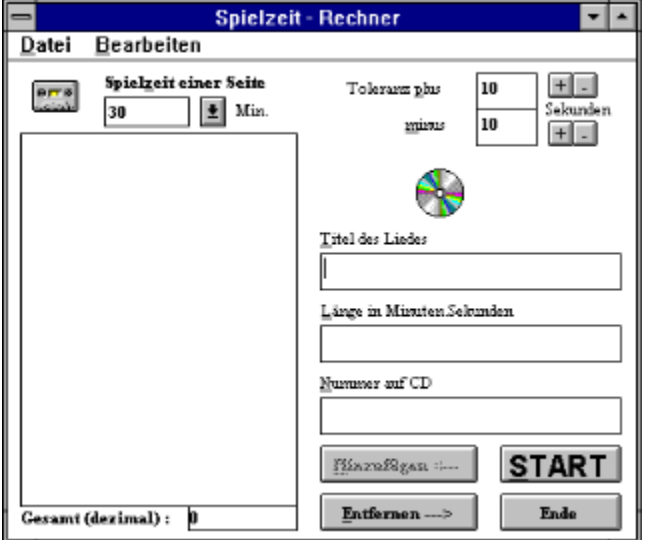

Mit diesem Programm berechnen Sie die optimale Spielzeit einer Kassette

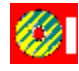

Bitte klicken Sie hier, um CD-Kassette DILLE KIICKEIT SIE V3.2 zu starten.

Installation: Kopieren Sie alle Dateien aus dem Verzeichnis CD:\SHARE\TOOLS\CDKASS\ in ein beliebiges Verzeichnis Ihrer Festplatte.

#### **Winbanking Winzahl V1.0**

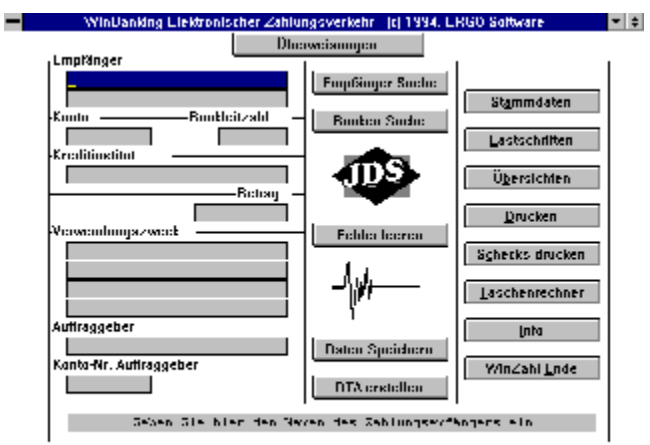

Software für den elektronischen Zahlungsverkehr

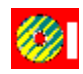

Bitte klicken Sie hier, um Winbanking Bitte Kilcken Sie nier, und VVII.<br>Windows 1.11.44.0 zu installier

# *Chiside MULTIMEDIA* Shareware

#### **Windows Commander V1.0**

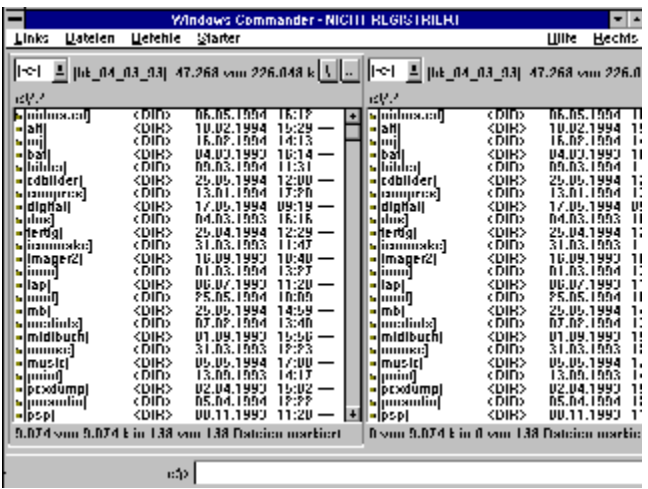

Dateimanager für Windows

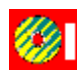

Bitte klicken Sie hier, um Windows  $\sum_{i=1}^n$  Communities of the VIII. Commander V1.0 zu starten.

Installation: Kopieren Sie alle Dateien aus dem Verzeichnis CD:\SHARE\TOOLS\WINCOMM\ in ein beliebiges Verzeichnis Ihrer Festplatte.

#### **MVP Bridge**

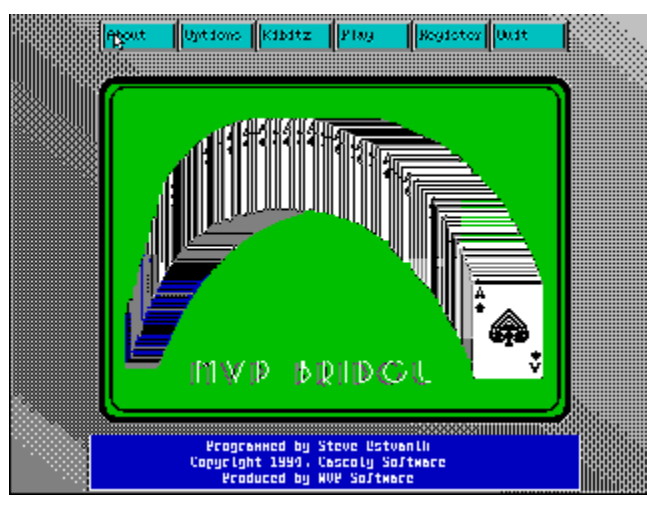

Das englische Kartenspiel Bridge unter DOS

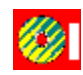

Bitte klicken Sie hier, um MVP Bridge zu

{ewl EPLIST, ListPane, share.lst /FArial /S10 /W180 /H414}

## *<u>Sinside MULTIMEDIA Sounds</u>* **Unside MULTIMEDIA**

### **Collage-Song**

{ewc MVMCI2, ViewerMCI, [device WaveAudio][stdcontrol][caption 'Collage-Song'][share URAVE IVIVINICIZ, VICH<br>WAVEDO LIMAVA WAVE]Sound.WAV}

Das folgende Klangbeispiel stammt aus der Feder von unserm Leser Rainer Schulte und wurde auf einem ATARI-Computer realisiert. Diese RAW-Datei wurde mit dem Programm GoldWave in eine WAV-Datei umgewandelt.

## *<u>Sinside MULTIMEDIA Sounds</u>* **Unside MULTIMEDIA**

### **Tropic-Song**

{ewc MVMCI2, ViewerMCI, [device WaveAudio][stdcontrol][caption 'Tropic-Song'][share URAVE IVIVINICIZ, VICH<br>WAVEDO LIMAVA WAVE]Sound.WAV}

Ebenfalls im Homerecording-Verfahren entstand der Rock-Jazz-Titel Tropic von Rainer Schulte. Der Komponist hat früher als Bands gespielt in dem Bands gespielt und befahren Bands gespielt.<br>Der Bands ihr Früher als Bands gespielt und befahren Bands gespielt und befallen. Der Komponist hat fr<sup>n</sup>her als Bassist in verschiedenen Bands gespielt und befa<sup>t</sup>t sich seit einigen Jahren in seiner Freizeit mit Kompositionen.

### **Landleben**

{ewc MVMCI2, ViewerMCI, [device WaveAudio][stdcontrol][caption 'Landleben'][share WAVE]Sound.WAV}

Eine muhende Kuh

### **Kuckuck**

{ewc MVMCI2, ViewerMCI, [device WaveAudio][stdcontrol][caption 'Kuckuck'][share <sub>ኒ</sub>ewc ivrwiciz, view<br>WAVE]Sound.WAV}

Eine Kuckucksuhr

### **Zahnarzt**

{ewc MVMCI2, ViewerMCI, [device WaveAudio][stdcontrol][caption 'Zahnarzt'][share <sub>ኒ</sub>ewc ivrwiciz, view<br>WAVE]Sound.WAV}

Beim Zahnarzt

#### **TelefonwΣhlscheibe**

{ewc MVMCI2, ViewerMCI, [device WaveAudio][stdcontrol][caption 'Telefonw∩<sub>7</sub> <sup>JJ</sup> hlscheibe'][share WAVE]Sound.WAV}

WΣhlgerΣusche

#### **T**<sup>n</sup>r

{ewc MVMCI2, ViewerMCI, [device WaveAudio][stdcontrol][caption 'T∩<sub>T</sub> <sup>II</sup> r'][share WAVE]Sound.WAV}

Das GerΣusch einer T<sup>n</sup>r aus Star Trek

### Landhaust<sup>n</sup>r

{ewc MVMCI2, ViewerMCI, [device WaveAudio][stdcontrol][caption 'Landhaust∩<sub>T</sub> <sup>JI</sup> r'][share WAVE]Sound.WAV}

Knarrende Landhaust<sup>n</sup>r

### **Tⁿrglocke**

 $f_{\text{even}}$  MVMCI2, ViewerMCL, [device Mays Audio][stdcontrol][caption  $\text{ITQ}$  , Here also Ufabers URAVE IVIVINJIZ, VICH<br>WAVEJO WAVE]Sound.WAV}

Der Klang einer T<sup>n</sup>rglocke

#### **M÷ve**

{ewc MVMCI2, ViewerMCI, [device WaveAudio][stdcontrol][caption 'M∩<sub>T</sub> <sup>II</sup> ve'][share WAVE]Sound.WAV}

Kreischende M÷ve

# *<u>Sinside MULTIMEDIA</u>* Sounds **Unside MULTIMEDIA**

#### **Krimimelodie**

{ewc MVMCI2, ViewerMCI, [device WaveAudio][stdcontrol][caption 'Krimimelodie'][share URAVE IVIVINJIZ, VICH<br>WAVEJO WAVE]Sound.WAV}

Eine klassische Krimimelodie

### **Elefant**

{ewc MVMCI2, ViewerMCI, [device WaveAudio][stdcontrol][caption 'Elefant'][share <sub>ኒ</sub>ewc ivrwiciz, view<br>WAVE]Sound.WAV}

Trompetender Elefant

### **Lachen**

{ewc MVMCI2, ViewerMCI, [device WaveAudio][stdcontrol][caption 'Lachen'][share שאשות (Gwc או WAVE]Sound\_LAF.WAV}

B÷sartiges Lachen

### **Hupe**

{ewc MVMCI2, ViewerMCI, [device WaveAudio][stdcontrol][caption 'Hupe'][share URAVE IVIVINJIZ, VICH<br>WAVEJO WAVE]Sound.WAV}

Hupe mit Echo

### **Horror**

{ewc MVMCI2, ViewerMCI, [device WaveAudio][stdcontrol][caption 'Horror'][share URAVE IVIVINJIZ, VICH<br>WAVEJO WAVE]Sound.WAV}

Horrorfilm-GerΣusche

### Pferd 1

{ewc MVMCI2, ViewerMCI, [device WaveAudio][stdcontrol][caption 'Pferd'][share WAVE]Sound.WAV}

Wieherndes Pferd

### **Pferd 2**

{ewc MVMCI2, ViewerMCI, [device WaveAudio][stdcontrol][caption 'Pferd'][share WAVE]Sound.WAV}

Wieherndes Pferd

### L÷we

{ewc MVMCI2, ViewerMCI, [device WaveAudio][stdcontrol][caption 'L∩<sub>1</sub> <sup>JJ</sup> we'][share WAVE]Sound.WAV}

Br<sup>n</sup>llender L÷we

### **Metall**

{ewc MVMCI2, ViewerMCI, [device WaveAudio][stdcontrol][caption 'Metall'][share <sub>ኒ</sub>ewc ivrwiciz, view<br>WAVE]Sound.WAV}

Hammerschlag auf Metall

### **Standuhr**

{ewc MVMCI2, ViewerMCI, [device WaveAudio][stdcontrol][caption 'Standuhr'][share <sub>ኒ</sub>ewc ivrwiciz, view<br>WAVE]Sound.WAV}

Standuhr um 2 Uhr

### **Telefon**

{ewc MVMCI2, ViewerMCI, [device WaveAudio][stdcontrol][caption 'Telefon'][share <sub>ኒ</sub>ewc ivrwiciz, view<br>WAVE]Sound.WAV}

Klingelndes Telefon

#### **Tischtennisball**

{ewc MVMCI2, ViewerMCI, [device WaveAudio][stdcontrol][caption 'Tischtennisball'][share <sub>ኒ</sub>ewc ivrwiciz, view<br>WAVE]Sound.WAV}

Aufschlag beim Tischtennis
{ewl EPLIST, ListPane, sound.lst /FArial /S10 /W180 /H416}

#### **Affencool**

{ewc MVMCI2, ViewerMCI, [device AVIVideo][stdcontrol][share AVI]video.AVI}

Die Affen rasen durch den Wald, jedoch das lΣ▀t den einen kalt. Er lΣ▀t viel lieber ganz gemⁿtlich Die Allen Tasen durch

#### **Affentheather**

{ewc MVMCI2, ViewerMCI, [device AVIVideo][stdcontrol][share AVI]video.AVI}

WΣhrend der eine Affe heute mal alles umgekehrt macht, findet der andere den Blick auf einen Hintern eher zum GΣhnen.

#### **Echt Avig**

{ewc MVMCI2, ViewerMCI, [device AVIVideo][stdcontrol][share AVI]video.AVI}

Das Essen fliegt aber heute wieder tief - und dann landet- s auch noch im Wasser.

#### **Everglades**

{ewc MVMCI2, ViewerMCI, [device AVIVideo][stdcontrol][share AVI]video.AVI}

Bootsfahrt durch die Everglades in Florida.

#### **(R)Evolution**

{ewc MVMCI2, ViewerMCI, [device AVIVideo][stdcontrol][share AVI]video.AVI}

Die Revolution der Evolution - mit dem Computer ist es m÷glich.

#### **Fahrt in Florida**

{ewc MVMCI2, ViewerMCI, [device AVIVideo][stdcontrol][share AVI]video.AVI}

Was gibt | s sch÷neres als eine Fahrt durch das sonnige Florida ?

#### **Der wei▀e Hai**

{ewc MVMCI2, ViewerMCI, [device AVIVideo][stdcontrol][share AVI]video.AVI}

Und hier sehen Sie die 5. Folge des Wei▀en Haies in der Kurzfassung.

#### **Bunte Wasserwelt**

{ewc MVMCI2, ViewerMCI, [device AVIVideo][stdcontrol][share AVI]video.AVI}

Bei dem Blick in der Krabbe Rachen mu<sup>■</sup> sogar die MurΣne lachen.

#### **Flug Bahamas-Florida**

{ewc MVMCI2, ViewerMCI, [device AVIVideo][stdcontrol][share AVI]video.AVI}

Wir verlassen nun die Bahamas und genie<sup>■</sup>en unseren Aufenthalt in Florida.

#### **Seefahrt**

{ewc MVMCI2, ViewerMCI, [device AVIVideo][stdcontrol][share AVI]video.AVI}

Raus aus dem Hafen und hinein in die Unterwasserwelt - aber nur oberflΣchlich.

{ewl EPLIST, ListPane, video.Ist /FArial /S10 /W180 /H414}